## **UNIVERSIDAD POLITÉCNICA SALESIANA SEDE CUENCA**

## **CARRERA DE INGENIERÍA ELECTRÓNICA**

*Trabajo de titulación previo a la obtención del título de Ingeniero Electrónico*

*.*

## **PROYECTO TÉCNICO CON ENFOQUE INVESTIGATIVO: "DISEÑO Y DESARROLLO DE UN PANEL ELECTRÓNICO MULTIUSUARIO DE SOPORTE A LA COMUNICACIÓN Y APOYO PEDAGÓGICO EN EL AULA PARA NIÑOS CON DISCAPACIDAD"**

**AUTORES:**

LUIS OSWALDO GARCÍA SANCHES

JHONNY PATRICIO UCHO BARRETO

**TUTOR:**

ING. VLADIMIR ESPARTACO ROBLES BYKBAEV, Ph.D.

CUENCA - ECUADOR

2021

## **CESIÓN DE DERECHOS DE AUTOR**

Nosotros, Luis Oswaldo García Sanches con documento de identificación N° 0104827878 y Jhonny Patricio Ucho Barreto con documento de identificación N° 0105952949, manifestamos nuestra voluntad y cedemos a la Universidad Politécnica Salesiana la titularidad sobre los derechos patrimoniales en virtud de que somos autores del trabajo de titulación: **"DISEÑO Y DESARROLLO DE UN PANEL ELECTRÓNICO MULTIUSUARIO DE SOPORTE A LA COMUNICACIÓN Y APOYO PEDAGÓGICO EN EL AULA PARA NIÑOS CON DISCAPACIDAD"**, mismo que ha sido desarrollado para optar por el título de: *Ingeniero Electrónico*, en la Universidad Politécnica Salesiana, quedando la Universidad facultada para ejercer plenamente los derechos cedidos anteriormente.

En aplicación a lo determinado en la Ley de Propiedad Intelectual, en nuestra condición de autores nos reservamos los derechos morales de la obra antes citada. En concordancia, suscribimos este documento en el momento que hacemos entrega del trabajo final en formato digital a la Biblioteca de la Universidad Politécnica Salesiana.

Cuenca, octubre de 2021.

iis Barett

C.I. 0104827878 C.I. 0105952949

Luis Oswaldo García Sanches Jhonny Patricio Ucho Barreto

## **CERTIFICACIÓN**

Yo, declaro que bajo mi tutoría fue desarrollado el trabajo de titulación: **"DISEÑO Y DESARROLLO DE UN PANEL ELECTRÓNICO MULTIUSUARIO DE SOPORTE A LA COMUNICACIÓN Y APOYO PEDAGÓGICO EN EL AULA PARA NIÑOS CON DISCAPACIDAD"**, realizado por Luis Oswaldo García Sanches y Jhonny Patricio Ucho Barreto, obteniendo el *Proyecto Técnico con enfoque investigativo* que cumple con todos los requisitos estipulados por la Universidad Politécnica Salesiana.

Cuenca, octubre de 2021.

 $\frac{u_1 n_2 \cdots u_n}{\cdots}$ 

Ing. Vladimir Robles Bykbaev, PhD.

C.I. 0300991817

### **DECLARATORIA DE RESPONSABILIDAD**

Nosotros, Luis Oswaldo García Sanches con documento de identificación N° 0104827878 y Jhonny Patricio Ucho Barreto con documento de identificación N° 0105952949, autores del trabajo de titulación: **"DISEÑO Y DESARROLLO DE UN PANEL ELECTRÓNICO MULTIUSUARIO DE SOPORTE A LA COMUNICACIÓN Y APOYO PEDAGÓGICO EN EL AULA PARA NIÑOS CON DISCAPACIDAD"**, certificamos que el total contenido del *Proyecto Técnico con enfoque investigativo,* es de nuestra exclusiva responsabilidad y autoría.

Cuenca, octubre de 2021.

C.I. 0104827878 C.I. 0105952949

Luis Oswaldo García Sanches Jhonny Patricio Ucho Barreto

### <span id="page-4-0"></span>**AGRADECIMIENTOS**

En primer lugar, agradecer a Dios por darme la vida y salud en estos tiempos difíciles, a mis padres María Sanches y Oswaldo García por darme su apoyo incondicional a lo largo de toda esta etapa de mi vida, a mis hermanos y familiares que me han motivado a seguir adelante.

A mi compañero Jhonny por su apoyo y paciencia durante todo el tiempo de desarrollo para el proyecto.

A nuestro tutor, Ing. Vladimir Robles Por todo su apoyo, confianza y guiarnos para culminar de la mejor manera nuestro trabajo.

#### *Luis Oswaldo García Sanches*

Primeramente, agradezco a Dios por brindarme vida, salud y la fortaleza para no rendirme y cumplir mi objetivo, agradezco inmensamente a mis padres Miguel Ucho y Mercedes Barreto ya que fueron el pilar fundamental en mi vida estudiantil con su apoyo incondicional, consejos y buenos valores. De igual manera agradezco a mi hermana por creer en mí y por su apoyo motivacional.

Finalmente agradezco a mi tutor de tesis Ing. Vladimir Robles y a la catedra Unesco por confiar en nuestras capacidades y apoyarnos con los recursos necesarios para el desarrollo y culminación de nuestro proyecto de titulación.

#### *Jhonny Patricio Ucho Barreto*

## <span id="page-5-0"></span>**DEDICATORIAS**

Quiero dedicar este proyecto a toda mi familia, en especial a mis padres Oswaldo y María, por darme su apoyo y confiar en mí durante toda esta etapa de mi vida.

*Luis Oswaldo García Sanches*

Este trabajo de titulación está dedicado a mis padres Miguel y Mercedes por ser un ejemplo de vida, por sus enseñanzas, fuerza y trabajo para poderme ayudar en todo lo necesario y así continuar estudiando mi carrera hasta el final. De igual manera a mi hermana Andrea, por su apoyo incondicional y su fuerza para salir adelante.

#### *Jhonny Patricio Ucho Barreto*

## ÍNDICE GENERAL

<span id="page-6-0"></span>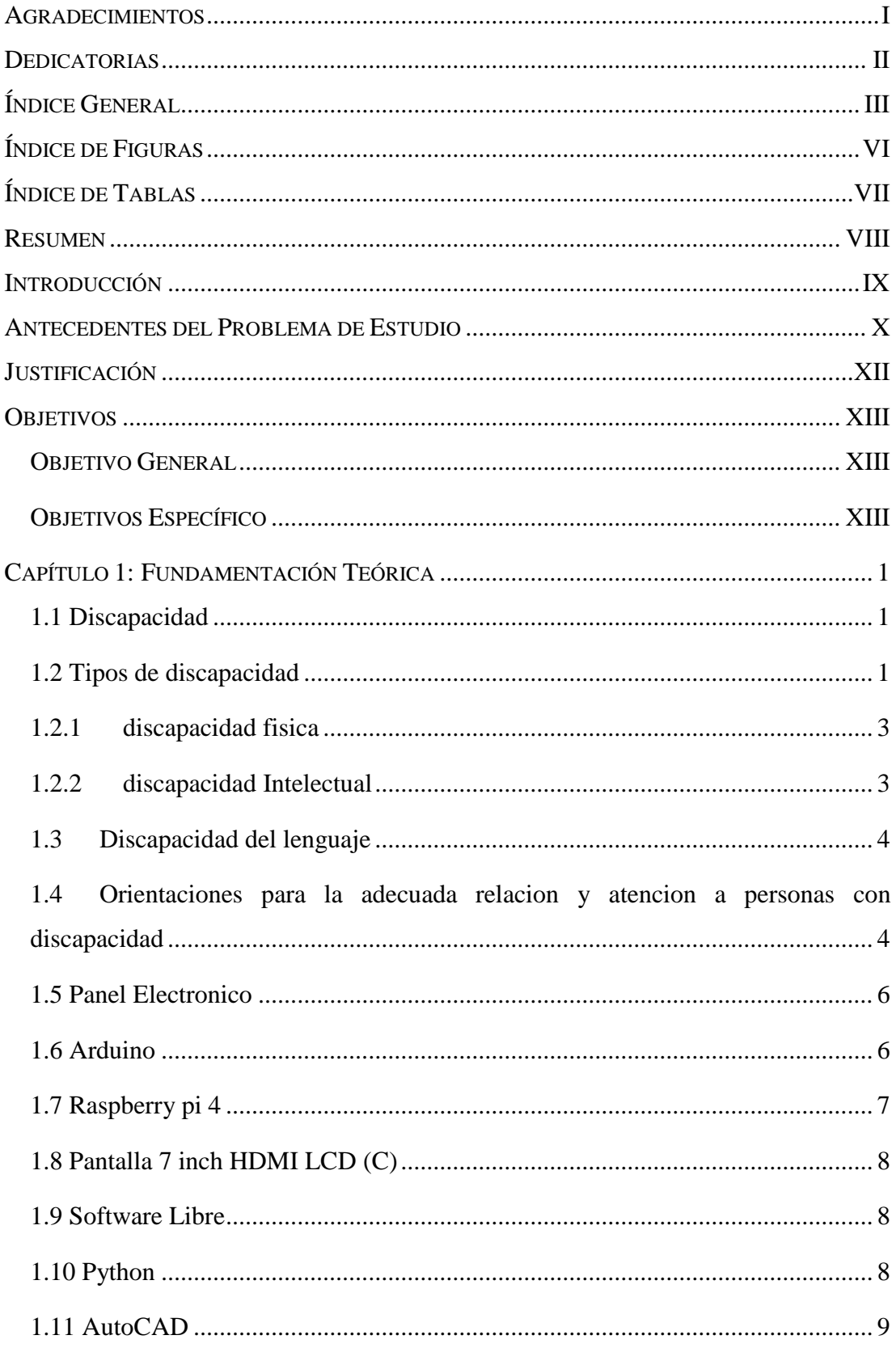

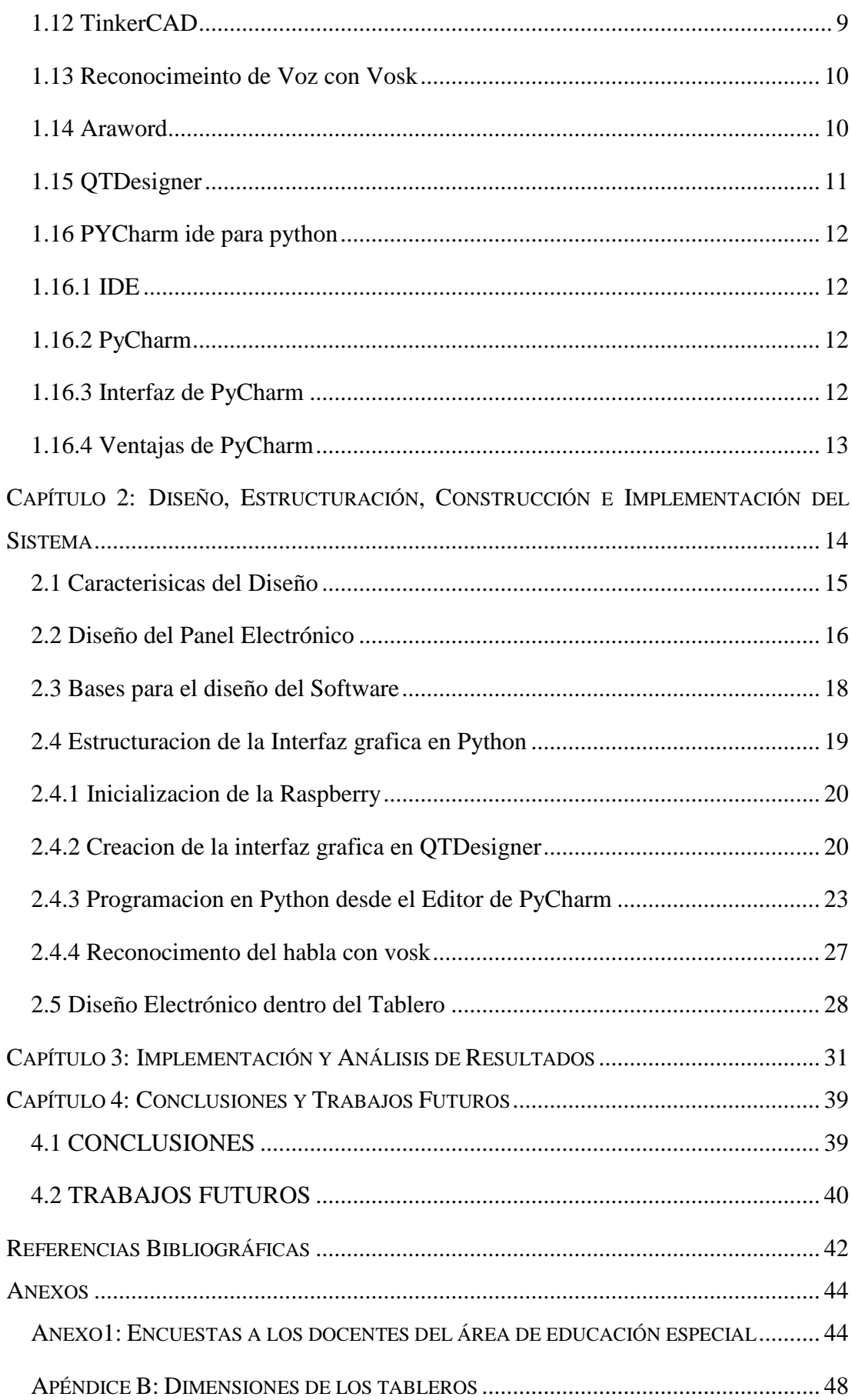

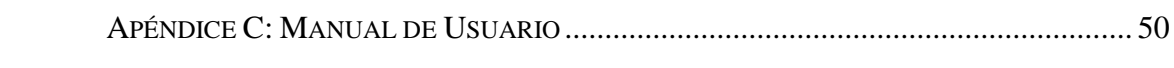

## **ÍNDICE DE FIGURAS**

<span id="page-9-0"></span>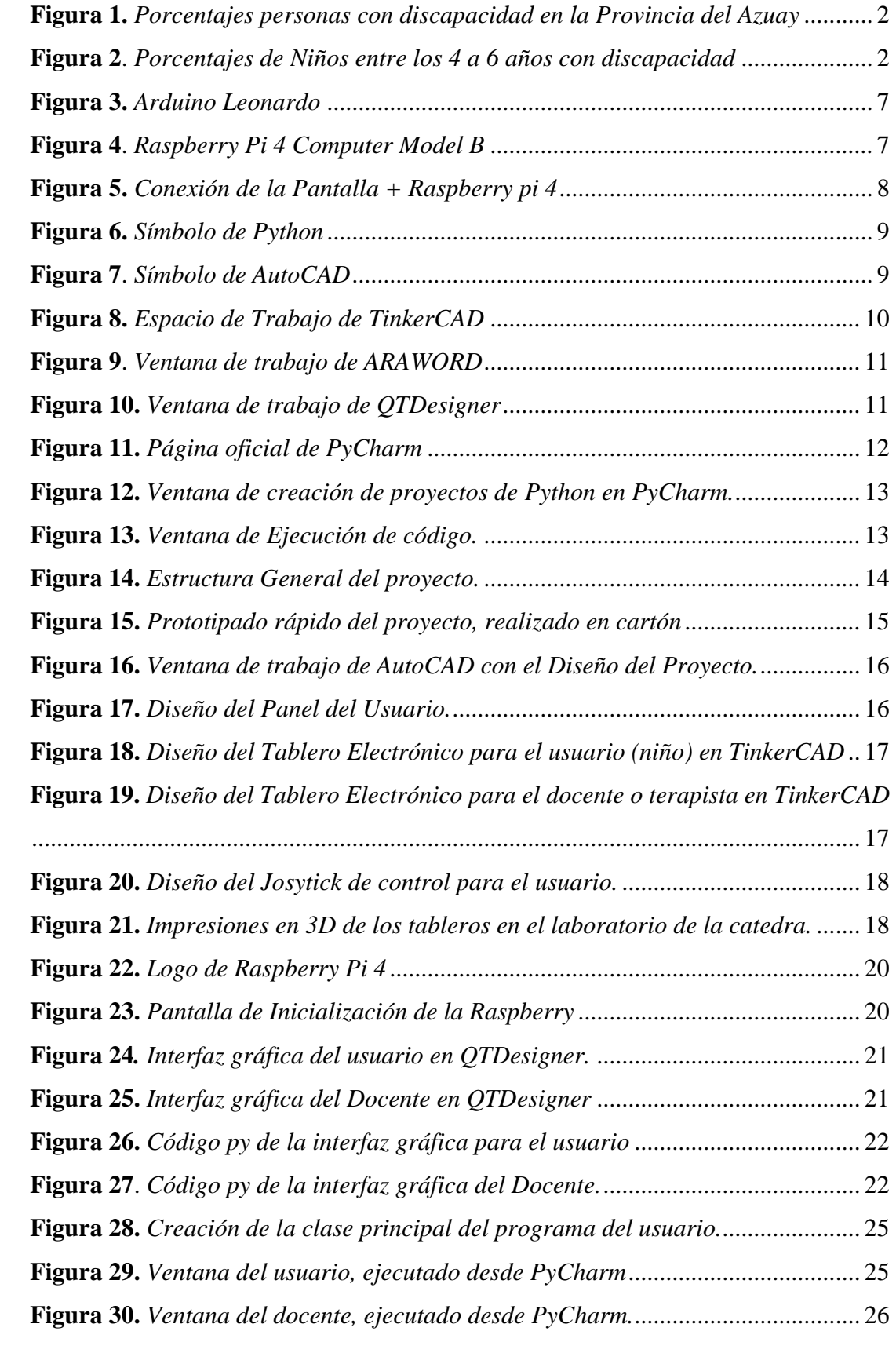

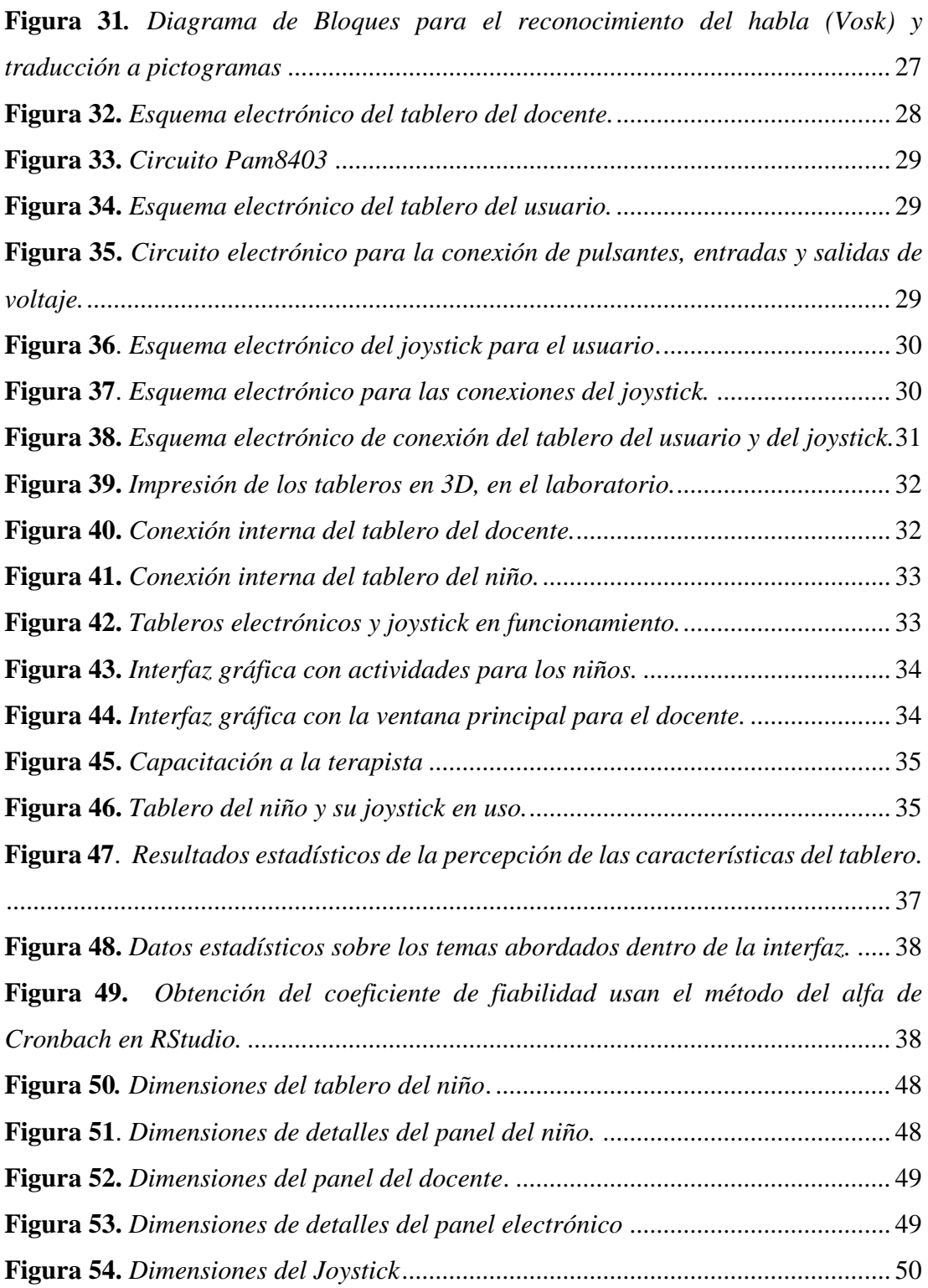

## **ÍNDICE DE TABLAS**

<span id="page-10-0"></span>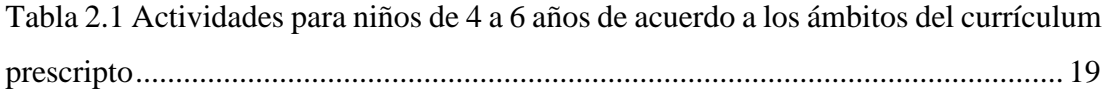

### <span id="page-11-0"></span>**RESUMEN**

En el presente proyecto se presenta el diseño y desarrollo de un panel electrónico multiusuario de soporte a la comunicación y apoyo pedagógico en el aula para niños con discapacidad, el cual estuvo bajo la tutela del Ingeniero Vladimir Robles, director de la catedra UNESCO y también contó con la ayuda de la licenciada Fernanda Bermeo, que nos brindaron de su conocimiento dentro del área de trabajo. Dicho proyecto está compuesto por un módulo Raspberry pi4 el cual gracias a sus características es de gran ayuda para cubrir con las necesidades planteadas por el docente, que es quien está en más contacto con el usuario destinado. También el panel cuenta con una pantalla touch de 7 pulgadas, la cual se ha considerado adecuada para el usuario. Un extra que se ha trabajado en el proyecto, es la creación de un joystick para el control del puntero del tablero, ya que algunos de los usuarios no se pueden acoplar al uso de la pantalla y este joystick facilita su movilidad, adaptándose mejor a las necesidades de los usuarios. Tanto los diseños de los tableros del usuario y docente, se realizaron en el software de diseño AutoCAD y detallados en TinkerCAD. La programación de la aplicación se realizó en software libre: Python, el cual gracias al IDE Pycharm se trabajó de forma ordenada, dando una solución a los parámetros que, en nuestro caso, el docente nos ha planteado, el cual está basado en el currículum escolar de niños entre los 4 a 6 años, donde se ha planteado las principales actividades, sin olvidar que la participación del docente es de vital importancia ya que es responsable del manejo del mismo y de ayuda personal a los usuarios.

El proyecto, debido a la emergencia sanitaria del COVID-19, ha tomado diferentes modificaciones, de entre las cuales es su evaluación, que en un principio estaba destinado a realizarse dentro de un aula de clases con los usuarios directos los niños y niñas; ha sido cambiado para ser evaluado por los docentes y practicantes del área de educación y que con el tiempo se vaya normalizando la situación se pueda aplicar directamente a los estudiantes.

## <span id="page-12-0"></span>**INTRODUCCIÓN**

La Constitución de la República 2008: la Ley Orgánica de Educación Intercultural y su Reglamento General, Acuerdos Ministeriales, entre otros documentos normativos, establecen que la educación es un derecho de las personas a lo largo de su vida. Niñas, niños, adolescentes, jóvenes, adultos y adultos mayores son sujetos de este derecho [1]. Con esto, tenemos que el Sistema de Educación proporciona opciones de estudio, de las cuales, nos vamos a centrar en la educación inclusiva.

La normativa educativa vigente define la educación inclusiva como "el proceso de identificar y responder a la diversidad de necesidades educativas especiales de todos los estudiantes a través de la mayor participación en el aprendizaje, las culturas y en las comunidades, a fin de reducir la exclusión en la educación.[1]

La educación inclusiva involucra cambios y modificaciones en contenidos, enfoques, estructura y estrategias con una visión común y la convicción que educar con calidad a todos los niños, niñas y adolescentes del rango de edad apropiado, es responsabilidad de los establecimientos de educación escolarizada ordinaria a nivel nacional en todos sus niveles y modalidades" (Acuerdo Ministerial 0295-13, art. 11) [1].

La educación especializada "está orientada a niños y jóvenes con necesidades educativas especiales asociadas a una discapacidad (moderada, severa o profunda) y que requieren de servicios especializados. Para el efecto se cuenta con el Modelo Nacional de Gestión y Atención para estudiantes con necesidades educativas especiales asociadas a la discapacidad de las instituciones educativas especializadas y el Modelo Educativo Nacional Bilingüe Bicultural para Personas con Discapacidad Auditiva" (Acuerdo Ministerial Nro. MINEDUC-MINEDUC-2019-00057-A, art. 11) [1].

Más de 1300 millones de estudiantes que se encontraban cursando su proceso educativo a nivel mundial se han visto afectados por la pandemia COVID-19, la educación mundial y ecuatoriana enfrenta varios retos, porque de un momento a otro todo el entorno educativo cambió por completo, los decretos de gobierno para detener el brote de propagación determinaron cerrar los establecimientos educativos,

marcando una brecha significativa en la educación. Sin embargo, esta propuesta nacional de las profundas transformaciones e innovación para garantizar el acceso a la educación sin discriminación no es posible con base en nuestra realidad, por tal razón esta investigación analiza los dos contextos educativos, el sistema particular y el sistema fiscal, frente a la magnitud que exige esta nueva era de aprendizaje, porque no todos los estudiantes están en condiciones económicas de cambiar de modelo educativo radicalmente [2].

Las Tecnologías de Información y Comunicaciones (TIC) pueden constituirse en medios que ayuden al mejoramiento de los procesos de enseñanza y aprendizaje. Por esta razón, desde hace algún tiempo se ha venido dotando a las escuelas con computadores, software educativo y acceso a Internet. Esto se ha realizado a pesar de que son escasos los estudios e investigaciones que identifiquen qué sucede en las aulas cuando los maestros y estudiantes hacen uso de las TIC [3].

Con estos datos, podemos decir que el uso de tecnologías dentro del aula, en nuestro medio, aún está en una fase temprana de uso y más aún debido a la emergencia sanitaria, este método debe cambiar con el tiempo, dando espacio a estos métodos de aprendizaje, el uso de nuevos equipos como un panel electrónico, es de gran ayuda para la investigación y desarrollo de la educación en nuestro medio, y más aún en niños que presenten problemas de aprendizaje y que sufran de algún tipo de discapacidad, en el documento se presentan soluciones a las características a cumplir dentro del aula, de parte de estos nuevos dispositivos dentro del aula, además de ser evaluados por los mismos docentes y practicantes educativos para su aprobación y mejoramiento a futuro.

## <span id="page-13-0"></span>**ANTECEDENTES DEL PROBLEMA DE ESTUDIO**

En el Ecuador existen 477.958 personas con algún tipo de discapacidad, registradas en el CONADIS (Consejo Nacional para la Igualdad de Discapacidades) de los cuales 34.073 son niños entre los 0 – 12 años. Dentro de la provincia del Azuay existen 1.844 distribuidos entre discapacidades de tipo física, intelectual, auditiva, visual y psicosocial [4]**.**

De acuerdo a las cifras proporcionadas por el Ministerio de Educación, el 63% de los chicos con necesidades educativas especiales asiste a educación ordinaria y no especial; el 10% asiste a educación ordinaria y especial, el 5% acude solo a educación especial y el 22% no va al sistema educativo. En cuanto a la matrícula de educación especializada esta se distribuye un 65% en educación fiscal, el 19% en particular, el 5% en municipal y 11% en fiscomisional [5]**.**

Preocupados por el alto índice de alteraciones del aprendizaje en los niños de la zona urbana, especialmente en los primeros años de educación básica, es importante realizar un estudio que permita investigar las diversas patologías del aprendizaje y su grado de afección, que estén dificultando el aprendizaje escolar y su rehabilitación [6]**.**

Con el objetivo de apoyar a la educación especial en niños dentro de la ciudad de Cuenca, se plantea en el siguiente proyecto un panel electrónico y de apoyo pedagógico a docentes, para ser empleado en instituciones educativas que no cuenten con los óptimos recursos para mejorar la calidad de educación especial en apoyo a niños con deficiencias en el aprendizaje y la comunicación.

## <span id="page-15-0"></span>**JUSTIFICACIÓN**

Con el avance tecnológico, se abre la posibilidad de la creación de nuevas Tecnologías de Información (TI) que permiten optimizar el trabajo dentro de una organización. Así mismo la implementación de las TI están orientadas a diversos campos, uno de estos, es el campo educativo. Existen instituciones que trabajan con niños que requieren el desarrollo, estimulación y refuerzo de tareas y/o actividades cotidianas [6]. Con sistemas electrónico/informáticos, que permitan que los niños con dificultad del aprendizaje, puedan recibir intervenciones en las terapias de una forma diferente, entretenida, eficiente y automatizada. Logrando con esto, tener un orden y control adecuado de las actividades que se están realizando.

Dichos sistemas deben contar con un control electrónico e informático, para su diseño, desarrollo e implementación. Lamentablemente el inconveniente que tienen muchas de las instituciones de educación especial, es que carecen de recursos económicos, herramientas electrónicas, informáticas o automatizadas para desarrollar este tipo de sistemas, teniendo como consecuencia no poder ayudar de forma adecuada a los niños [7]**.**

Por otro lado, la integración de las TIC en la educación ecuatoriana enmarca la dotación de infraestructuras con equipamiento de aulas con computadoras y recursos informáticos, software educativo, capacitación a los profesores, creación de portales educativos y el soporte técnico a las escuelas, por parte del gobierno ecuatoriano [6]**.**

## <span id="page-16-0"></span>**OBJETIVOS**

#### <span id="page-16-1"></span>**OBJETIVO GENERAL**

Diseñar y desarrollar un panel electrónico multiusuario de soporte a la comunicación y apoyo pedagógico en el aula para niños con discapacidad.

#### <span id="page-16-2"></span>**OBJETIVOS ESPECÍFICO**

- Estudiar y conocer los fundamentos de la comunicación alternativa / aumentativa, como soporte pedagógico en niños, para diseñar un sistema que permita mejorar procesos de intervención terapéutica en niños, con un enfoque colaborativo.
- Diseñar y construir un módulo electrónico que funcionara como servidor central y contara con un sistema de reconocimiento automático del habla.
- Diseñar y construir un tablero electrónico para el desarrollo de actividades pedagógicas interactivas y de comunicación alternativa para niños con discapacidad.
- Desarrollar un Protocolo de comunicación para el tablero electrónico y el servidor Central.
- Diseñar y ejecutar un plan de experimentación que permita evaluar el sistema, mediante encuestas realizadas a practicantes y / o docentes de un instituto educativo y validarla mediante el método de Alfa de Cronbach

## <span id="page-17-0"></span>**CAPÍTULO 1: FUNDAMENTACIÓN TEÓRICA**

#### <span id="page-17-1"></span>**DISCAPACIDAD**

Según la Organización Mundial de la Salud, tenemos que el término de discapacidad abarca las deficiencias (problemas que afectan una estructura o función corporal), limitaciones de actividades (dificultades al ejecutar acciones o tareas) y restricciones de participación (problemas para participar en situaciones vitales). Por lo tanto, la discapacidad es un fenómeno complejo que refleja una interacción entre las características del organismo humano y las características de la sociedad en la que vive [8]**.**

La discapacidad es un concepto en construcción que ha evolucionado paralelamente a la difusión y el ejercicio de los derechos de las personas con discapacidad, en la actualidad la referencia a los términos sobre: normalización, ambiente menos restrictivo, integración, enfoque comunitario, inclusión, ejercicio de los derechos y conceptos similares son cada vez más comunes, demostrando que el enfoque hacia las personas con discapacidad ahora se caracteriza por ser más positivo, humano y técnico [9]**.**

#### <span id="page-17-2"></span>**TIPOS DE DISCAPACIDAD**

Acorde al Artículo 6 de la Ley Orgánica de Discapacidades, en nuestro país se distinguen cuatro tipos de discapacidad: Discapacidad Física, Discapacidad Mental y Psicológica, Discapacidad Intelectual, Discapacidad Sensorial [9]**.**

En Ecuador la entidad que se encarga de regular y llevar las estadísticas en este ámbito es el Consejo Nacional de Discapacidades CONADIS por sus siglas, nos dice que, en el Ecuador existen 473652 personas con discapacidades diferentes [9]**.** Para nuestro proyecto hemos realizado el estudio dentro de la provincia del Azuay en el cantón Cuenca y se obtuvieron los siguientes datos:

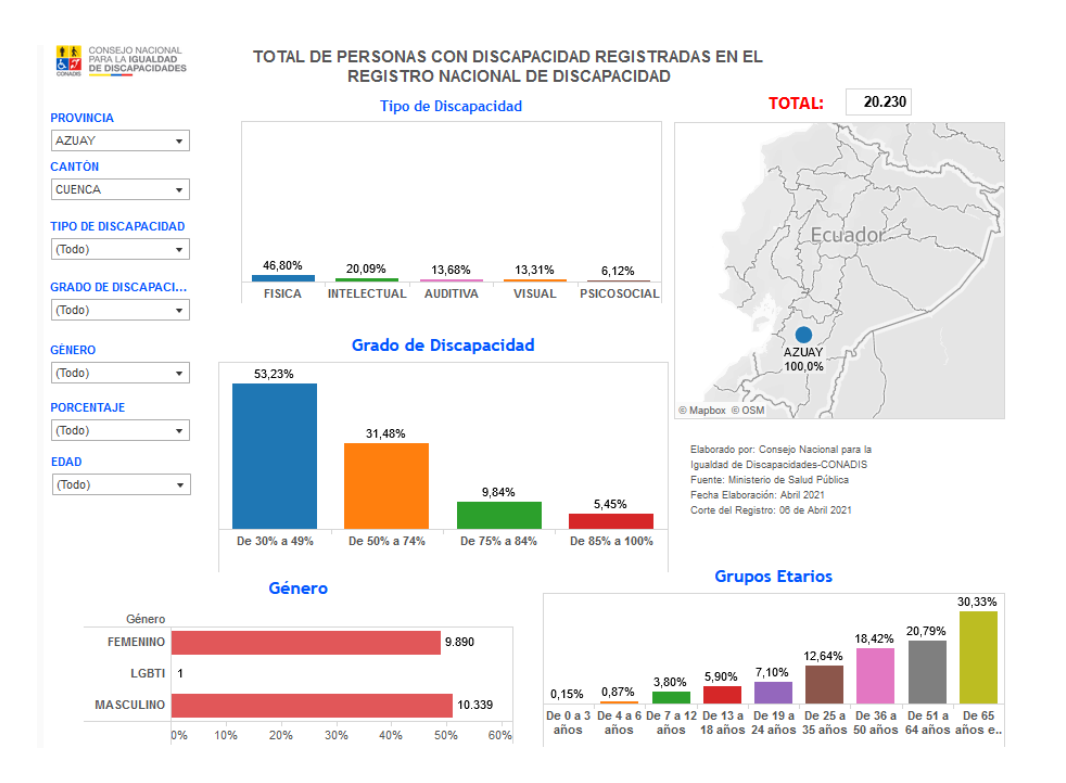

**Figura 1.** *Porcentajes personas con discapacidad en la Provincia del Azuay* Fuente: *CONADIS* (https://www.consejodiscapacidades.gob.ec/)

<span id="page-18-0"></span>Para nuestro estudio nos centramos más en los niños dentro de la ciudad de cuenca, teniendo que el 18.05% está entre un rango de los 4 a 6 años, siendo las discapacidades física e intelectual las 2 con más relevancia, con un grado de entre el 30% al 49%

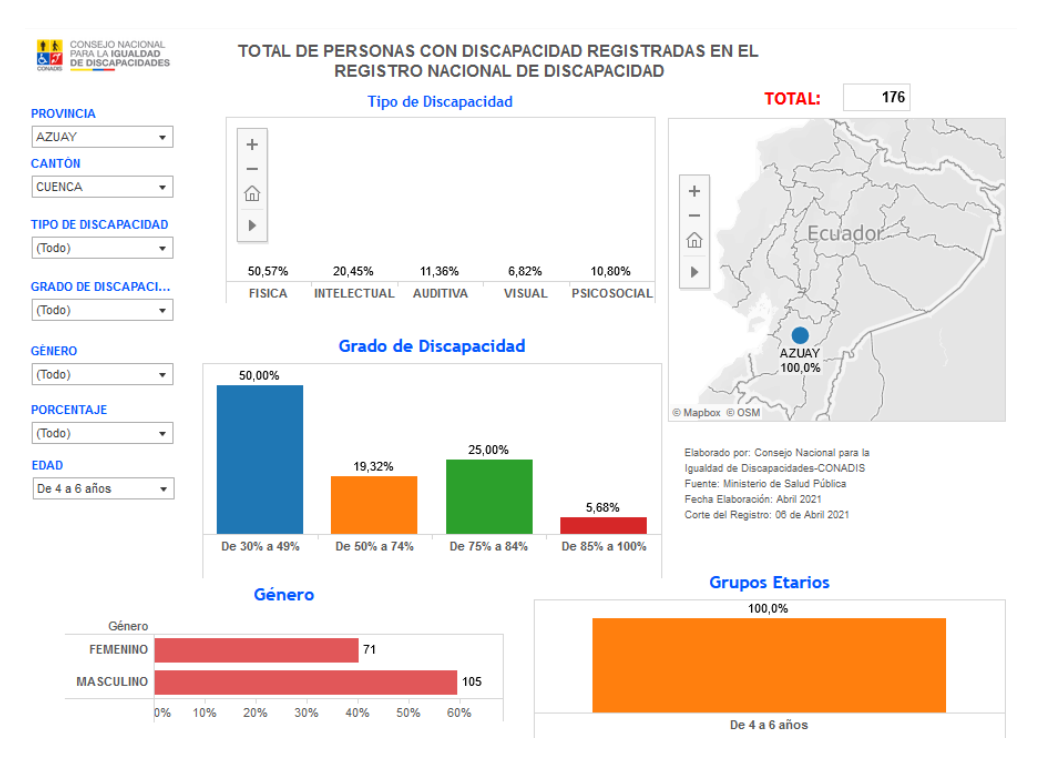

<span id="page-18-1"></span>**Figura 2**. *Porcentajes de Niños entre los 4 a 6 años con discapacidad* Fuente: CONADIS (https://www.consejodiscapacidades.gob.ec/)

Como se puede observar en las Figuras 1 y 2, tenemos que la discapacidad intelectual y física, son las comunes dentro de nuestra provincia y país, nos enfocaremos un poco más en estas para nuestro estudio.

#### <span id="page-19-0"></span>**1.2.1 DISCAPACIDAD FISICA**

Se refiere a deficiencias corporales; que pueden ser evidentes o que al implicar daño y limitación en la función de órganos internos pueden ser imperceptibles, más ocasionan dificultad significativa o imposibilidad para: caminar, correr, manipular objetos con las manos, subir o bajar gradas, levantarse, sentarse, mantener el equilibrio, controlar esfínteres, entre otros. [9]**.**

#### <span id="page-19-1"></span>**1.2.2 DISCAPACIDAD INTELECTUAL**

Se refiere a deficiencias en personas que presentan especial dificultad en la comprensión de ideas complejas, así como, en la capacidad de: razonar, resolución de problemas, toma de decisiones; lo que repercute en sus procesos de socialización, relacionamiento interpersonal y desenvolvimiento en la vida diaria, siendo fácilmente influenciables por el medio [9]**.**

Tiene relación los casos de personas con Retraso Mental de grado: fronterizo, leve, moderado, grave y profundo; el rango del Coeficiente Intelectual que no implica retraso mental, oscila de 81 a 110 puntos [9]**.** A continuación, se presentan ejemplos de discapacidad intelectual presentes en nuestro medio:

• **Síndrome de Down:** Se caracteriza por presentar una debilidad o hipotonía muscular generalizada, un grado variable de deficiencia cognitiva entre leve y retardo en el crecimiento.

**•Autismo:** Son caracterizados por grave déficit del desarrollo, permanente y profundo, afecta la socialización, la comunicación, la imaginación, la planificación, la reciprocidad emocional y evidencia conductas repetitivas o inusuales.

**•Secuela de Parálisis Cerebral Infantil:** Son complicaciones derivadas con problemas de reanimación, dificultad respiratoria, infecciones como la meningitis del recién nacido, etc.

En estos casos de acuerdo a la causa que origina su discapacidad, así como las posibilidades de acceso a procesos de rehabilitación: física, de lenguaje y psicopedagógica, se determinará el respectivo grado de retraso mental, desde fronterizo hasta profundo [9]**.**

#### <span id="page-20-0"></span>**1.3 DISCAPACIDAD DEL LENGUAJE**

Se refiere a personas que presentan deficiencia para la expresión verbal, la cual dificulta la comunicación y la interrelación; sus causas pueden ser:

- Vinculaciones con una sordera presente desde el nacimiento.
- Secuelas neurológicas. Ejemplo: consecuencias de lesión cerebral, trauma cráneo encefálico, entre otros.
- Lesiones en estructuras locales. Ejemplo: afectación de cuerdas vocales, lengua, faringe, laringe, paladar hendido, secuelas del uso de traqueotomías, etc.

La construcción de una sociedad inclusiva implica necesariamente el relacionarnos y brindar un trato respetuoso hacia las personas con discapacidad. El lenguaje cotidiano, las expresiones habituales así como las diferentes formas de relacionarnos con ellas, son manifestaciones que día a día construyen el imaginario colectivo con respecto a la discapacidad; por ello, la necesidad de emplear un lenguaje positivo y contar con una guía práctica que nos ayude a mejorar nuestra relación e interacción con las personas con discapacidad [9]**.**

## <span id="page-20-1"></span>**1.4 ORIENTACIONES PARA LA ADECUADA RELACION Y ATENCION A PERSONAS CON DISCAPACIDAD**

Dependiendo del tipo de discapacidad, existen algunas sugerencias que ayudan de manera significativa en el momento de relacionarnos con personas con discapacidad. Señalamos algunas de ellas, que resultarán útiles y muy prácticas dentro de una convivencia caracterizada por la tolerancia y el respeto hacia la diversidad: [9]**.**

#### **DISCAPACIDAD FÍSICA**.

#### **Si usa silla de ruedas:**

- Hablar directamente con la persona, procurando ubicarse a su misma altura.
- Consulte a la persona si requiere su apoyo.

#### **Antes de empujar la silla de ruedas:**

• Si desconoce el manejo de la silla, pregunte cómo ayudarle.

• Advierta a la persona que va a comenzar a empujar la silla. Para evitar accidentes

• Verifique que no exista ningún objeto que puedan quedar atrapadas entre las ruedas.

• Confirme que los pies de la persona se encuentren bien ubicados sobre los apoyapiés de la silla.

• Asegúrese que las manos se encuentren dentro de la silla y no en contacto con las ruedas.

#### **Para realizar transferencias:**

• Al transferir desde o hacia la silla con respecto al: vehículo, cama, silla de baño, etc., contar con dos personas, una delante y otra detrás de la silla.

• Tener todos los cuidados mencionados anteriormente, verificar la comodidad de la persona en todo momento y verificar que el lugar de traslado es el adecuado para la misma.

#### **Si usa muletas o prótesis:**

Al momento de caminar:

• Ajuste su paso al suyo, manteniendo su ritmo al caminar.

• Camine cerca de la persona, verificando que nadie lo empuje.

• Si usa prótesis evite fijar su mirada en ella.

#### **Al subir o bajar gradas:**

• Ofrézcale su ayuda, esperando sus indicaciones para servir como punto de apoyo.

• Nunca lo separe de sus muletas.

#### **Al sentarse y/o pararse:**

• Ofrézcale su ayuda en caso de ser necesario.

• Apóyela acercando la silla hacia ella, sosteniendo la silla desde la parte posterior, hasta que se haya sentado y/o levantado.

• Espere sus instrucciones para servirle de apoyo y sostener o no las muletas.

#### **DISCAPACIDAD INTELECTUAL**

#### **Para generar confianza:**

• Actúe con naturalidad y sencillez; sea prudente en manifestaciones excesivas de afecto, poniendo los límites necesarios de manera cordial y respetuosa.

• Compórtese sin recelo ni temor, sin ocasionar situaciones que generen burla.

#### **Para atender sus necesidades:**

•Utilice un lenguaje sencillo con frases cortas y claras.

• Responda a sus preguntas, asegurándose que haya comprendido.

•Tenga paciencia, sus reacciones suelen ser lentas y puede tardar en comprender lo que usted dice. Para promover su participación

• Priorice las necesidades de atención, procurando que se desenvuelva por sí mismo en el resto de actividades.

• Facilite y motive su relación con otras personas.

#### **LENGUAJE**

• Sea paciente y compórtese con naturalidad.

• Escuche con interés y atención.

• Tenga presente que el ritmo y la pronunciación son distintos a lo acostumbrado.

• Si no entiende lo que expresa, hágaselo saber para la búsqueda de otras alternativas de comunicación (Ej. escritura).

• Evite alzar la voz y/o gritar.

#### <span id="page-22-0"></span>**1.5 PANEL ELECTRONICO**

El papel de la tecnología en el aula ha tomado un protagonismo significativo en los últimos años. En la actualidad, y dadas las circunstancias, su uso resulta muy útil para planificar e impartir las lecciones y contenidos de una forma cómoda, interactiva y organizada [10]**.**

El panel a diseñar es multiusuario destinado para niños con discapacidad dentro del aula, que inician su formación académica, por tal razón y por recomendaciones de sus respectivos docentes, se ha decidido utilizar imágenes básicas, en las cuales se dé prioridad a elementos que se encuentre en la vida diaria y presten la oportunidad de realizar un aprendizaje con dichas imágenes. Además, hemos visto oportuno colocar botones de aviso para necesidades básicas**.**

Una de las características más importantes es que todo el sistema estará basado en el reconocimiento de voz por parte del docente, el cual, mediante este comando manejará el panel y podrá graficar mediante pictogramas, actividades dentro del aula para que los estudiantes entiendan de mejor manera dichas actividades. Esto mediante el uso de la Raspberry Pi, y una pantalla principal donde se mostrarán las actividades a desarrollar.

El niño podrá enviar sus respuestas desde su panel individual, hasta un servidor en donde el docente podrá revisar si ha realizado un buen trabajo o necesita algún tipo de ayuda, además el niño podrá enviar un mensaje de que necesita ayuda o requiere de algún tipo de necesidad básica.

#### <span id="page-22-1"></span>**1.6 ARDUINO**

Arduino es un micro controlador de código abierto, una sencilla y económica placa con entradas y salidas, analógicas y digitales, en un entorno de desarrollo en el lenguaje de programación Processing basado en Java con una fácil curva de aprendizaje [11]**.**

La placa de Arduino a utilizar en nuestro proyecto es el "Arduino Leonardo", ya que cuenta con librerías especiales que nos son de gran ayuda para cumplir con uno de los objetivos planteados por el docente.

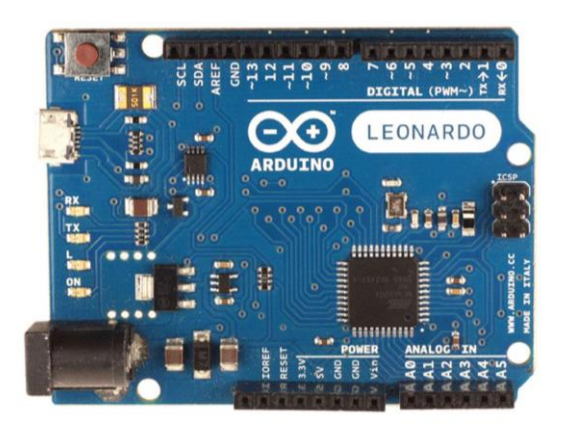

**Figura 3.** *Arduino Leonardo* Fuente: Google (https://images-na.ssl-images-amazon.com/images/I/614dX7fuf1L.\_SL1000\_.jpg)

#### <span id="page-23-1"></span><span id="page-23-0"></span>**1.7 RASPBERRY PI 4**

La Raspberry Pi 4 Modelo B (Pi4B) es la primera de una nueva generación de computadoras Raspberry Pi que admiten más RAM y un rendimiento de CPU, GPU y E / S significativamente mejorado; todo dentro de un factor de forma, envolvente de potencia y costo similares a los de la generación anterior Raspberry Pi 3B +. El Pi4B está disponible con 1, 2 y 4 Gigabytes de LPDDR4 SDRAM [12]**.**

<span id="page-23-2"></span>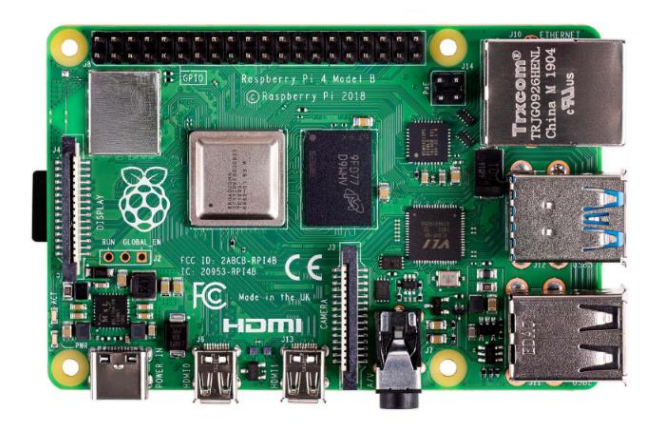

**Figura 4**. *Raspberry Pi 4 Computer Model B* Fuente: Raspberry Ltd. [12]**.**

#### <span id="page-24-0"></span>**1.8 PANTALLA 7 INCH HDMI LCD (C)**

Pantalla HDMI de 7 pulgadas, con una resolución de  $1024 \times 600$  y un panel táctil capacitivo, que admite Raspberry Pi y también se puede utilizar como monitor de computadora [13]**.**

Más Características:

- Pantalla IPS de 7 pulgadas con una resolución de hardware de  $1024 \times 600$ .
- Control táctil capacitivo de 5 puntos.
- Utilizándolo con Raspberry Pi, es compatible con Raspbian / Ubuntu / Kali / Retropie y WIN10 IoT, sin necesidad de instalar ningún controlador.
- Utilizándolo como monitor de computadora, es compatible con Windows 10 / 8.1 / 8/7, táctil de cinco puntos, sin necesidad de instalar ningún controlador.
- Admite control de luz de fondo, más ahorro de energía.

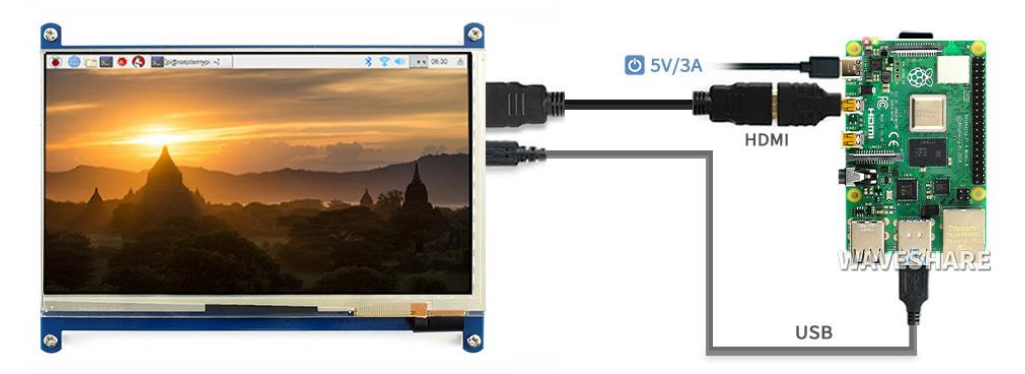

**Figura 5.** *Conexión de la Pantalla + Raspberry pi 4* Fuente: Waveshare (https://www.waveshare.com/img/devkit/LCD/7CP/Pi-4B.jpg)

#### <span id="page-24-3"></span><span id="page-24-1"></span>**1.9 SOFTWARE LIBRE**

El Software Libre es un tipo particular de software, o programa de ordenador, que permite su utilización, copia y distribución, con modificaciones o sin ellas, libremente [14].

#### <span id="page-24-2"></span>**1.10 PYTHON**

El lenguaje Python es un lenguaje de programación de muy alto nivel, con una sintaxis muy clara, muy versátil y orientado a objetos. Python se puede considerar un lenguaje semi - interpretado. A diferencia de C, el código Python no se ejecuta directamente en la máquina destino, sino por un intérprete. Al igual que JAVA, Python

compila el código escrito en lenguaje de alto nivel para obtener un pseudo código máquina (bytecode) que es el que propiamente ejecuta el intérprete [15]**.**

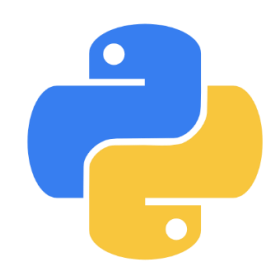

**Figura 6.** *Símbolo de Python* Fuente: [15]**.**

#### <span id="page-25-2"></span><span id="page-25-0"></span>**1.11 AUTOCAD**

AutoCAD® es el software líder de diseño 2D y 3D en el mundo. Ofrece innovaciones que lo pueden ayudar a incrementar la eficiencia del diseño y la velocidad para generar la documentación del mismo, y le permite compartir más fácilmente sus diseños con los profesionales y clientes con los que interactúa [16]**.**

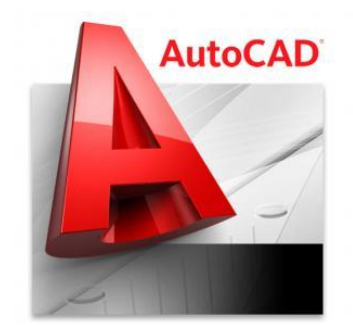

**Figura 7**. *Símbolo de AutoCAD* Fuente: [16]**.**

#### <span id="page-25-3"></span><span id="page-25-1"></span>**1.12 TINKERCAD**

Tinkercad es un programa de diseño y modelado 3D online que facilita la creación de proyectos de animación digital a una variedad de usuarios (principiantes hasta expertos). Tinkercad probablemente sea una de las herramientas de modelado 3D para imprimir más sencillas e intuitivas disponibles a nivel mundial [17]**.**

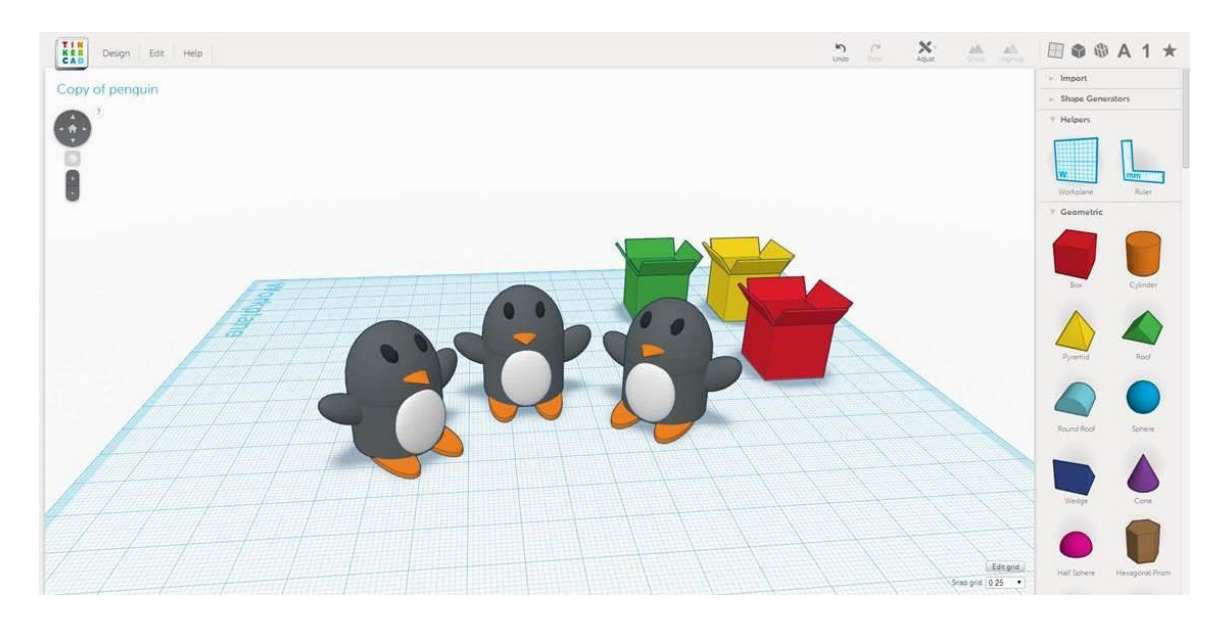

<span id="page-26-2"></span>**Figura 8.** *Espacio de Trabajo de TinkerCAD* Fuente: Essentia mundi (http://www.noticiasusodidactico.com/essentiamundi/2015/01/12/tinkercad-unaforma-distinta-de-aprender-a-traves-de-la-fabricacion-digital/)

#### <span id="page-26-0"></span>**1.13 RECONOCIMEINTO DE VOZ CON VOSK**

Vosk es un kit de herramientas de reconocimiento de voz de código abierto sin conexión. Permite modelos de reconocimiento de voz para 18 idiomas y dialectos. Los modelos de Vosk son pequeños (50 Mb) pero proporcionan transcripción continua de vocabulario grande, vocabulario reconfigurable e identificación del hablante. Enlaces de reconocimiento de voz implementados para varios lenguajes de programación como Python, Java, Node.JS, C #, C ++ y otros. Vosk escala desde dispositivos pequeños como Raspberry Pi o un teléfono inteligente Android a grandes grupos [18]**.**

#### <span id="page-26-1"></span>**1.14 ARAWORD**

ARAWORD es una aplicación informática de libre distribución, consistente en un procesador de textos que permite la escritura simultánea de texto y pictogramas, facilitando la elaboración de materiales de comunicación aumentativa, la elaboración de documentos accesibles, y la adaptación de documentos para personas que presentan dificultades en estos ámbitos [19]**.**

Para el desarrollo del proyecto se utilizó la base de datos llamada Arasuite.db que forma parte de araword, la cual cuenta con más de 10 000 pictogramas para su uso.

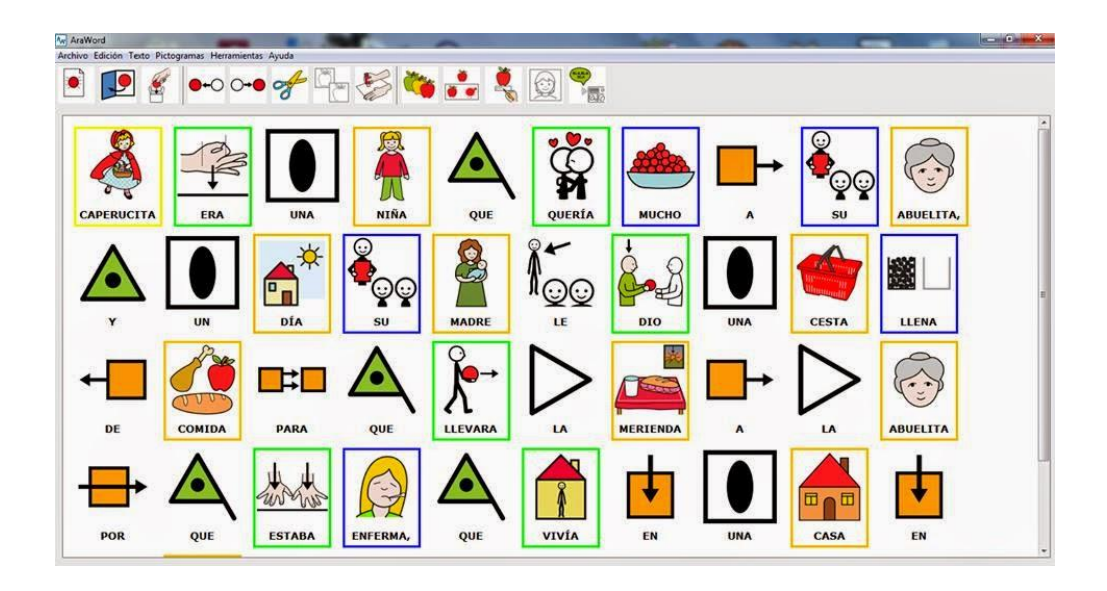

**Figura 9**. *Ventana de trabajo de ARAWORD* Fuente: Autismo Diario (https://autismodiario.com/2014/08/19/la-nueva-version-de-araword-ya-estadisponible/)

### <span id="page-27-1"></span><span id="page-27-0"></span>**1.15 QTDESIGNER**

*Qt Designer* es la herramienta Qt para diseñar y crear interfaces gráficas de usuario (*graphical user interfaces*, GUIs) con Widgets Qt. Nos permite crear prototipos de aplicaciones de forma rápida y visual [20].

<span id="page-27-2"></span>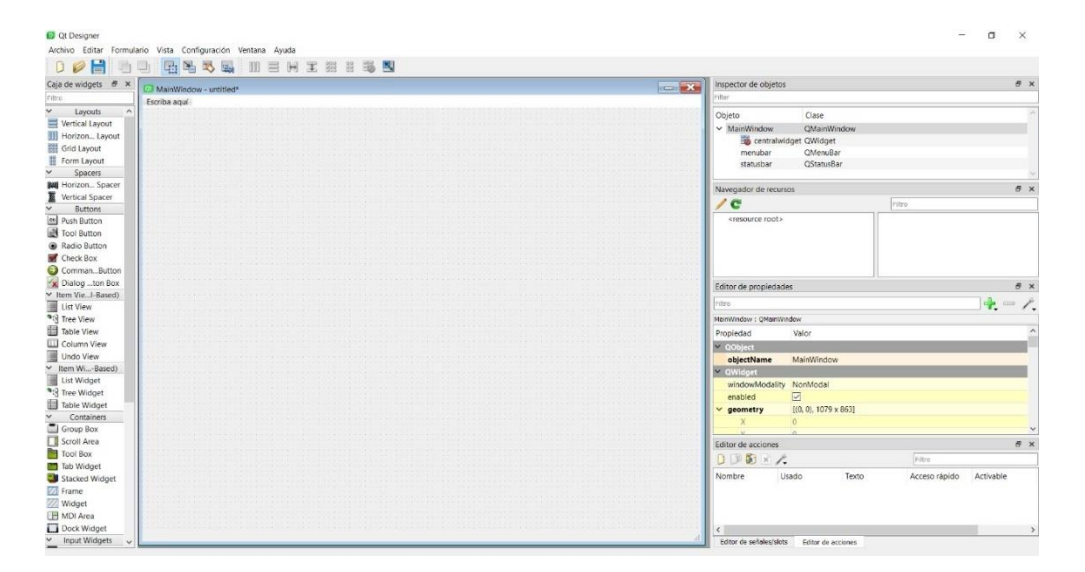

**Figura 10.** *Ventana de trabajo de QTDesigner* Fuente: Autores.

#### <span id="page-28-0"></span>**1.16 PYCHARM IDE PARA PYTHON**

Python es un lenguaje de programación fácil de aprender debido a su sintaxis clara y la sólida comunidad de desarrolladores que lo usa para múltiples tareas [21]. A continuación, veremos uno de sus mejores desarrolladores para trabajar en este entorno.

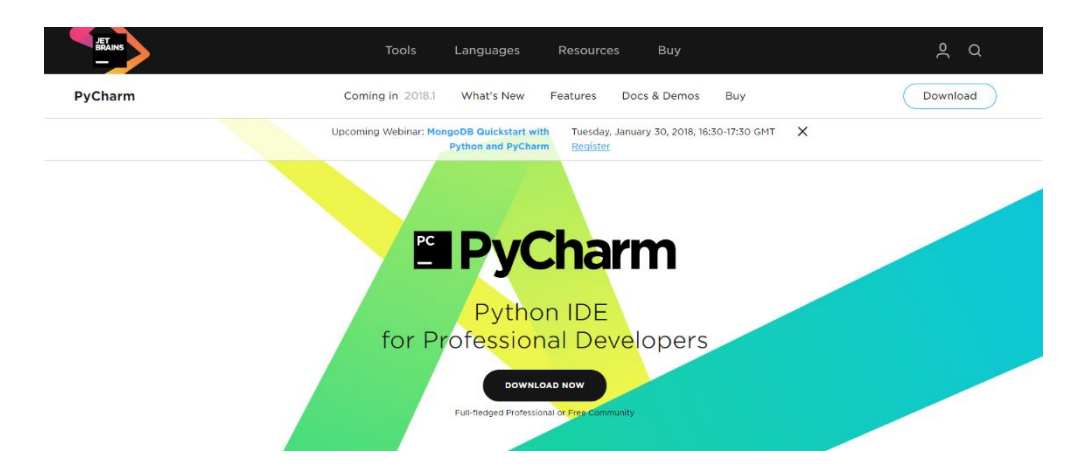

**Figura 11.** *Página oficial de PyCharm* Fuente: Página principal de PyCharm (https://www.jetbrains.com/pycharm/)

#### <span id="page-28-4"></span><span id="page-28-1"></span>**1.16.1 IDE**

Un IDE (*Integrated Development Environment*) es un programa que nos permite construir código de una forma más sencilla o didáctica. Python no es la excepción y a lo largo de los últimos años han venido surgiendo nuevos productos que buscan consolidarse dentro de la preferencia de desarrolladores con todo tipo de hábitos y manías. Sin duda, uno de ellos y quizás el más importante, es PyCharm [21]**.**

#### **1.16.2 PYCHARM**

<span id="page-28-2"></span>PyCharm es uno de los entornos de desarrollo más completos para Python. Es parte de la suite de herramientas de programación ofrecidas por JetBrains, que cuenta con entornos para construir código en distintos idiomas como PHP y Ruby. La instalación es sencilla y permite seleccionar la asociación de archivos .py por defecto para la ejecución del programa [21]**.**

#### **1.16.3 INTERFAZ DE PYCHARM**

<span id="page-28-3"></span>La interfaz de *PyCharm* a primera vista es bastante intuitiva y guarda mucha relación con otras plataformas de desarrollo, presentando un editor de código en el centro y el manejo de directorios y archivos en la parte izquierda. El menú superior es el distintivo para estas herramientas y despliega opciones que se pueden usar de acuerdo a la preferencia del programador, como, por ejemplo, manejar las ventanas que deseamos puedan verse en el área de trabajo. [21]**.**

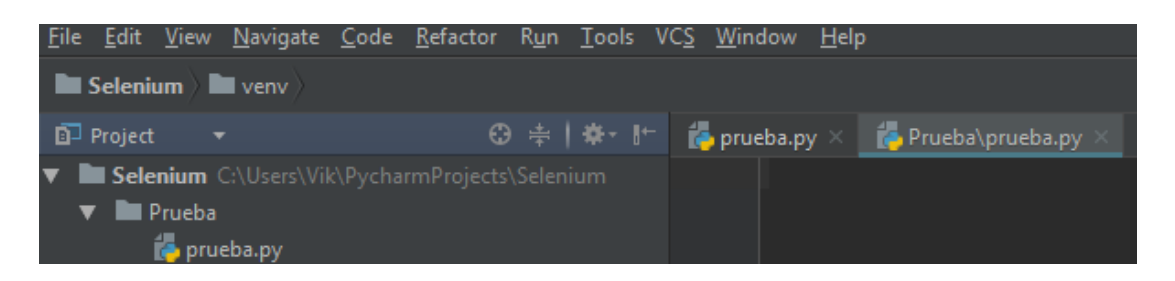

**Figura 12.** *Ventana de creación de proyectos de Python en PyCharm.* Fuente: [21]**.**

<span id="page-29-1"></span>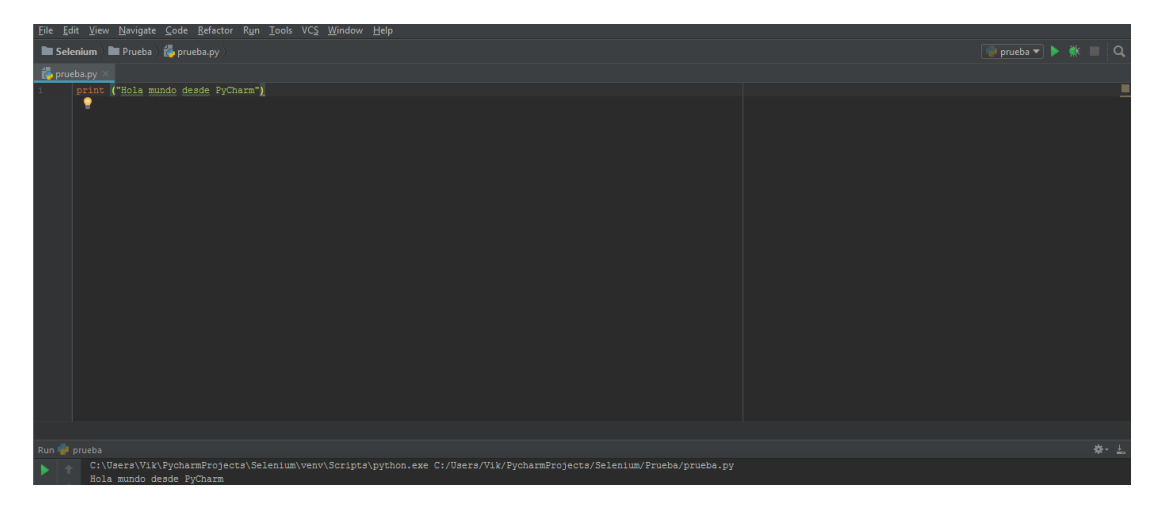

**Figura 13.** *Ventana de Ejecución de código.* Fuente: [21]**.**

<span id="page-29-2"></span>Como se puede observar en las figuras 11 y 12 el espacio de trabajo del IDE de PyCharm es muy parecido al de otros programas de edición de códigos de Python, más adelante se podrá observar cómo se ha desarrollado la programación del proyecto.

#### **1.16.4 VENTAJAS DE PYCHARM**

<span id="page-29-0"></span>Trabajar con *PyCharm* tiene ventajas básicas, pero también algunas específicas a las cuales debe su popularidad:

- Tiene un editor inteligente: que permite completar código con algunos atajos de teclado.
- Permite navegar a través del código: saltando entre las clases y métodos creados, haciendo el flujo de trabajo mucho más dinámico.

 Posibilidad de refactorizar el código: que puede modificar el código sin comprometer la ejecución del mismo.

Esta operación se realiza de forma constante dentro de la Ingeniería de Software y es más conocida como limpiar el código para que este pueda ser interpretado con facilidad cuando hay distintas personas integrando un equipo de trabajo [21]**.**

Por último, la gran cantidad de desarrolladores que trabajan con *PyCharm* ha generado que se tenga una gran cantidad de temas y plugin que se pueden usar para trabajar más cómodamente [21]**.**

# <span id="page-30-0"></span>**CAPÍTULO 2: DISEÑO, ESTRUCTURACIÓN, CONSTRUCCIÓN E IMPLEMENTACIÓN DEL SISTEMA**

A continuación, se presentan los métodos para el diseño y las condiciones para la implementación del proyecto, en la figura 14 podemos observar cómo está estructurado el proyecto.

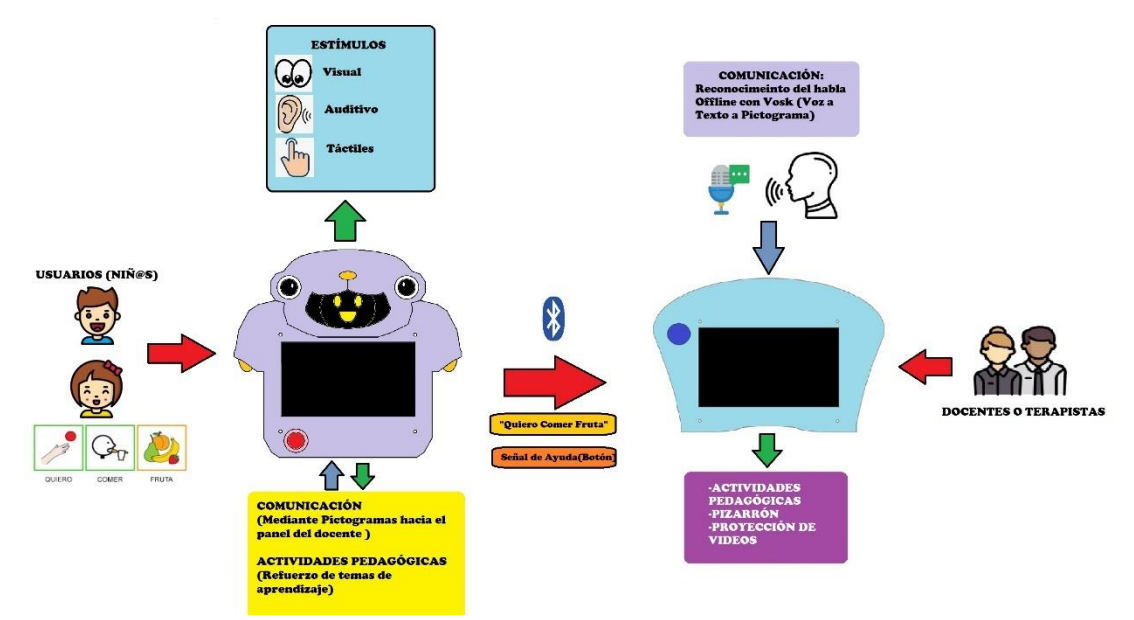

<span id="page-30-1"></span>**Figura 14.** *Estructura General del proyecto.* Fuente: Autores

#### <span id="page-31-0"></span>**2.1 CARACTERISICAS DEL DISEÑO**

El proyecto contó con la colaboración de la Licenciada Fernanda Bermeo, la cual nos brindó de sus conocimientos y experiencia como docente, con algunas de las características que el proyecto debe cumplir, en donde nos explicó que el diseño debe ser llamativo para el usuario (niños entre los 4 a 6 años).

Además de que es un tablero de soporte a la comunicación, no se va a encontrar en uso en todo momento, por lo que el mismo debe ser fácil de mover y accesible para el usuario.

Para esto, se implementó el método de prototipado rápido, el cual nos facilitó realizar modificaciones al diseño tomando en cuenta las ubicaciones de los elementos necesarios para cumplir las necesidades del proyecto e ir mejorando la estética del mismo.

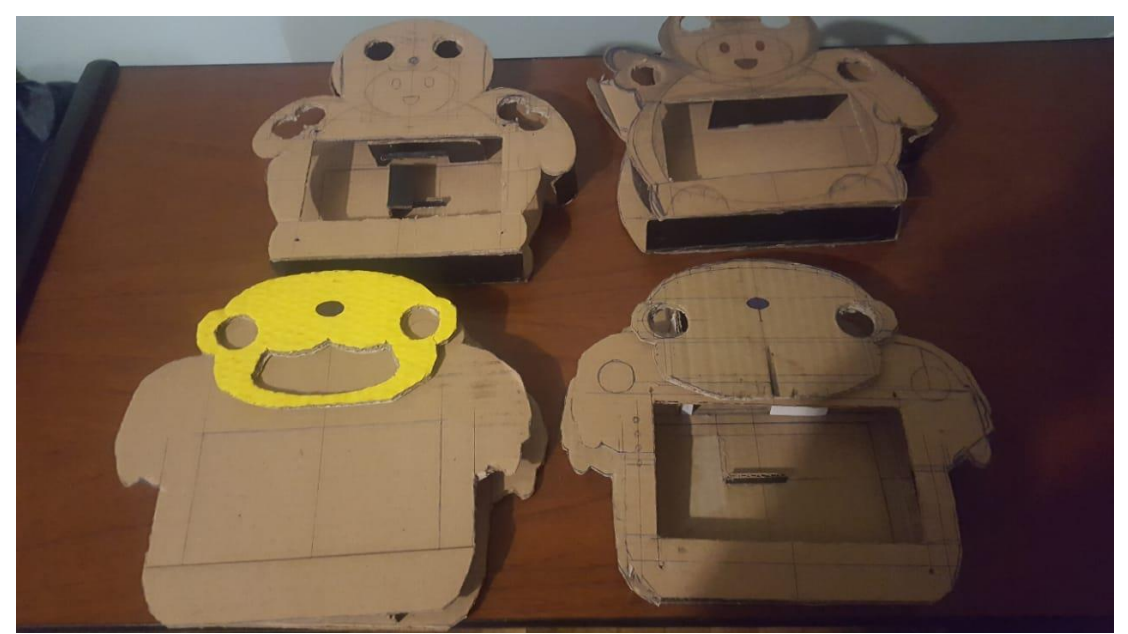

**Figura 15.** *Prototipado rápido del proyecto, realizado en cartón* Fuente: Autores

<span id="page-31-1"></span>Además, el tablero cuenta con un joystick para el manejo de algunas de las actividades de la interfaz, ya que algunos de los usuarios no cuentan con la suficiente movilidad para usar el panel de manera autónoma, por lo que se optó por este extra para su uso.

También contamos con un segundo tablero enfocado al uso del docente, este se trabajó con un diseño más simple usando indicadores para cuando el usuario (niño) requiera de su asistencia.

### <span id="page-32-0"></span>**2.2 DISEÑO DEL PANEL ELECTRÓNICO**

El diseño y las dimensiones del proyecto se realizaron dentro de la plataforma de diseño de AutoCAD, en donde se tomaron en cuenta las medidas de cada elemento que se colocaran en cada tablero, para lograr un diseño atractivo para el usuario, que cuente con los requerimientos básicos.

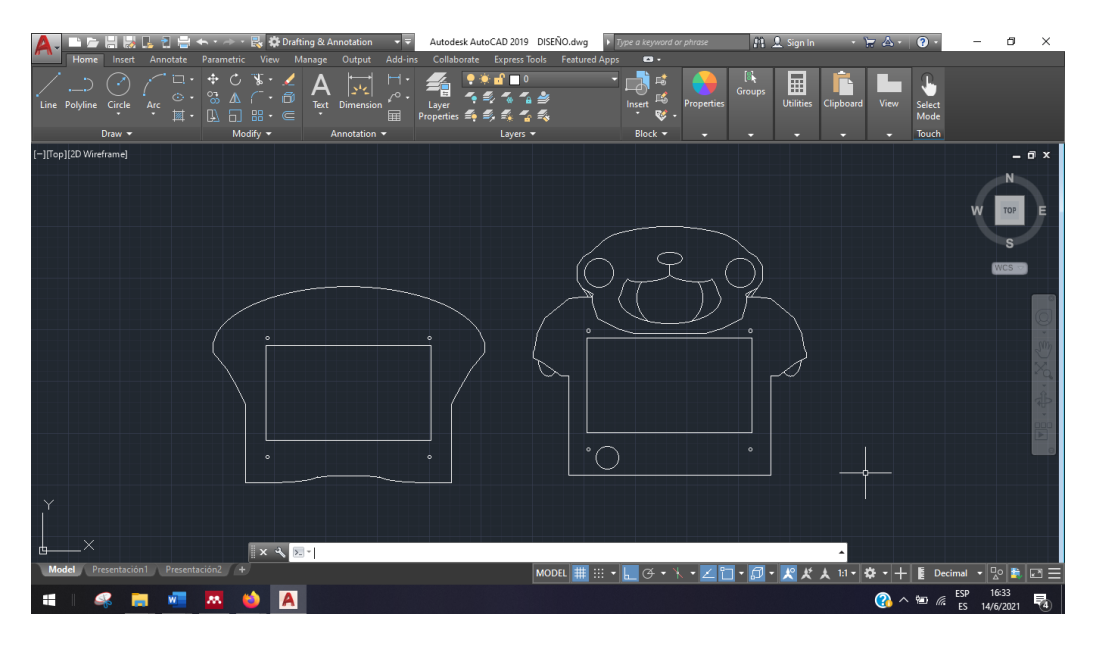

**Figura 16.** *Ventana de trabajo de AutoCAD con el Diseño del Proyecto.* Fuente: Autores

<span id="page-32-1"></span>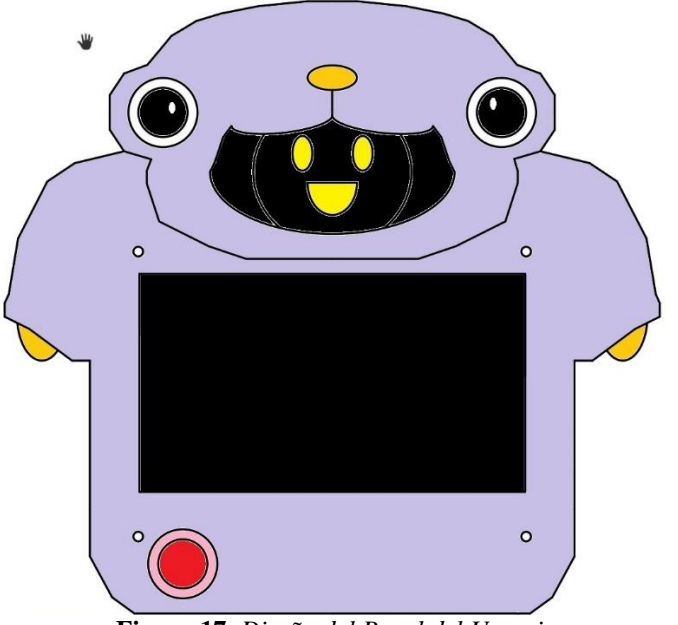

<span id="page-32-2"></span>**Figura 17.** *Diseño del Panel del Usuario.* Fuente: Autores

Una vez realizado y aprobado el diseño base de los tableros en AutoCAD, se hizo el modelamiento en 3D, usando el programa TinkerCAD se continuo la estructuración de más detalles para cada parte de los tableros y el joystick.

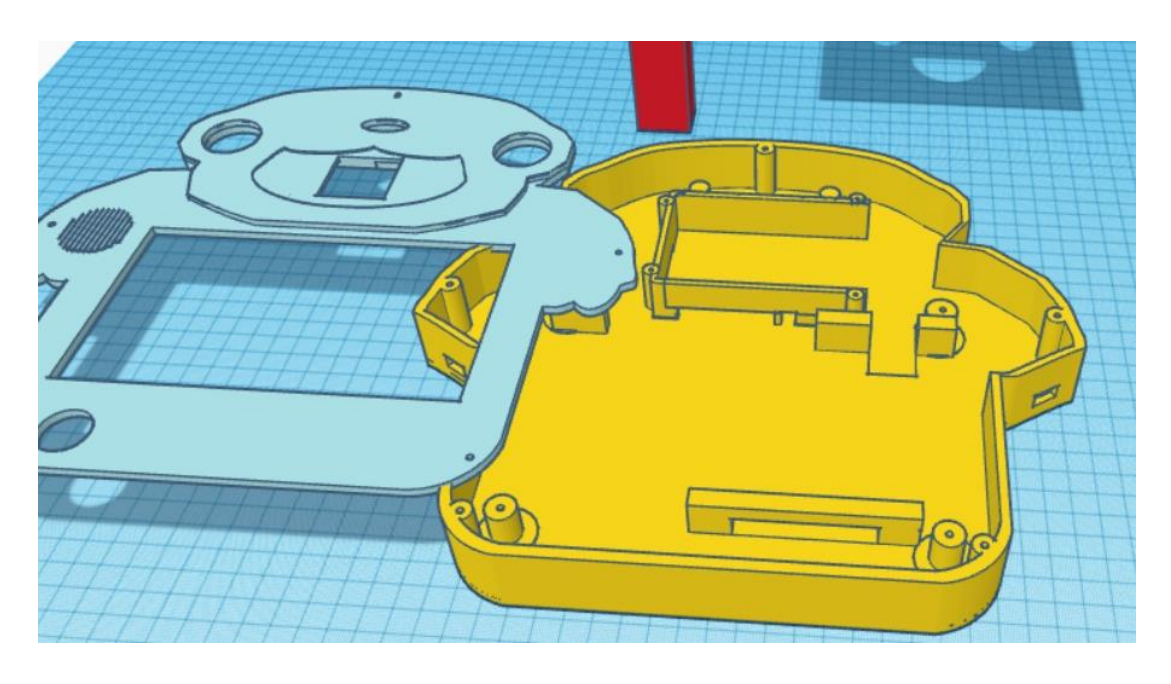

**Figura 18.** *Diseño del Tablero Electrónico para el usuario (niño) en TinkerCAD* Fuente: Autores

<span id="page-33-0"></span>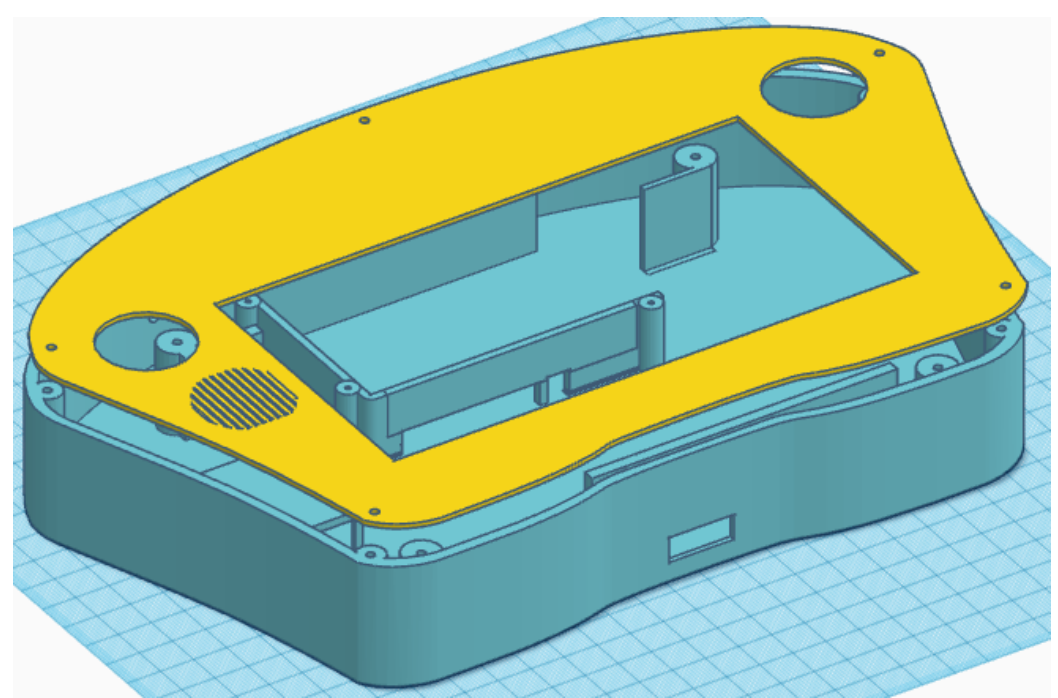

**Figura 19.** *Diseño del Tablero Electrónico para el docente o terapista en TinkerCAD* Fuente: Autores.

<span id="page-33-1"></span>Además, se realizó el diseño de un hardware de complemento al tablero del usuario (niño), ya que tomando en cuenta las características de los diferentes usuarios del mismo, se necesita una opción, para el control del puntero. El cual se muestra a continuación:

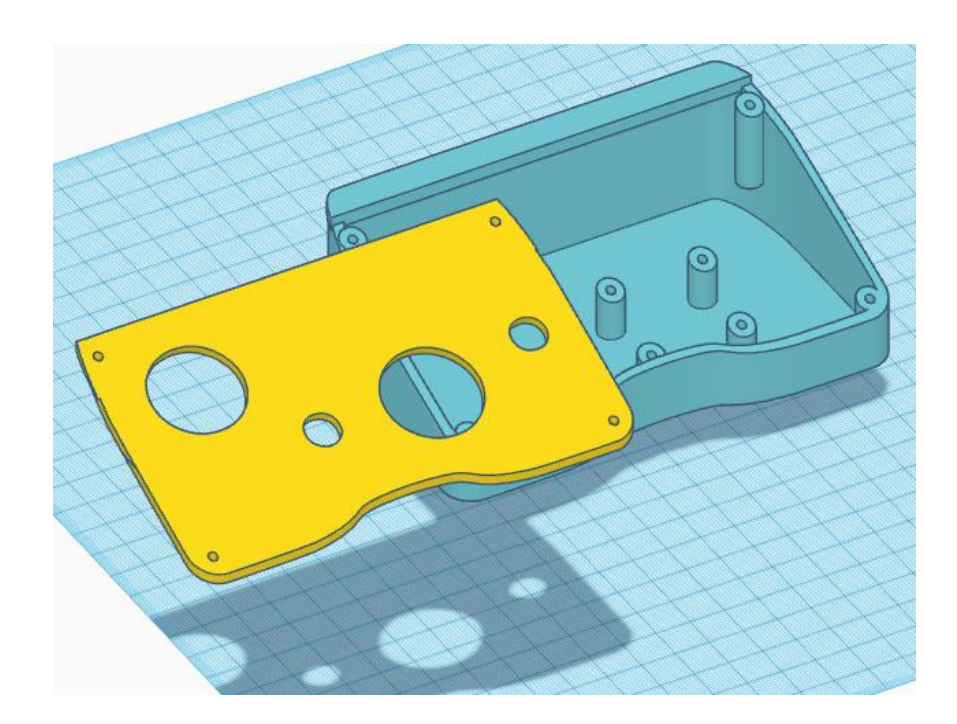

**Figura 20.** *Diseño del Josytick de control para el usuario.* Fuente: Autores.

<span id="page-34-1"></span>Finalmente revisado y aprobado cada diseño con las características deseadas, se procedió a la impresión del mismo, dentro de las instalaciones de la catedra UNESCO, la cual cuenta con su propia impresora 3D.

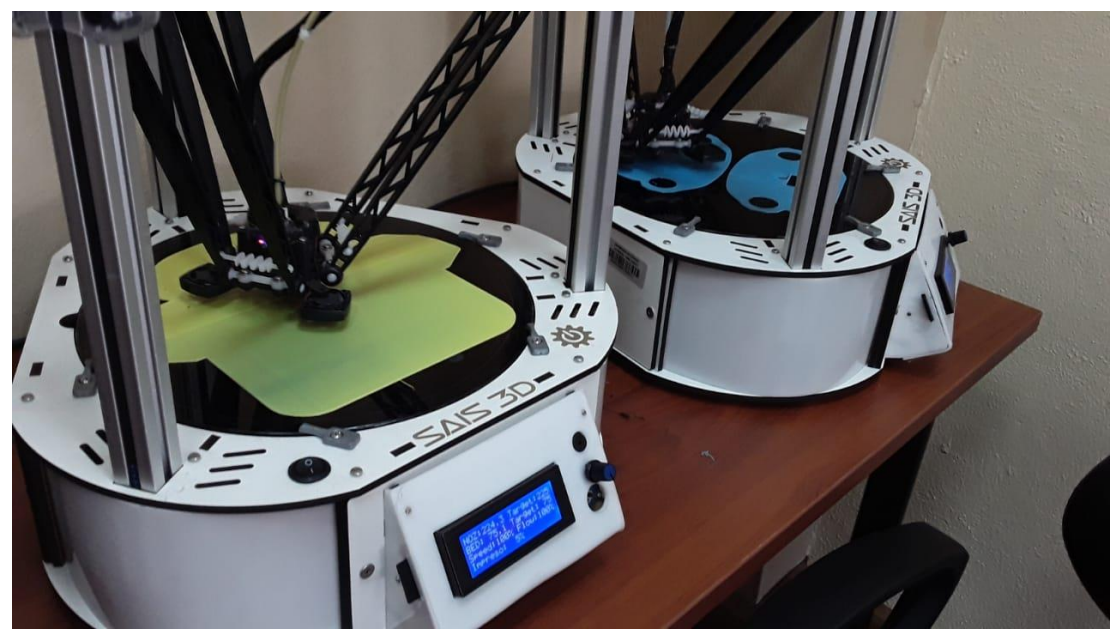

**Figura 21.** *Impresiones en 3D de los tableros en el laboratorio de la catedra.* Fuente: Autores

#### <span id="page-34-2"></span><span id="page-34-0"></span>**2.3 BASES PARA EL DISEÑO DEL SOFTWARE**

Para la estructuración de las funciones del software del tablero del niño, contamos con la ayuda de la Licenciada Fernanda Bermeo, la cual nos facilitó una guía de estudio y de actividades para los usuarios que van a probar el panel electrónico. En donde revisamos algunas de las actividades básicas que se pueden cubrir con nuestro proyecto de soporte al aprendizaje.

| Actividades para niños de 4 a 6 años de acuerdo a los ámbitos del currículum prescripto |                                                                          |
|-----------------------------------------------------------------------------------------|--------------------------------------------------------------------------|
| <b>Ambito</b>                                                                           | <b>Actividad</b>                                                         |
|                                                                                         | Nociones (números $1 - 10$ y actividades de refuerzo)                    |
|                                                                                         | Secuencias (secuencias de 2, 3 objetos, para refuerzo de<br>actividades) |
| Lógico - matemático                                                                     | Formas (figuras geométricas con ejemplos)                                |
|                                                                                         | Colores (primarios y secundarios básicos con ejemplos)                   |
|                                                                                         | Vocales (identificación de sonidos iniciales)                            |
|                                                                                         | Absurdos verbales                                                        |
| Comprensión y expresión del                                                             |                                                                          |
| lenguaje                                                                                | Cuentos pictográficos                                                    |
|                                                                                         | Dibujar sobre la pizarra digital                                         |
| Expresión artística                                                                     |                                                                          |
|                                                                                         | Imágenes para colorear                                                   |

<span id="page-35-1"></span>**Tabla 2.1 Actividades para niños de 4 a 6 años de acuerdo a los ámbitos del currículum prescripto** 

También contamos con un apartado para la comunicación entre el niño y el docente mediante el uso de pictogramas presentes en la interfaz gráfica, en donde el niño debe ir seleccionando los mismos para armar una frase la cual llegara al tablero del docente en forma de texto, facilitando así una mejor comunicación por parte del niño.

Para el desarrollo del software del docente, se utilizó la misma base de actividades además de contar con la sección del reconocimiento del habla, para una mejor comunicación mediante pictogramas hacia los niños.

#### <span id="page-35-0"></span>**2.4 ESTRUCTURACION DE LA INTERFAZ GRAFICA EN PYTHON**

A continuación, se presenta el desarrollo del proyecto, para lo cual tenemos que considerar el uso de la Raspberry pi4, la cual necesita de un proceso de inicialización para realizar el diseño de la misma.
#### **2.4.1 INICIALIZACION DE LA RASPBERRY**

A continuación, procedimos a inicializar la Raspberry, la cual se la realiza en una computadora con sistema operativo Windows en donde debemos instalar Raspberry Pi Imager, para nuestro caso la v.14.

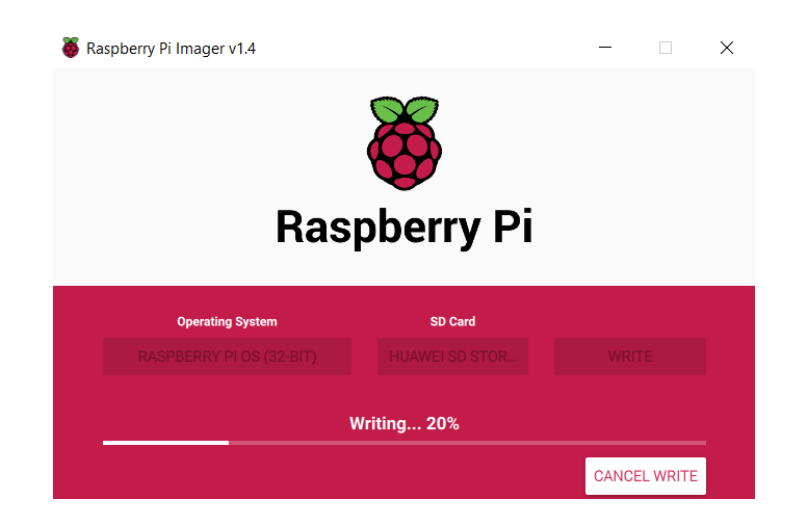

**Figura 22.** *Logo de Raspberry Pi 4* Fuente: Autores.

Una vez inicializada se carga los datos dentro de una tarjeta microSD conectada al computador. Se coloca la microSD a la Raspberry, se procede a alimentarla a la red y encenderla.

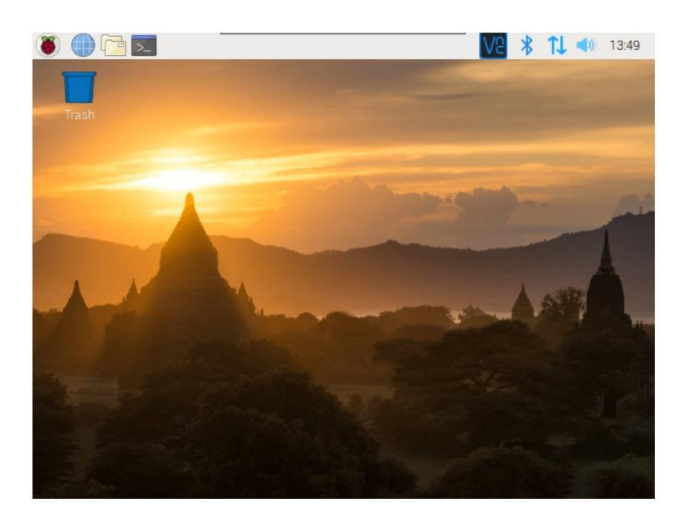

**Figura 23.** *Pantalla de Inicialización de la Raspberry* Fuente: Autores.

#### **2.4.2 CREACION DE LA INTERFAZ GRAFICA EN QTDESIGNER**

Una vez inicializada la Raspberry, se precedió al diseño de interfaz gráfica, en donde se utilizaron los bloques de diseño del programa QTDesigner y tenemos:

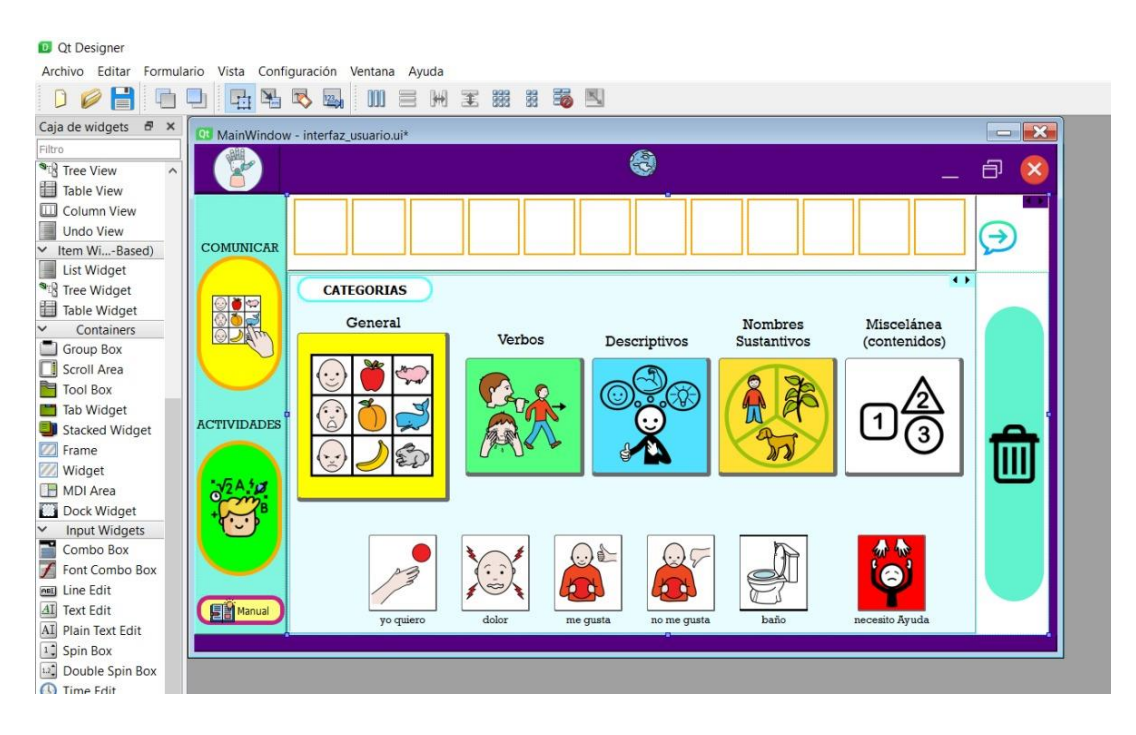

**Figura 24***. Interfaz gráfica del usuario en QTDesigner.* Fuente: Autores

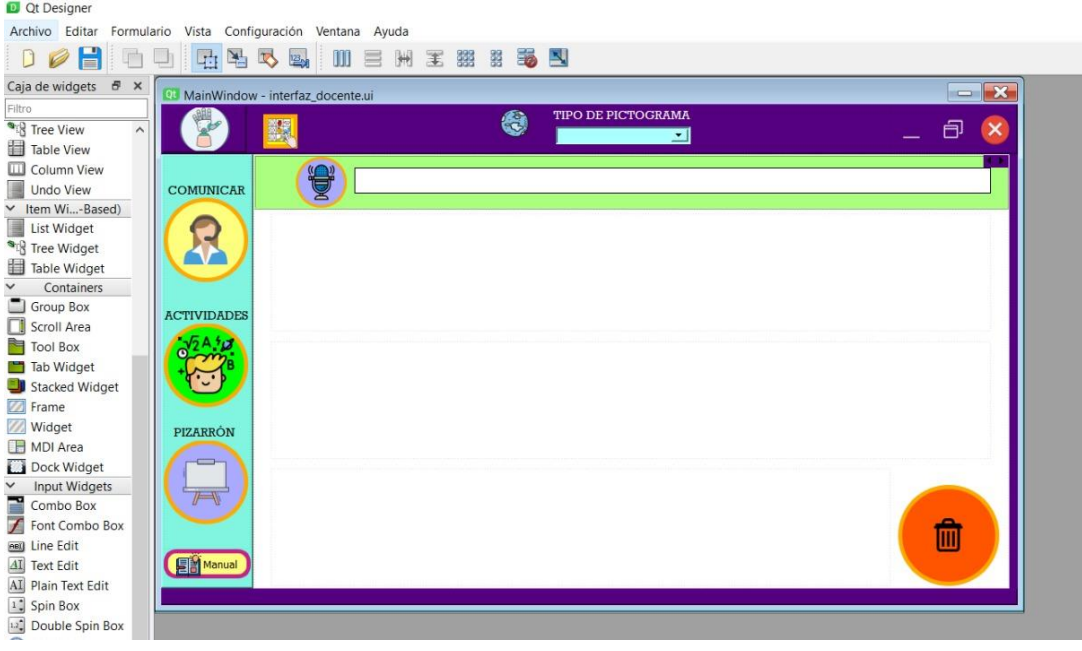

**Figura 25.** *Interfaz gráfica del Docente en QTDesigner* Fuente: Autores.

Para iniciar con la programación, desde el QtDesigner se obtiene un archivo .ui el cual se debe transformar en un archivo .py, para lo cual se necesita el siguiente comando en la ventana del símbolo del sistema:

*pyuic5 -x file.ui -o file.py*

Una vez obtenido el archivo en .py se puede utilizar en cualquier editor de código para Phyton.

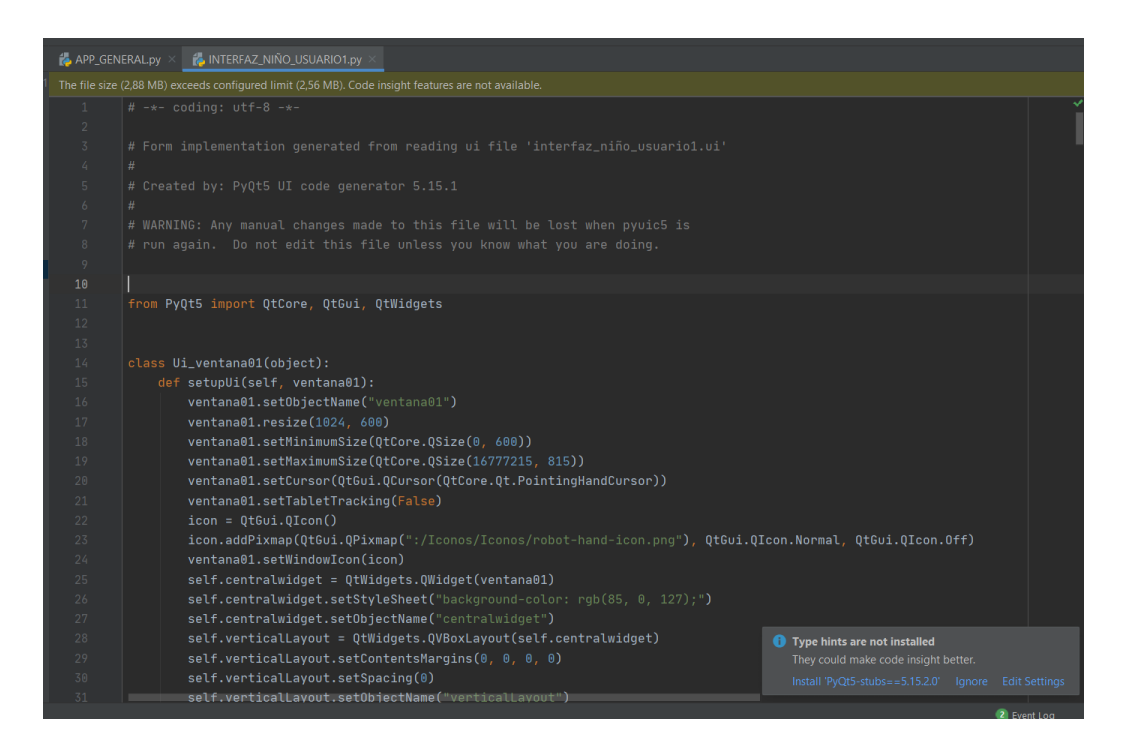

**Figura 26.** *Código py de la interfaz gráfica para el usuario* Fuente: Autores

De la misma manera, se procedió con la interfaz gráfica del docente:

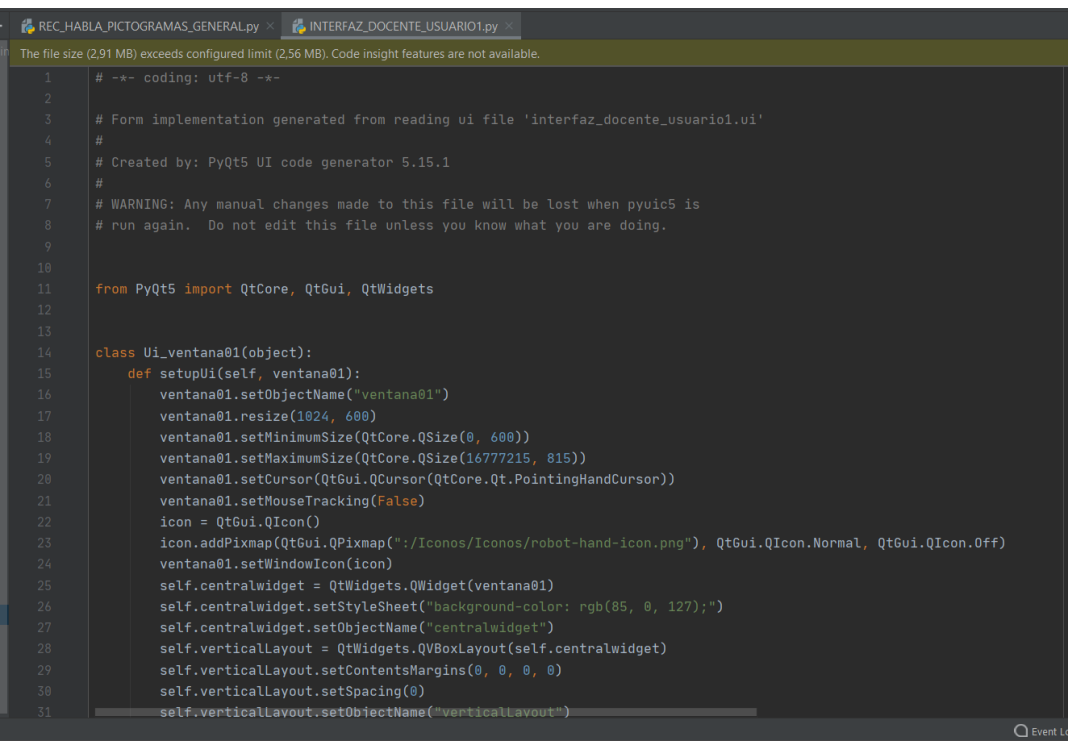

**Figura 27**. *Código py de la interfaz gráfica del Docente.* Fuente: Autores.

### **2.4.3 PROGRAMACION EN PYTHON DESDE EL EDITOR DE PYCHARM**

Con la creación de la interfaz gráfica en QTDesigner y una vez obtenido su código en py; se precedió a la programación de las características del proyecto, para que cumplan con las actividades deseadas.

Una de las características de PyCharm es poder editar la programación en cualquier momento y en cualquier parte de la misma, por lo que nos es de gran ayuda para ingresar modificaciones o quitarlas, sin comprometer el archivo en total.

A continuación, se procedió a crear las clases para cada una de las actividades, en donde tenemos una "plantilla" para iniciar el código de la interfaz gráfica y sus actividades:

Primeramente, creamos la clase principal con el nombre del proyecto, en nuestro caso, empezamos con el tablero del niño.

Luego se realizaron las importaciones de librerías necesarias, de acuerdo a nuestras necesidades. A continuación, se muestran las librerías utilizadas a lo largo del proyecto:

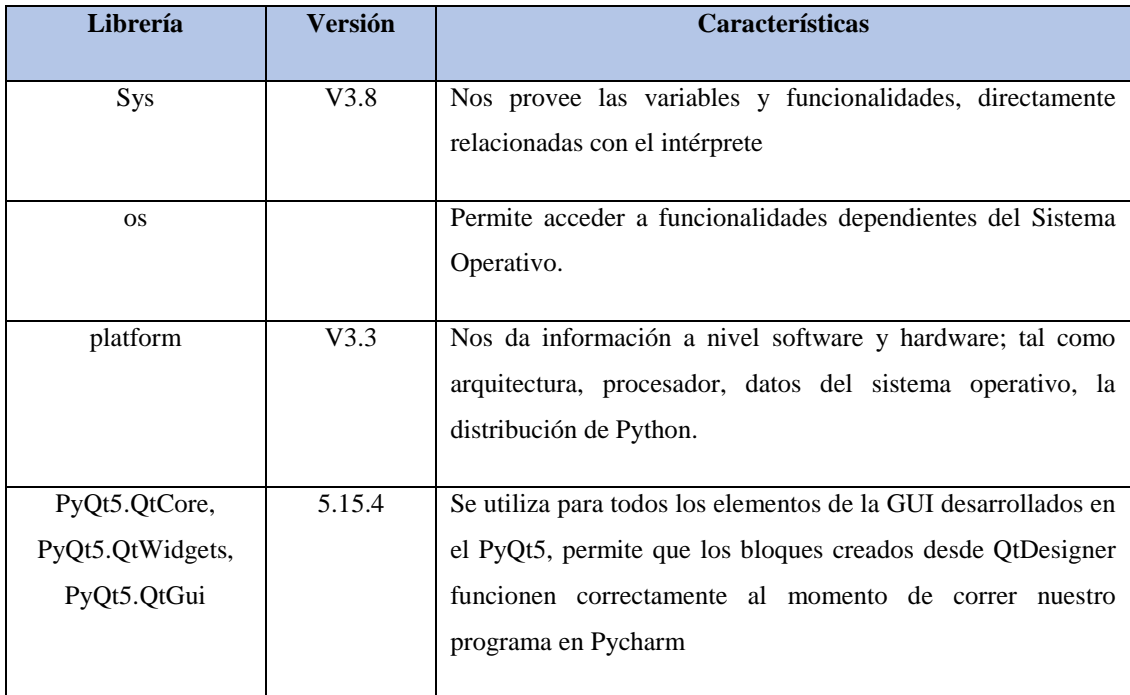

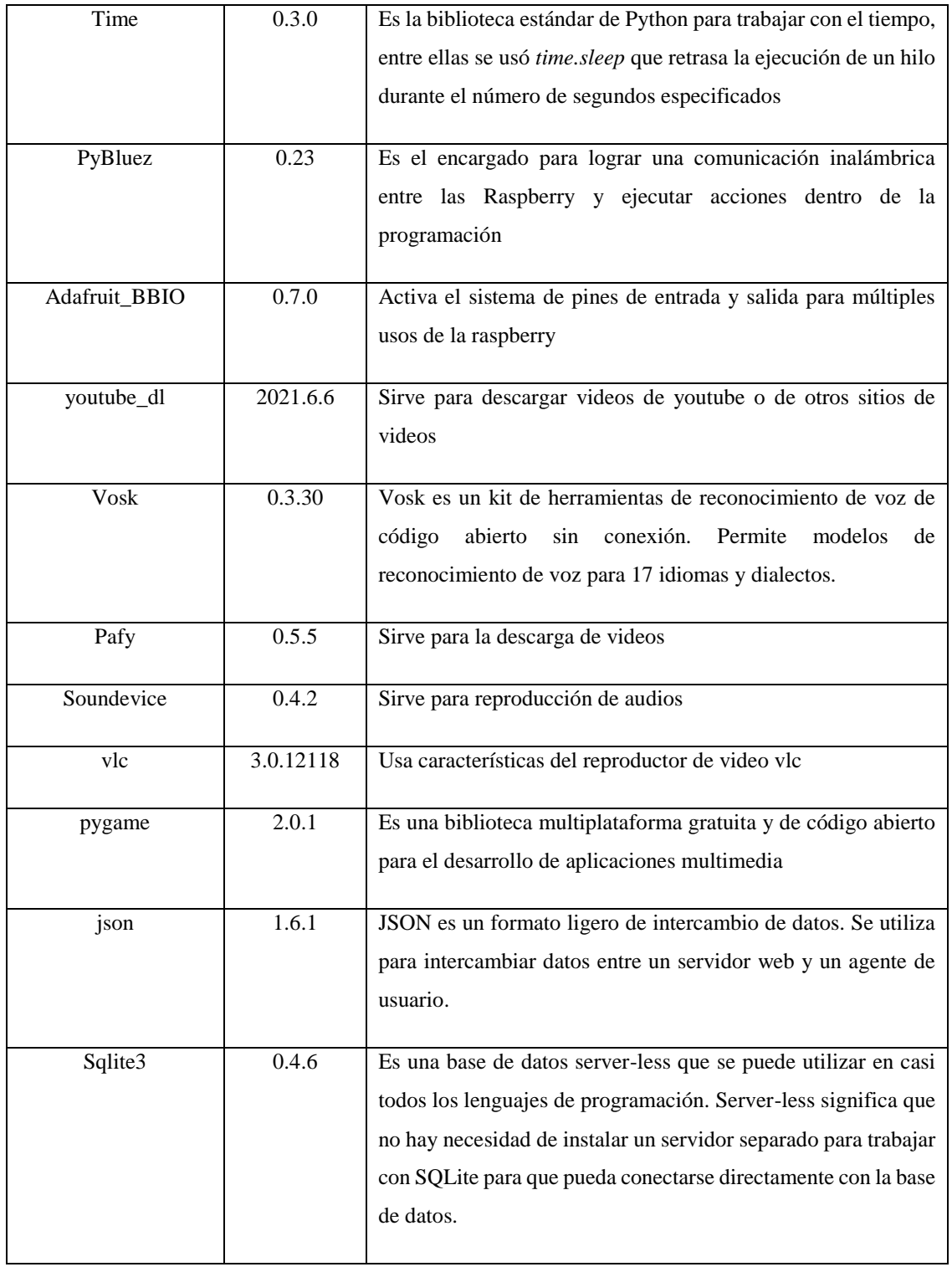

Se crea una clase principal para poder ejecutar el proyecto:

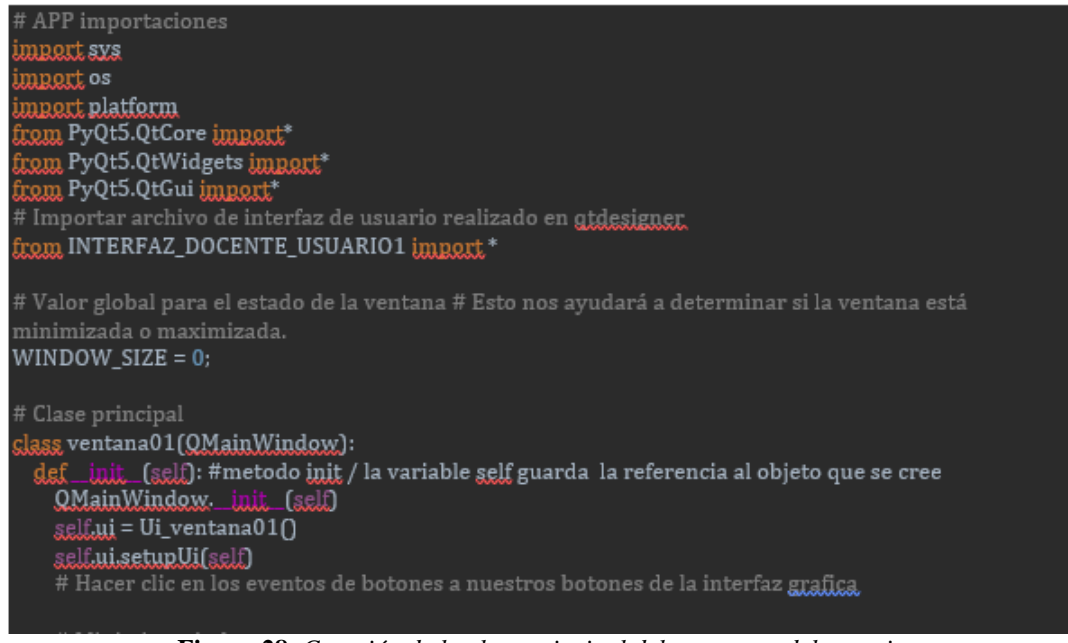

**Figura 28.** *Creación de la clase principal del programa del usuario.* Fuente: Autores

Ya inicializado el programa, procedemos a agregar en cada uno de los botones las diferentes funciones para la interfaz. A lo largo de la programación, se deberá usar el manejo de hilos.

Después de ir agregando cada parte de la programación, se van realizando diferentes pruebas de ejecución, para detectar y corregir posibles errores dentro del proyecto.

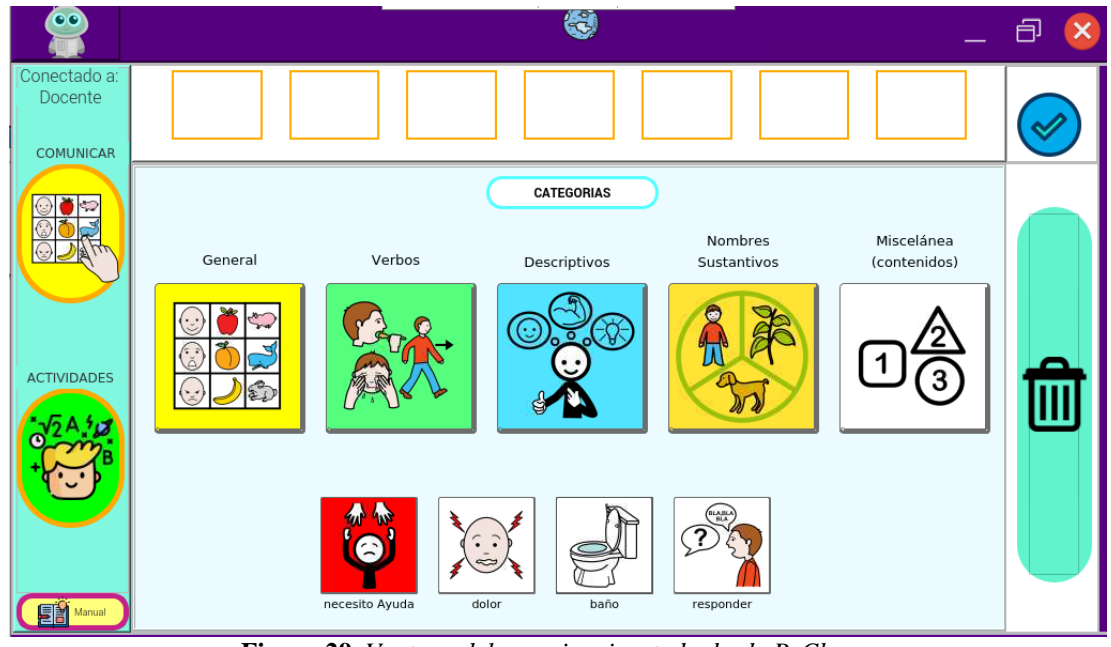

**Figura 29.** *Ventana del usuario, ejecutado desde PyCharm* Fuente: Autores

Este proceso se realiza para las dos interfaces, con las diferentes características de acuerdo al usuario o para el docente.

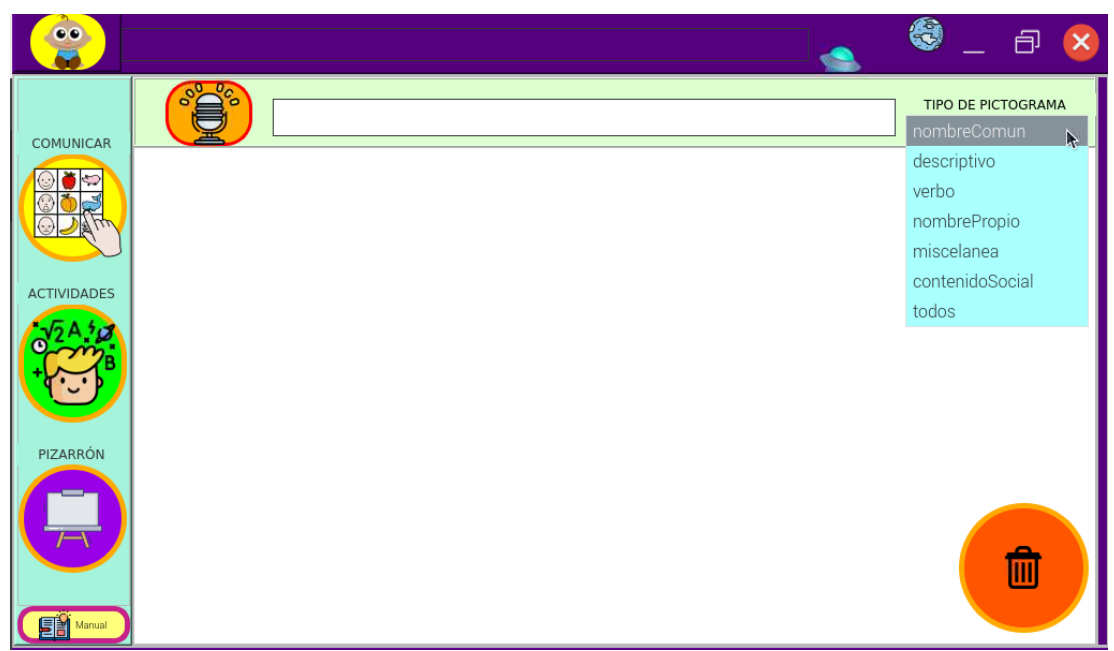

**Figura 30.** *Ventana del docente, ejecutado desde PyCharm.* Fuente: Autores

De aquí en adelante se va agregando y programando elementos en el diseño de la interfaz según los requerimientos del proyecto.

Al usar Hilos (*Threading*), tenemos una ventaja de que varias aplicaciones se ejecuten a la vez dentro la misma programación*,* permitiéndonos tener acceso a la misma información y evitar congelamientos en nuestra interfaz. Algunos hilos los usamos para: el botón de emergencia, la conexión serial entre el joystick y el tablero del niño, la comunicación Bluethooth, la descarga y reproducción de videos dentro del programa, entre otros.

Para el protocolo de comunicación Bluethooth entre las Raspberrys, se usó la técnica de sockets de Python con la librería *pvbluez* inicialmente se debe encontrar la dirección MAC del servidor (tablero del docente) una vez encontrada dicha dirección, la aplicación del niño utiliza esta dirección para conectarse al tablero del docente automáticamente. Para nuestro caso:

Dirección mac: DC:A6:32:62:F7:35 Socket: 2

El uso del Bluethooth forma parte de nuestro proyecto, ya que el panel del niño puede generar y enviar una señal de ayuda al panel del docente, para solicitar asistencia o también para comunicarse mediante un mensaje de texto generado con pictogramas que son seleccionados desde el tablero del niño.

El uso de los pines GPIO, que son pines similares a los de microprocesadores como el de Arduino, permite la conexión de elementos electrónicos a la misma, que pueden ser controlados desde la misma programación.

#### **2.4.4 RECONOCIMENTO DEL HABLA CON VOSK**

Otro punto interesante, es la aplicación del reconocimiento del habla incorporado en el panel del docente, el cual se lo realizo con el kit de Vosk basado en redes neuronales, el cual nos fue de gran ayuda al no necesitar un servidor de internet para realizar dicho reconocimiento, la cual está basado en el lenguaje español hispano, que es el que se utiliza en nuestro medio.

Para la traducción de texto a pictograma en el panel del docente, se utilizó la librería Vosk antes mencionada, la cual nos traduce de voz a texto y este a su vez con la librería Sqlite3 comparamos el texto obtenido con uno similar en la base de datos de Arasuite.db, esta se visualiza en la interfaz gráfica del docente con la opción de borrar los pictogramas e intentar formar frases o palabras para la enseñanza o comunicación por parte del docente.

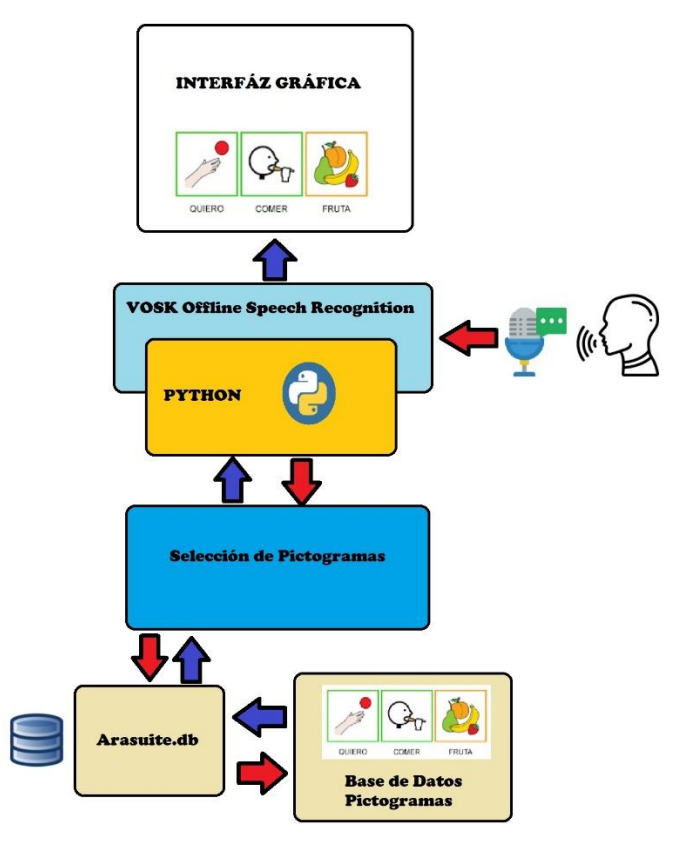

**Figura 31***. Diagrama de Bloques para el reconocimiento del habla (Vosk) y traducción a pictogramas* Fuente: Autores

#### **2.5 DISEÑO ELECTRÓNICO DENTRO DEL TABLERO**

La parte electrónica del proyecto consta de las diferentes conexiones necesarias para el correcto funcionamiento de la Raspberry, pantalla touch, puertos de entrada y salida de la Raspberry, ajustes de audio, pines GPIO y demás acciones. A continuación, se muestra el esquema de conexión del tablero:

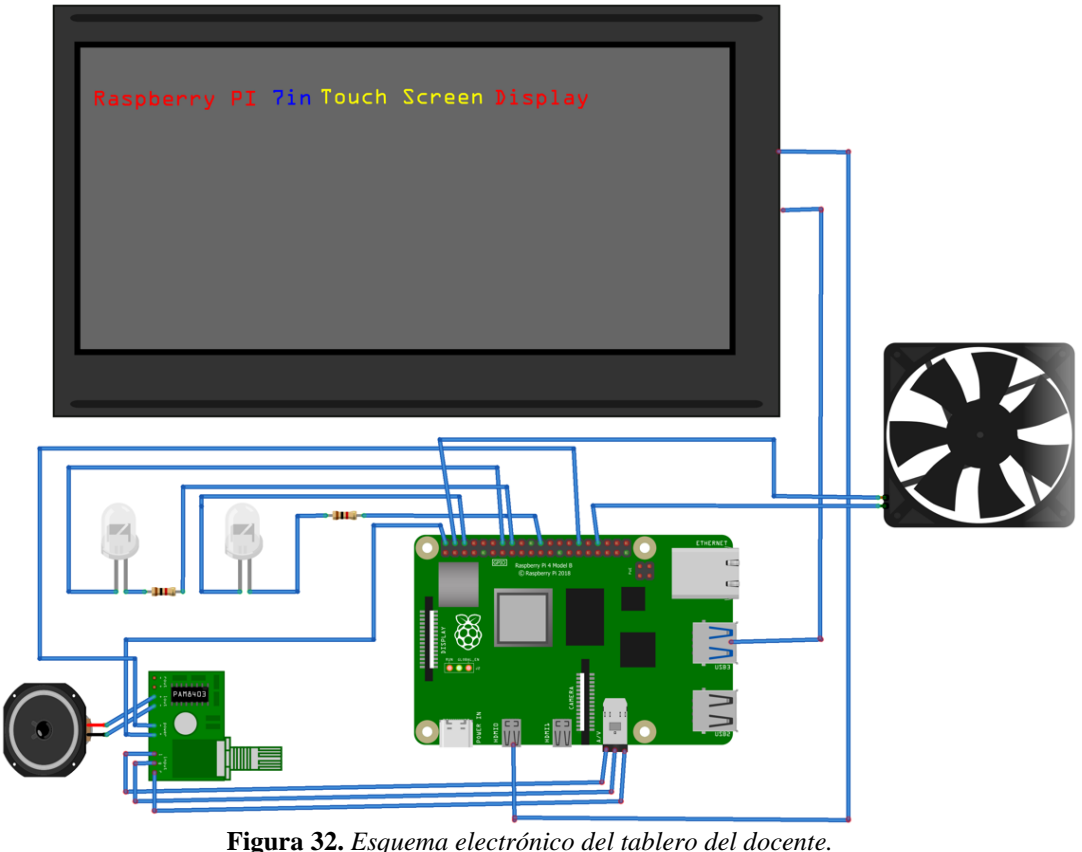

Fuente: Autores

Como se puede apreciar en la figura 32, las conexiones electrónicas son de soporte para que el proyecto funcione correctamente cuando este entra en funcionamiento.

Uno de los circuitos de apoyo fue el amplificador de audio, para lo cual se utilizó el módulo Pam8403, el cual se acopla de manera ideal, con su potencia y tamaño.

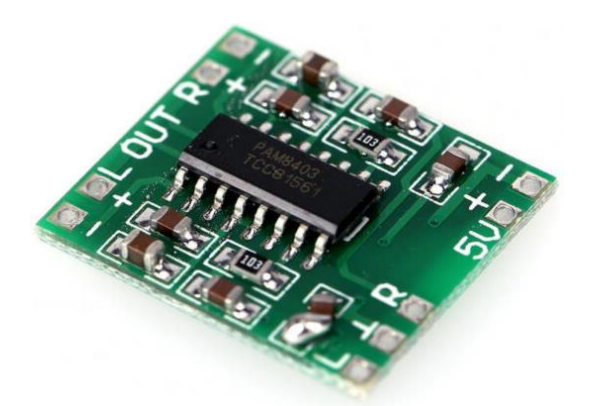

**Figura 33.** *Circuito Pam8403* Fuente: [https://novatronicec.com/wp-content/uploads/2021/04/B\\_PAM8403\\_3.jpg](https://novatronicec.com/wp-content/uploads/2021/04/B_PAM8403_3.jpg)

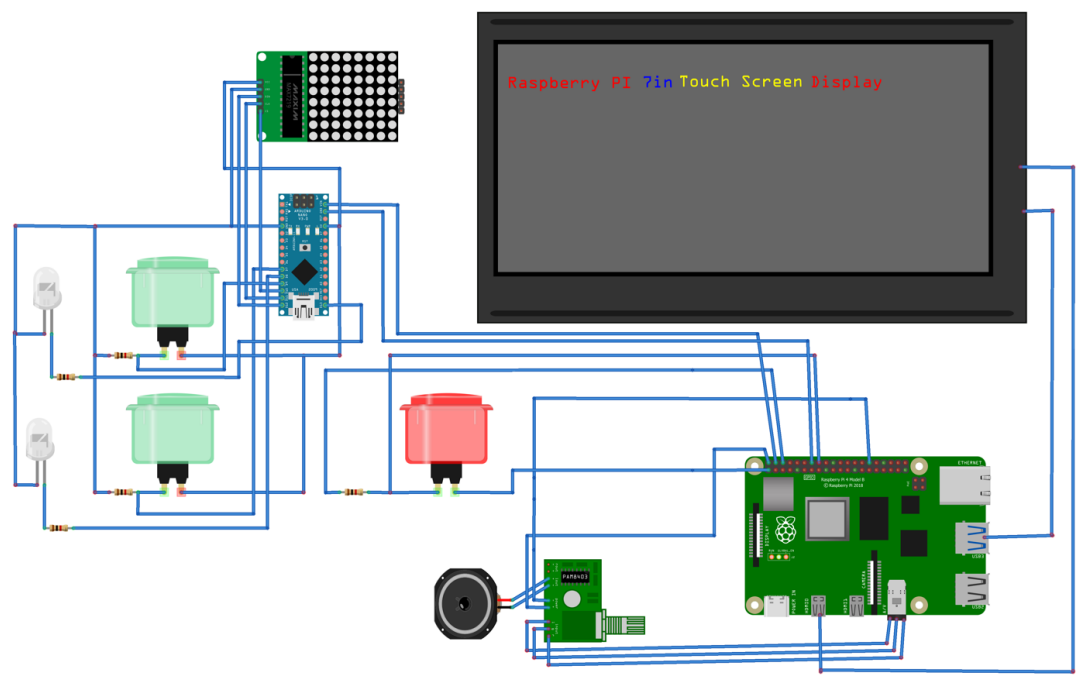

**Figura 34.** *Esquema electrónico del tablero del usuario.* Fuente: Autores

También se realizaron pequeñas placas electrónicas para realizar las diferentes conexiones, entradas y salidas de voltajes y recepciones de señales, necesarias para el funcionamiento del proyecto.

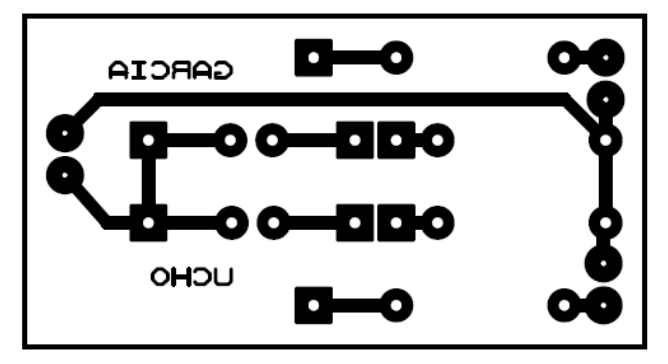

**Figura 35.** *Circuito electrónico para la conexión de pulsantes, entradas y salidas de voltaje.* Fuente: Autores

De igual manera uno de las opciones extra del proyecto, fue la creación de un joystick para el control del puntero del mouse, por parte de algunos niños que presentan dificultades motrices en sus extremidades, ya que al no poder extender su mano hacia la pantalla del tablero o al no poder controlarlo bien, se optó por esta opción de ayuda, sugerida por la docente del área. De igual manera cuenta con su esquema electrónico:

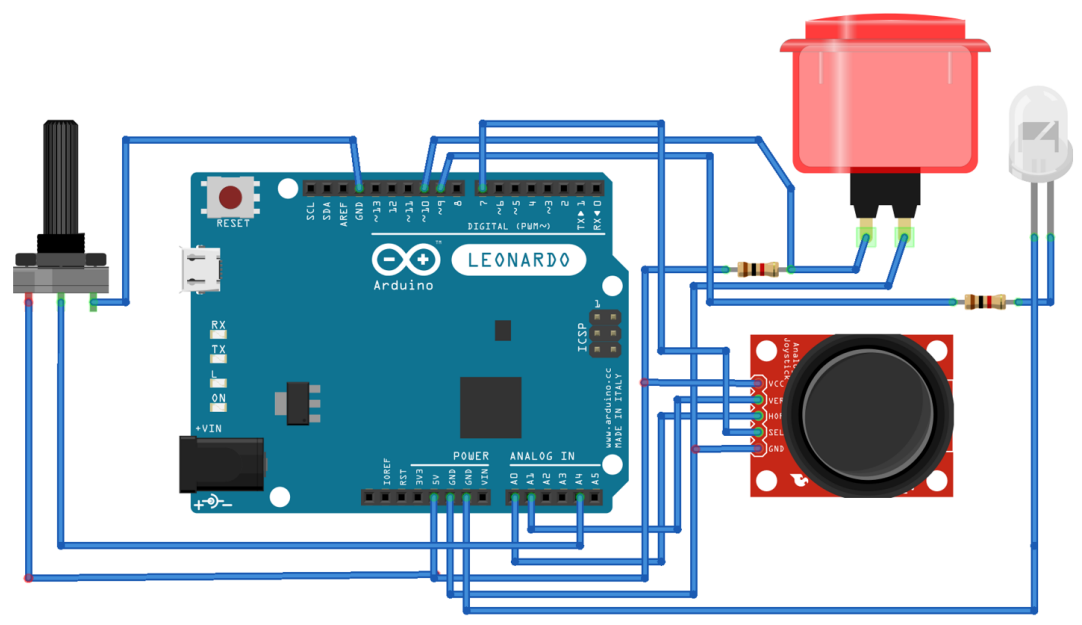

**Figura 36**. *Esquema electrónico del joystick para el usuario*. Fuente: Autores

Una de las opciones de este joystick es la del control de velocidad del mismo puntero dentro de la pantalla, esto fue de gran ayuda al momento de realizar las pruebas con niños con varias discapacidades, ya que se presentaron casos en el que los niños no podían controlar sus movimientos y esto generaba que no puedan utilizar la interfaz de forma correcta, el uso del joystick facilitaba el movimiento del puntero dentro de la misma y a la velocidad adecuada para cada usuario. Así mismo cuenta con su circuito electrónico para su uso:

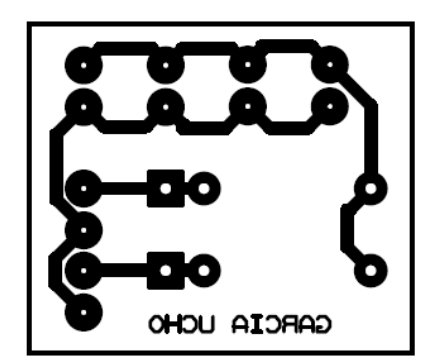

**Figura 37**. *Esquema electrónico para las conexiones del joystick.* Fuente: Autores

Este joystick se encuentra conectado vía USB con comunicación serial al tablero del usuario, gracias a los espacios determinados para cada uno de ellos, los niños podían acomodarse de mejor manera según su comodidad para usarlo.

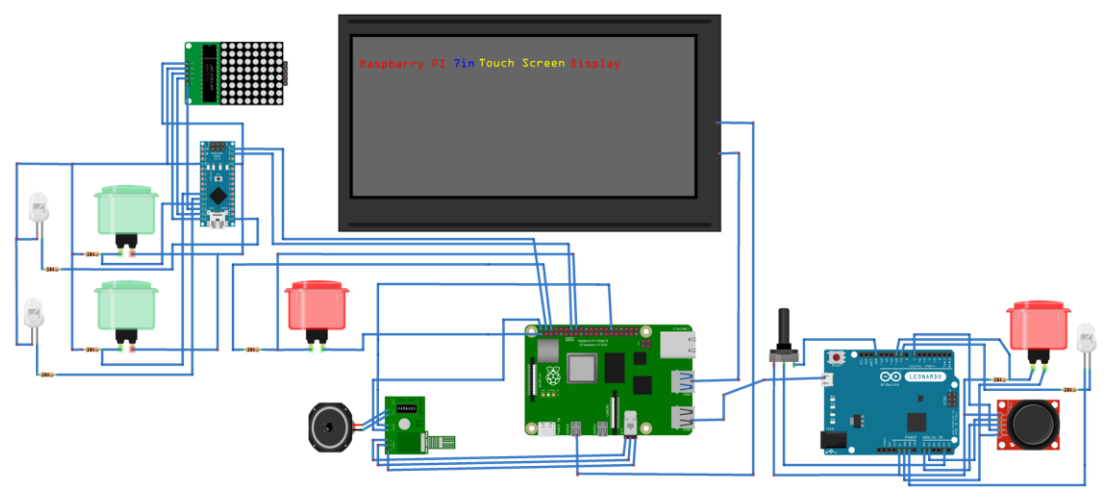

**Figura 38.** *Esquema electrónico de conexión del tablero del usuario y del joystick.* Fuente: Autores

# **CAPÍTULO 3: IMPLEMENTACIÓN Y ANÁLISIS DE RESULTADOS**

Con todos los conceptos revisados y necesarios se procedió a la implementación del tablero, primero la impresión de los tableros en 3D, los cuales se desarrollaron en los laboratorios de la catedra UNESCO, en donde se revisaron los colores y materiales adecuados para los mismos.

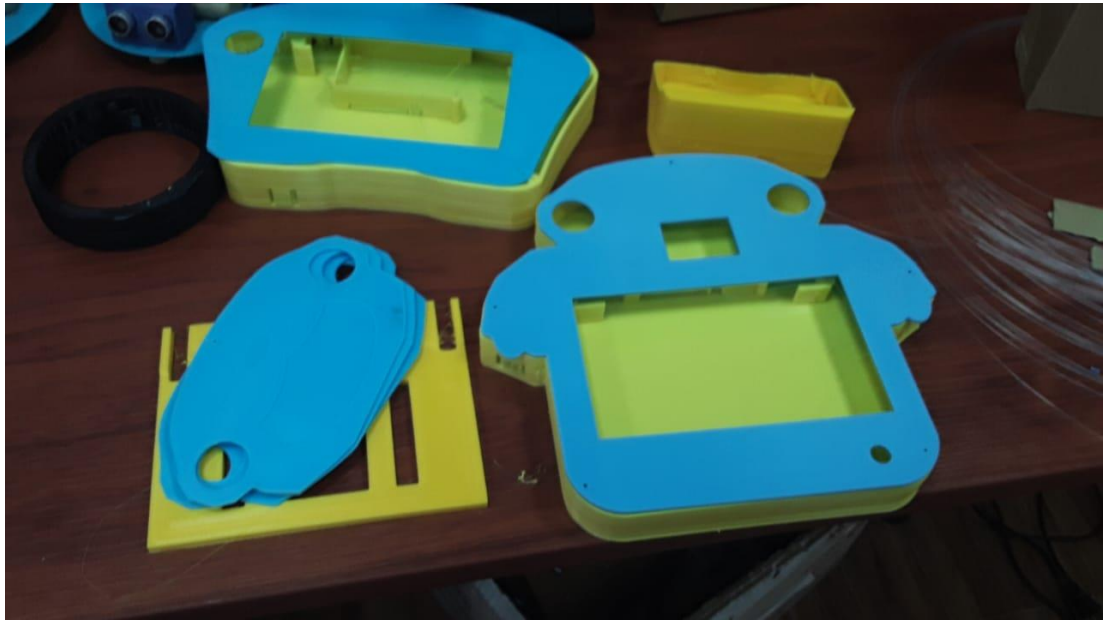

**Figura 39.** *Impresión de los tableros en 3D, en el laboratorio.* Fuente: Autores Luego con los tableros listos, se procedió al montaje de todos los elementos de la misma, en donde se debe tener cuidado con las diferentes conexiones y espacios para las salidas de puertos necesarios para el funcionamiento del tablero.

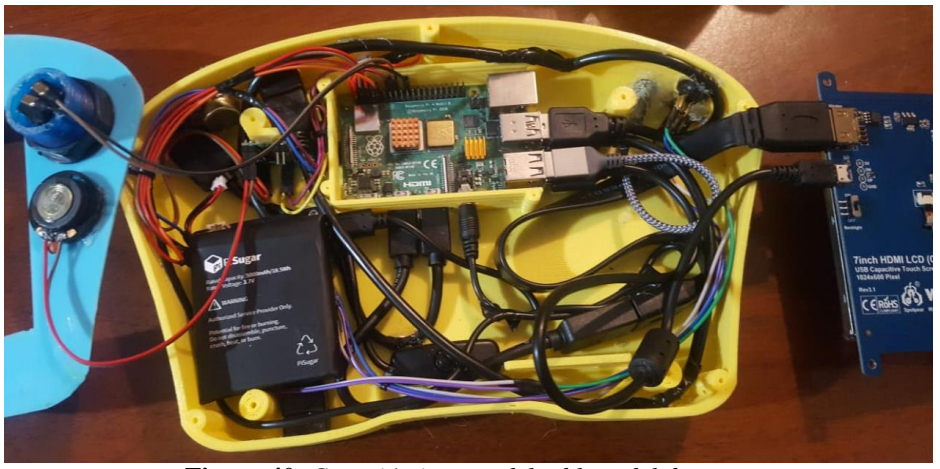

**Figura 40.** *Conexión interna del tablero del docente.* Fuente: Autores

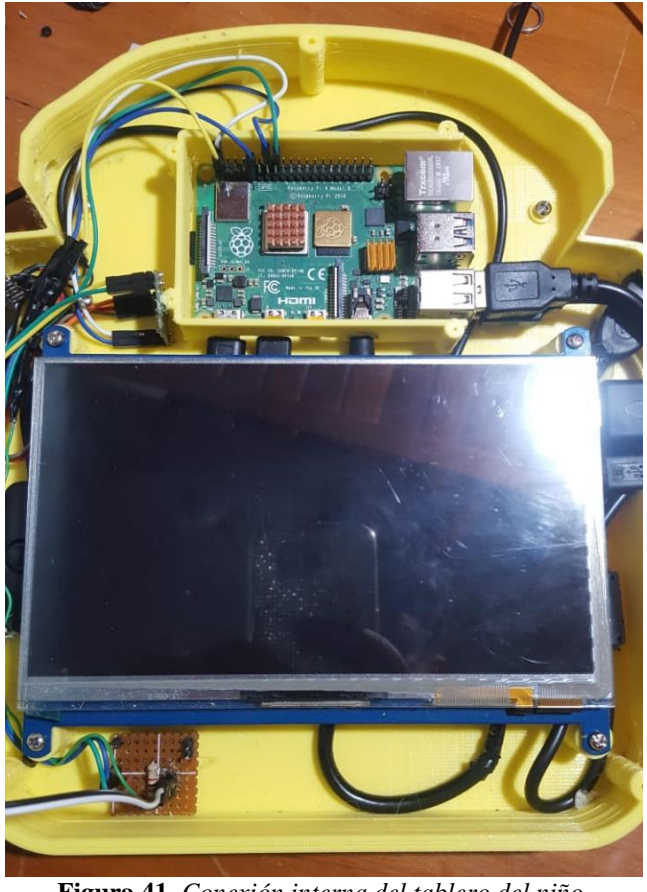

**Figura 41.** *Conexión interna del tablero del niño.* Fuente: Autores

Una vez terminadas las revisiones se hicieron las pruebas de comunicación y conexiones, listas para su uso.

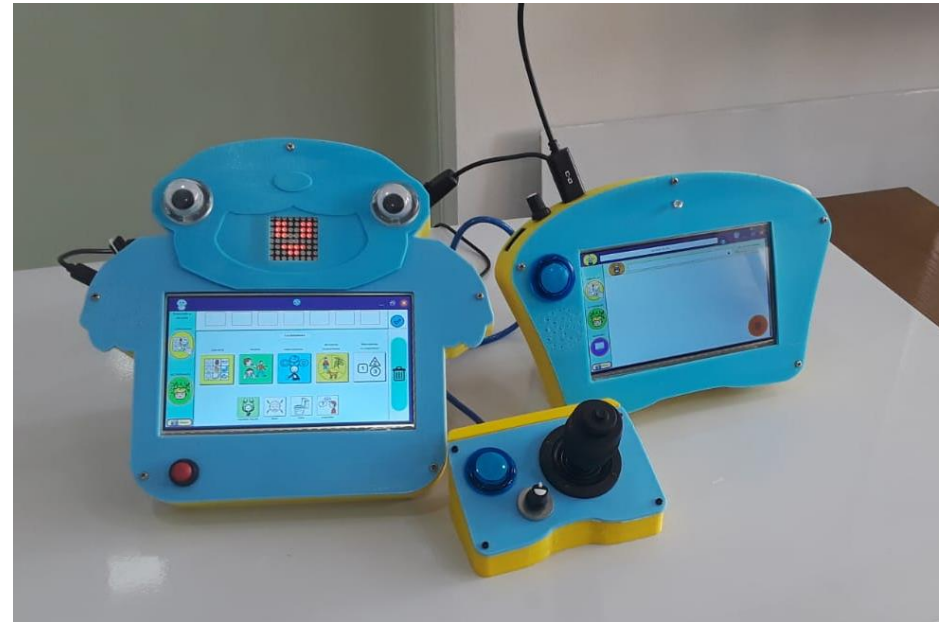

**Figura 42.** *Tableros electrónicos y joystick en funcionamiento.* Fuente: Autores

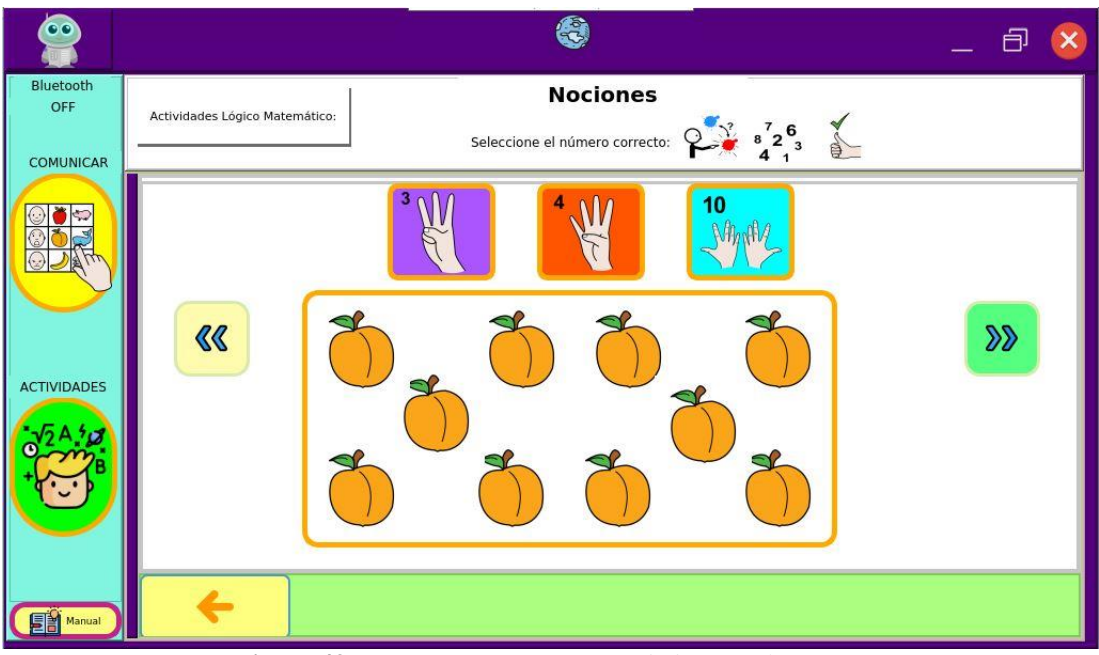

**Figura 43.** *Interfaz gráfica con actividades para los niños.* Fuente: Autores

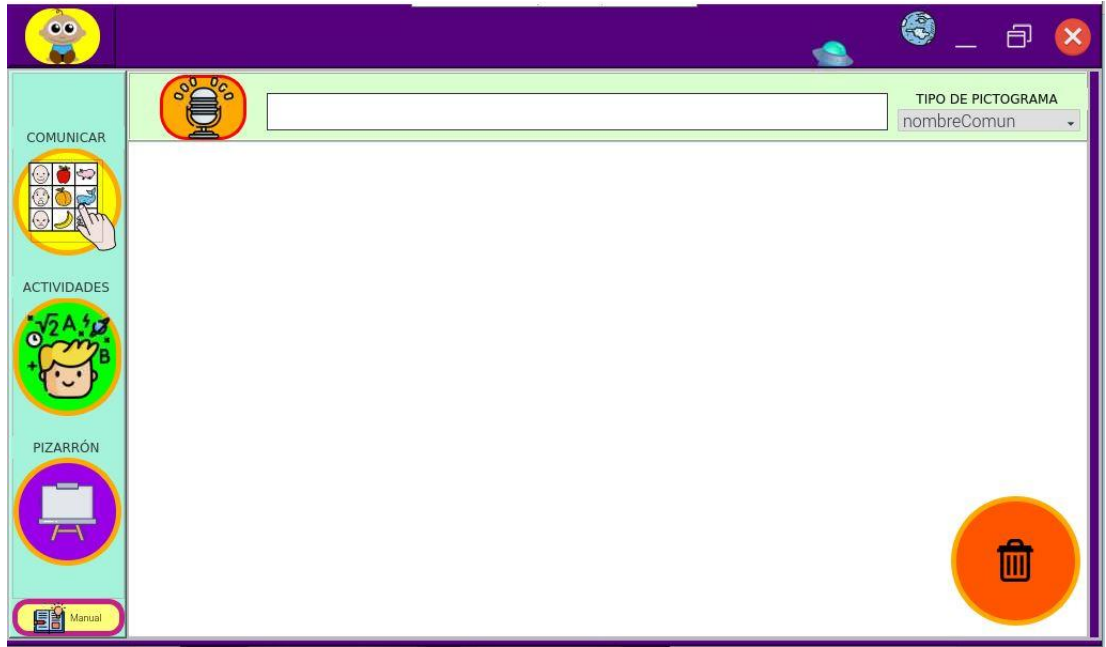

**Figura 44.** *Interfaz gráfica con la ventana principal para el docente.* Fuente: Autores

Finalmente con los tableros operando correctamente se realizaron las pruebas, debido a la emergencia sanitaria, los niños con discapacidades, no pueden acercarse a los centros de educación especial, por lo que ellos cuentan con clases personalizadas en sus domicilios, para esta parte se contactó con la licenciada Sofía Bravo, la cual nos ayudó con las diferentes pruebas con sus estudiantes, los cuales tienen múltiples discapacidades y esto nos ayuda a revisar de mejor manera el desarrollo y manejo de los tableros, ver su reacción ante los mismos y poder realizar mejoras del proyecto en un futuro.

También se implementó la capacitación sobre el uso de los tableros:

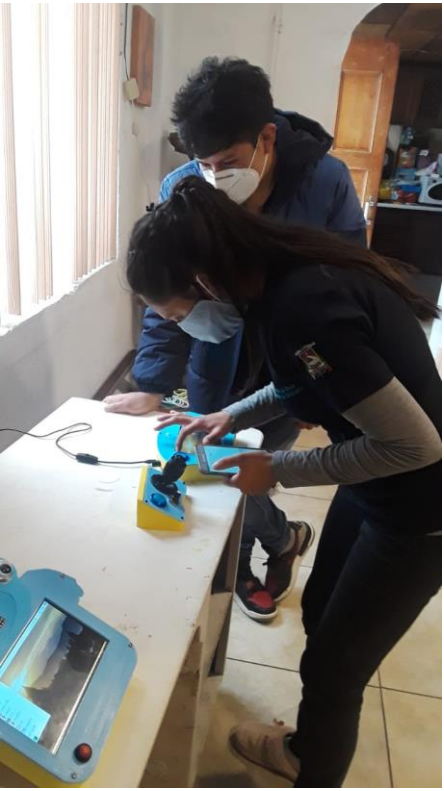

**Figura 45.** *Capacitación a la terapista* Fuente: Autores

Con la ayuda de la terapista, empezaron las pruebas de funcionamiento con los niños, en donde estos se mostraron interesados en el proyecto que le brinda un apoyo educativo y accesibilidad a una mejor comunicación

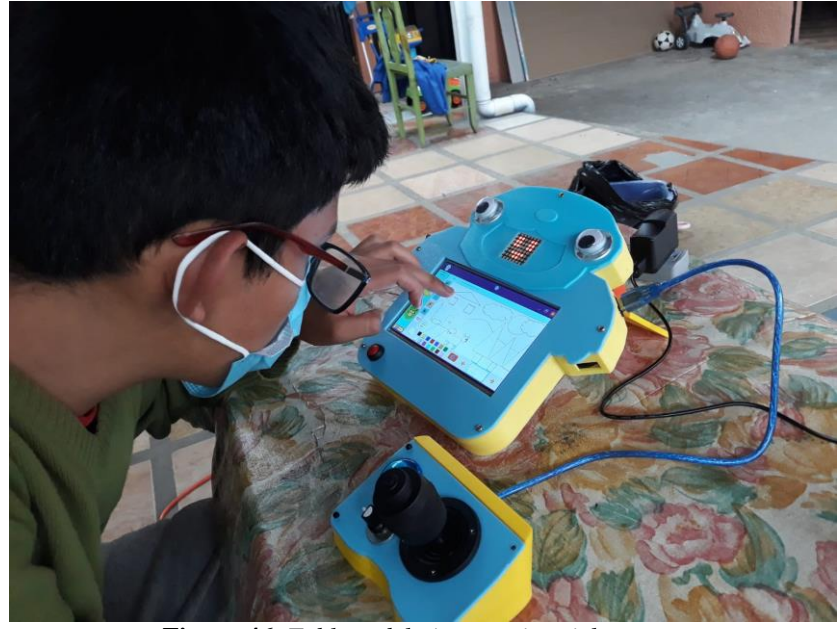

**Figura 46.** *Tablero del niño y su joystick en uso.* Fuente: Autores Las pruebas se realizaron con 9 niños, cada uno con algún tipo de discapacidad física o intelectual, que tienen sus sesiones de educación con la licenciada Sofía, gracias al permiso de sus representantes, se tomaron videos cortos de los niños usando los tableros, esto con el fin de poder transmitir como los niños se comportan con el tablero y estos a su vez sirva para poder realizar las encuestas de validación del proyecto con los demás docentes. En el Anexo 1 se encuentra la encuesta realizada vía online a los diferentes docentes del área de educación especial dentro de la ciudad.

También contamos con el apoyo y la aprobación por parte de los docentes que se encuentran en el área de educación especial, ya que, en las encuestas hechas, se nota su interés en este tipo de proyectos de inclusión dentro del aprendizaje a los niños. A fin de determinar la percepción que tienen los docentes relacionados al ámbito de la terapia del lenguaje y la educación especial, se aplicó una encuesta en 32 expertas y expertos de dichas áreas. La encuesta contó con 7 preguntas de carácter demográfico (género, edad, estado civil, lugar de residencia, profesión, lugar de trabajo, cargo y años de experiencia) y 14 preguntas relacionadas con el dispositivo y sus funcionalidades.

El grupo de voluntarios estuvo conformado por 29 mujeres y 3 hombres, con un rango de edad entre 21 y 55 años (desviación estándar = 9.42) y una experiencia entre 1 y 29 años (desviación estándar  $= 8.34$ ).

Como se puede apreciar en la figura 47, con respecto al criterio "el uso del panel electrónico como apoyo dentro del aula, despierta en los niños mayor interés por participar más en las clases por parte de los niños", el 46.875% de los encuestados está "totalmente de acuerdo" y el 53.125% está "de acuerdo". Con respecto al "grado de complejidad en las actividades propuestas para niños de nivel inicial a través del dispositivo", el 25% de los participantes considera que no son "ni fáciles ni difíciles", el 40.625% los ve como "fáciles" y el restante 34.375% como "totalmente fáciles". Con respecto a qué tan "adecuadas son las imágenes que se emplean en el dispositivo para los niños", el 84.375% de encuestados cree que son "totalmente adecuadas" y el restante 15.625% son "adecuadas". En cuanto a la funcionalidad de los paneles del dispositivo, el 78.125% cree que son "totalmente" entendibles, el 18.750% "algo entendibles" y el 3.125% "ni mucho ni poco". Por otra parte, el 40.625% ve como "totalmente agradables" la interfaz gráfica de los paneles, mientras que para el 56.250% son "agradables" y para el 3.125% no son "ni mucho ni poco" agradables.

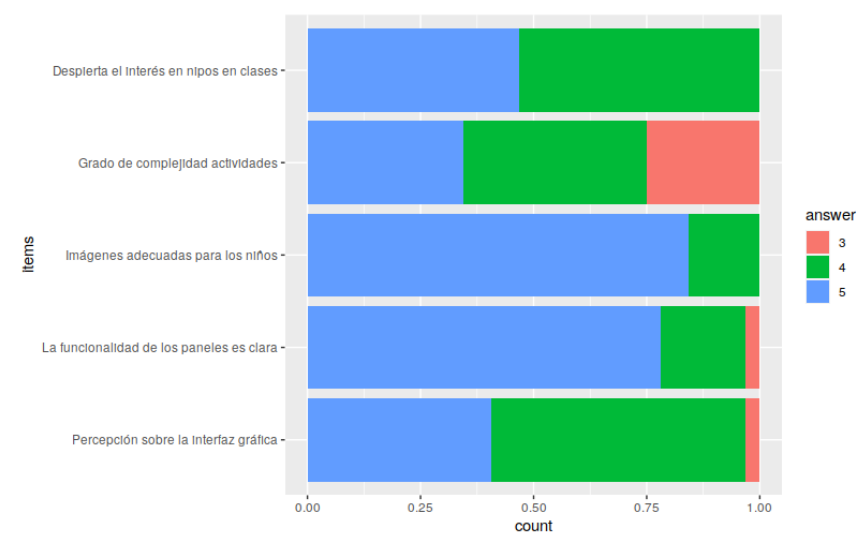

**Figura 47.** *Resultados estadísticos de la percepción de las características del tablero.*

#### Fuente: Autores

De igual forma, como se observa en la figura 48, el 62.5% de los participantes están "totalmente de acuerdo" en que los temas y contenidos abordados en los paneles para el apoyo pedagógico dentro del aula son acordes para niños de 4 a 6 años, mientras que el 34.375% está "de acuerdo" y 3.125% restante "no está de acuerdo ni en desacuerdo". Con respecto al criterio "el uso de herramientas de apoyo como el panel electrónico y joystick deberían ser implementados en las escuelas como soporte a la educación en niños con discapacidad", el 40.625% está "totalmente de acuerdo", el 53.125% está "de acuerdo" y el 6.25% "no está de acuerdo ni en desacuerdo". En la misma línea, el criterio "el uso del joystick como una herramienta de apoyo para el control de las actividades en niños con discapacidad motriz, es el adecuado" es considerado como "totalmente de acuerdo" para el 37.5% de los encuestados, mientras que para el 53.125% es "adecuado" y para el 9.375% "no es ni adecuado ni inadecuado". En relación al criterio "el uso de TIC como estrategias para el apoyo a la educación permitirá al niño reforzar su aprendizaje" existen un consenso, ya que para el 62.5% de los encuestados les parece "muy interesante" y para el 37.5% restante es "interesante". Finalmente, en cuanto al ítem "el uso de audios incluidos dentro de las actividades es el adecuado", el 50% está "totalmente de acuerdo", el 43.75% está "de acuerdo" y el 6.25% "no está de acuerdo ni en desacuerdo".

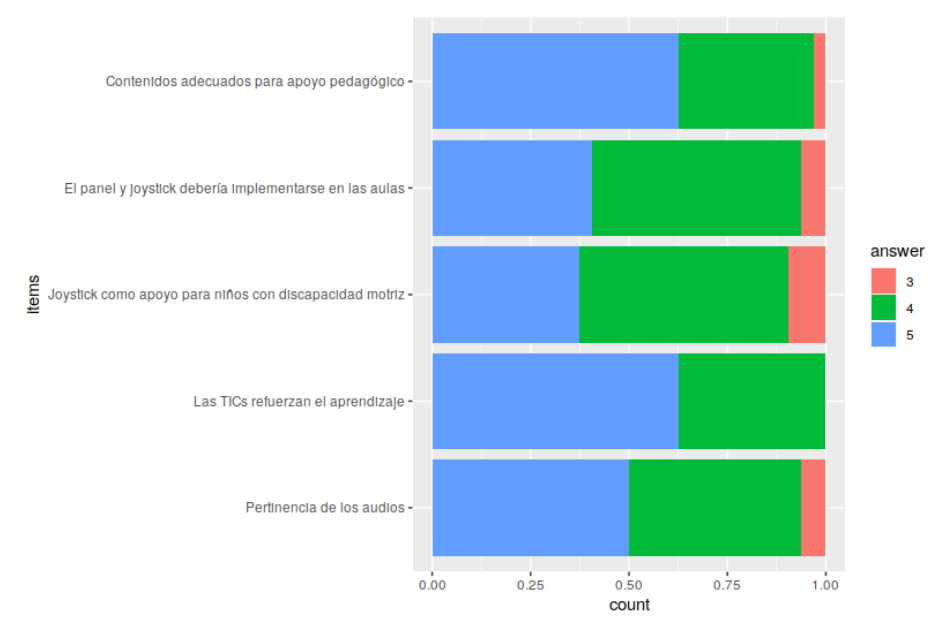

**Figura 48.** *Datos estadísticos sobre los temas abordados dentro de la interfaz.* Fuente: Autores

Mediante el método de análisis de alfa de Cronbach, se obtuvo un resultado de 0.87 de fiabilidad de las encuestas realizadas para la validación del proyecto.

```
Reliability analysis
Call: psych::alpha(x = df_listkert)raw_alpha std.alpha G6(smc) average_r S/N
                                              ase mean
                                                         sd median_r
     0.87
                0.870.910.41 6.9 0.032 4.5 0.39
                                                               0.43lower alpha upper
                      95% confidence boundaries
0.81 0.87 0.94
```
**Figura 49.** *Obtención del coeficiente de fiabilidad usan el método del alfa de Cronbach en RStudio.* Fuente: Autores

# **CAPÍTULO 4: CONCLUSIONES Y TRABAJOS FUTUROS**

#### **4.1 CONCLUSIONES**

El uso de tecnologías para el refuerzo en la educación especial, son de gran ayuda dentro y fuera del aula, los tableros electrónicos presentados tienen por finalidad dar un elemento más para que los niños puedan tener una mejor educación y hacerlo de una manera diferente y llamativa, para motivarlos más a su participación dentro de sus clases, además de conocer los diferentes métodos que ellos requieren para lograr captar la información y procesarla de mejor manera, para lo cual se vieron las diferentes características usadas para cumplir uno de nuestros objetivos, como es el uso de colores para cada actividad desarrollada, el uso de imágenes, formas y sonidos adecuados para los niños.

El uso de herramientas utilizadas dentro de la carrera para poder llevar a cabo un proyecto de estas características, como el uso de software para el diseño y modelado de los tableros.

El protocolo de comunicación Bluethooth con *pybluez* fue de gran ayuda también para lograr una comunicación cliente servidor, entre los tableros, para receptar información que requiere la interfaz. Se lo realizo con este modelo ya que, en proyectos futuros, se podría colocar más de un usuario a la vez y este podría comunicarse con todos a la vez.

En la sección del reconocimiento del habla, es de gran ayuda el uso de la librería Vosk ya que nos facilita esta acción para lograr una traducción de voz a texto y el uso de sqlite3 para la búsqueda de información en la base de datos de Arasuite, de manera offline que nos permite trabajar en áreas donde no exista una conexión a internet, ya que en algunos centros de educación no cuentan con una buena señal, esto ya no sería un problema mayor con esta función, en tiempo real y que cumple con las principales actividades requeridas por el docente.

Como se puede apreciar del análisis realizado, la mayor parte de los participantes consideran que la herramienta es de utilidad para brindar apoyo a niños con discapacidad. Por ello, es fundamental que se pueda desarrollar un proceso que permita determinar la efectividad que se tiene en niños con diversos tipos de discapacidad y requerimientos de terapia de lenguaje.

En general el proyecto fue satisfactorio para cubrir las necesidades planteadas al inicio por parte del área de educación y soporte a la comunicación para niños con discapacidades y queda abierto a mejoras, futuros proyectos que se puedan realizar con los mismos.

Otra observación que se pudo notar fue que el tablero se puede adaptar a niños de edades superiores a los 6 años, esto provocaría el desarrollo de nuevas actividades más desarrolladas para su rango de edad. Y también se puede adaptar a niños que no tengan algún tipo de discapacidad y se acomoden a el rango de edad en donde refuercen sus actividades de lenguaje.

#### **4.2 TRABAJOS FUTUROS**

Luego de haberse realizado la presentación del proyecto, este tuvo una favorable acogida por parte de los niños, sus padres y de los docentes del área de educación especial para ser usados en sus sesiones de enseñanza, en trabajos futuros el proyecto podría implementar más funcionalidades, actividades como: la integración de otros tipos de actividades en el campo de expresión corporal, semántica, cuidado personal, situaciones de la vida diaria, implementación de pictogramas personalizados de acuerdo al niño.

Agregar a la interfaz más secciones para la interacción del niño, como expandir los temas vistos en cada actividad, como refuerzo de sus clases; creación de audios personalizados para el niño tenga mayor interacción, comprensión y seguridad al momento de usarlo.

Trabajar en la movilidad de los tableros, agregando baterías adecuadas a cada tablero, para así permitir la carga y descarga, teniendo un tiempo de utilidad de al menos 2 horas sin conexión a la red eléctrica.

De igual manera realizar múltiples tableros interconectados para envió y recepción de información, mejorando en cada versión.

Implementar facilidades de pantalla para la comunicación en cualquier momento de las actividades, con una pantalla más grande y una extra que reemplazaría la matriz de leds por una pantalla de interacción más actualizada y llamativa, la cual pueda expresar de mejor manera caritas de alegría o tristeza.

### **REFERENCIAS BIBLIOGRÁFICAS**

- [1] Ministerio de Educacion del Ecuador, "Informe preliminar Rendición de Cuentas 2020," 2020. https://educacion.gob.ec/wp-content/uploads/downloads/2021/05/Informepreliminar-RC-2020.pdf.
- [2] J. A. Bonilla Guachamín, "LAS DOS CARAS DE LA EDUCACIÓN EN EL COVID-19," *Maestría en Educación mención Liderazgo e Innovación Educativa*, 2020. http://cienciamerica.uti.edu.ec/openjournal/index.php/uti/article/view/294/462.
- [3] P. Jaramillo, "USO DE TECNOLOGÍAS DE INFORMACIÓN EN EL AULA. ¿QUÉ SABEN HACER LOS NIÑOS CON LOS COMPUTADORES Y LA INFORMACIÓN?," 2005. http://www.scielo.org.co/scielo.php?script=sci\_arttext&pid=S0123- 885X2005000100003.
- [4] Consejo Nacional para la Igualdad de Discapacidades, "Estadisticas de Discapacidad," 2021. https://www.consejodiscapacidades.gob.ec/estadisticas-de-discapacidad/.
- [5] Diario EL TELEGRAFO, "El 65% de niños con discapacidades especiales acude a un plantel fiscal," 2017. https://www.eltelegrafo.com.ec/noticias/sociedad/6/el-65-de-ninoscon-necesidades-especiales-acude-a-un-plantel-fiscal.
- [6] P. Torres and E. Eskola, "Prevalencia de Transtornos del lenguaje en niños y niñas con transtornos específicos del aprendizaje que asisten al centro de diagnóstico y orientación pedagógica," Universidad de Cuenca, 2013.
- [7] D. F. Quisi Peralta, F. J. Lopez Sojos, V. E. Robles Bykbaev, and A. M. Parra Astudillo, "Diseño, desarrollo y contrucción de un asistente robótico para soporte educativo de niños de 10 a 12 años," Universidad Politécnica Salesiana, 2017.
- [8] Organizacion Mundial de la Salud, "Discapacidades," *Temas de Salud*, 2021. https://www.who.int/topics/disabilities/es/.
- [9] CONADIS, "GUIA SOBRE DISCAPACIDADES," 2021. http://coproder.com/wpcontent/uploads/GUIA-SENSIBILIZACION-EN-DISCAPACIDADES.pdf.
- [10] Educacion 3.0, "El panel interactivo que se convierte en el centro del aula digital," *Lider informativo en inovacion educativa*, 2021. https://www.educaciontrespuntocero.com/noticias/el-panel-interactivo-que-se-convierteen-el-centro-del-aula-digital/.
- [11] PROSERQUISAroserquisa de C.V., "Curso de Arduino," *Excelencia en la experimentación cientifica*, 2016. http://cursoarduino.proserquisa.com/wpcontent/uploads/2016/10/Tutorial-1-Introduccion-a-Arduino.pdf.
- [12] Raspberry Pi Trading Ltd., "Raspberry Pi 4 ComputerModel B," 2019. https://static.raspberrypi.org/files/product-briefs/Raspberry-Pi-4-Product-Brief.pdf.
- [13] WAVESHARE, "7inch HDMI LCD (C)," *share awesome hardware*, 2020. https://www.waveshare.com/7inch-hdmi-lcd-c.htm.
- [14] GUNEA, "Introducción al Software Libre," *SOFTWARE LIBRE*, 2019. https://www.bilib.es/uploads/tx\_icticontent/SoftwareLibreCastellano.pdf.
- [15] M. R. David, "El lenguaje Python," *Universidad de Catalunya*, 2012. https://www.exabyteinformatica.com/uoc/Inteligencia artificial/Inteligencia artificial a vanzada/Inteligencia\_artificial\_avanzada\_(Modulo\_2).pdf.
- [16] AUTODESK, "Curso AutoCAD 2021," *Soluciones y Capacitación CAD / BIM*, 2021. https://www.semco.com.pe/wpcontent/uploads/2020/06/autodesk\_autocad\_brochure\_semco\_2021\_web.pdf.
- [17] A. Mujica, "¿Qué es Tinkercad y cómo diseñar tu próximo proyecto 3D gratis?," 2021. https://www.crehana.com/ec/blog/diseno-grafico/tinkercad-que-es/.
- [18] N. V. Shmyrev, "vosk-api," 2021. https://github.com/alphacep/vosk-api.
- [19] Departamento de Informática e Ingeniería de Sistemas del CPS de Zaragoza *et al.*, "ARAWORD," *Aula Abierta ARASAAC*, 2021. http://aulaabierta.arasaac.org/araword\_inicio.
- [20] C. Kiko, "Curso de creación de GUIs con Qt.," *Introduccion a Designer*, 2020. https://pybonacci.org/2020/04/14/curso-de-creacion-de-guis-con-qt-capitulo-10 introduccion-a-designer/.
- [21] Escuela de Python, "PyCharm: uno de los mejores IDE para Python," *Cursos Online de Python*, 2021. https://www.escuelapython.com/pycharm-uno-de-los-mejores-ide-parapython/.

## **ANEXOS**

## **ANEXO1: ENCUESTAS A LOS DOCENTES DEL ÁREA DE EDUCACIÓN ESPECIAL**

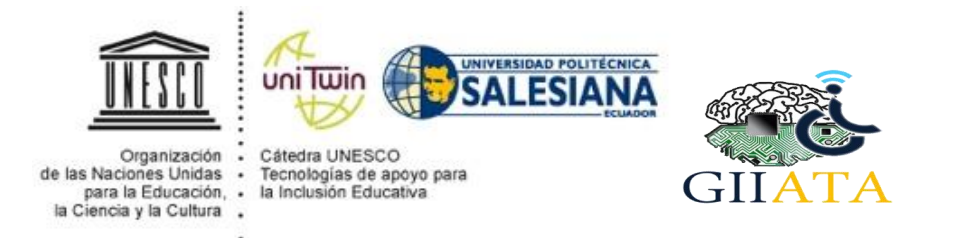

# **Encuesta sobre el uso de los paneles electrónicos del proyecto "Diseño y Desarrollo de un panel electrónico multiusuario de soporte a la comunicación y apoyo pedagógico en el aula para niños con discapacidad"**

Esta encuesta tiene por objetivo evaluar el uso de los paneles electrónicos dentro del aula, como soporte al sistema pedagógico en niños con discapacidad.

Presentación del Tablero electrónico:

https://www.youtube.com/watch?v=jaT8EnO1lV8

#### **\*En esta sección indique sus datos:**

**Indique su género:** 

- [ ] Femenino
- [ ] Masculino

**Edad: \_\_\_\_\_\_\_\_\_**

**2.**

**Lugar de residencia:** 

- [ ] Rural
- [ ] Urbano

Profesión:

**Lugar de trabajo: \_\_\_\_\_\_\_\_\_\_\_\_\_\_\_\_\_\_\_\_**

Cargo que Desempeña: **\_\_\_\_\_\_\_\_\_\_\_\_\_\_\_\_\_\_\_\_\_\_\_\_\_\_\_\_\_\_\_\_\_\_** 

**Años de experiencia profesional: \_\_\_\_\_\_\_\_\_\_\_\_\_\_\_\_\_\_\_\_**

- **1. ¿Considera usted entendible la funcionalidad de los paneles?:** 
	- [ ] Totalmente
	- [ ] Algo
	- [ ] Ni mucho ni poco
	- [ ] Muy poco
	- [ ] Nada

### **2. ¿Considera usted que las imágenes utilizadas en los paneles, son acordes para niños**

#### **de 4 – 6 años?:**

- [ ] Totalmente
- [ ] Algo
- [ ] Ni mucho ni poco
- [ ] Muy poco
- [ ] Nada

#### **3. ¿Cuál es su percepción general sobre la interfaz gráfica de los paneles?**

- [] Totalmente agradables
- [ ] Agradables
- [ ] Ni mucho ni poco
- [ ] Muy poco agradables
- [ ] Nada agradables

# **4. ¿Qué opina usted sobre el grado de complejidad en las actividades propuestas para**

#### **niños de nivel inicial?:**

- [ ] Totalmente fáciles
- [ ] Fáciles
- [ ] Ni fáciles ni difíciles
- [ ] Un poco difíciles
- [ ] Muy difíciles
- **5. ¿Cómo considera las secciones de: comunicación, actividades y expresión artística del panel del niño?:**
	- [ ] Muy interesante
	- [ ] Algo interesante
	- [ ] Poco interesante
	- [ ] No es interesante
- **6. ¿Cómo considera las secciones de: comunicación, actividades y pizarrón del panel del docente?:**
	- [ ] Muy interesante
	- [ ] Algo interesante
	- [ ] Poco interesante
	- [ ] No es interesante
- **7. ¿Considera usted que el uso del panel electrónico como apoyo dentro del aula, despierta en los niños mayor interés por participar en clases?:**
	- [ ] Totalmente adecuados
	- [ ] Adecuados
	- [] Ni adecuados ni inadecuados
	- [ ] Poco adecuados
	- [ ] No son adecuados
- **8. ¿Considera usted que los temas y contenidos abordados en los paneles para el apoyo pedagógico dentro del aula son acordes para niños de 4 a 6 años?:**
	- [ ] Totalmente de acuerdo
	- [ ] De acuerdo
	- [ ] Ni de acuerdo ni en desacuerdo
	- [ ] Un poco en desacuerdo
	- [ ] No estoy de acuerdo
- **9. ¿Considera usted que el uso del joystick como una herramienta de apoyo para el control de las actividades en niños con discapacidad motriz, es el adecuado?:**
	- [ ] Totalmente de acuerdo
	- [ ] De acuerdo
	- [ ] Ni de acuerdo ni en desacuerdo
	- [ ] Un poco en desacuerdo
	- [ ] No estoy de acuerdo
- **10. ¿Considera usted que el uso de herramientas de apoyo como el panel electrónico y joystick deberían ser implementados en las escuelas como soporte a la educación en niños con discapacidad?:**
	- [ ] Totalmente de acuerdo
	- [ ] De acuerdo
	- [ ] Ni de acuerdo ni en desacuerdo
	- [ ] Un poco en desacuerdo

[ ] No estoy de acuerdo

#### **11. ¿Considera usted que el uso de audios incluidos dentro de las actividades es el adecuado?:**

- [] Totalmente de acuerdo
- [ ] De acuerdo
- [ ] Ni de acuerdo ni en desacuerdo
- [ ] Un poco en desacuerdo
- [ ] No estoy de acuerdo
- **12. ¿Considera usted que el uso de TIC como estrategias para el apoyo a la educación permitirá al niño reforzar su aprendizaje?:**
	- [ ] Muy interesante
	- [ ] Interesante
	- [ ] Me da igual
	- [ ] Poco interesante
	- [ ] No es interesante

#### **13. En general ¿cuál es su opinión sobre el uso de elementos electrónicos para el soporte a la pedagogía?:**

#### **14. Que recomendaciones daría al proyecto:**

Video de la funcionalidad del proyecto con un estudiante utilizando el panel

[https://drive.google.com/drive/folders/1XgcXTv1gDxlfQIjQ7yKTqxPLGu83Qms0?usp](https://drive.google.com/drive/folders/1XgcXTv1gDxlfQIjQ7yKTqxPLGu83Qms0?usp=sharing)  $=$ sharing

**APÉNDICE B: DIMENSIONES DE LOS TABLEROS** 

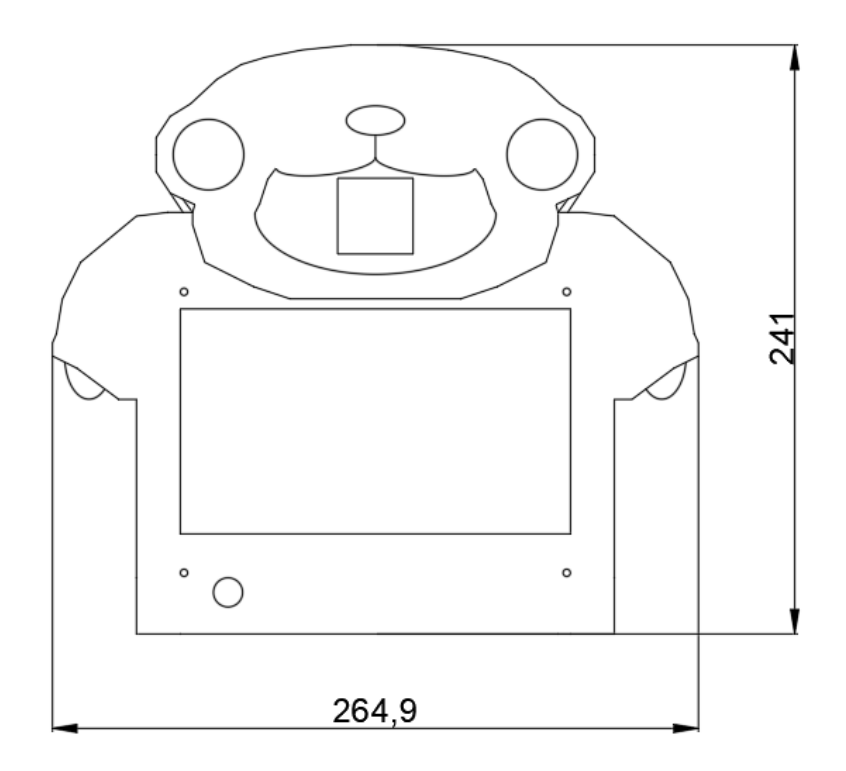

**Figura 50***. Dimensiones del tablero del niño*. Fuente: Autores

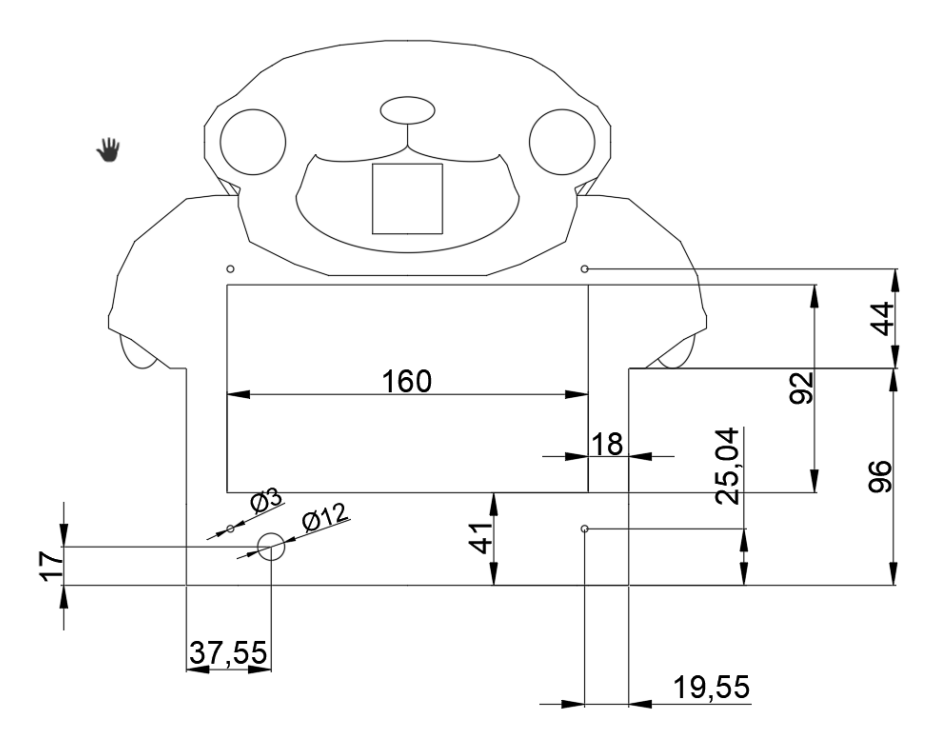

**Figura 51**. *Dimensiones de detalles del panel del niño.* Fuente: Autores

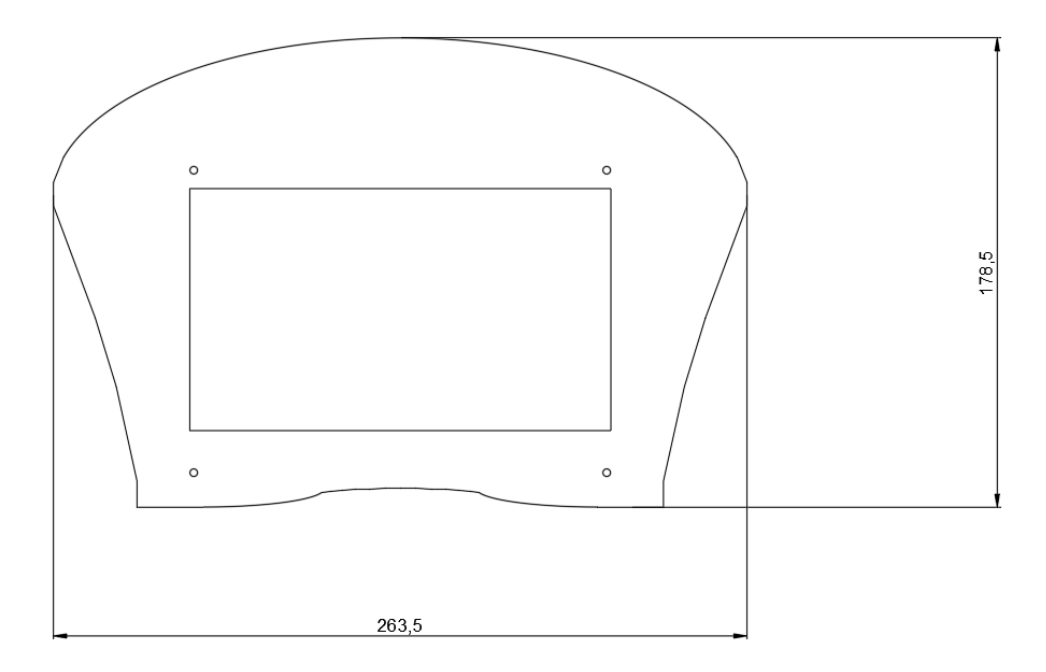

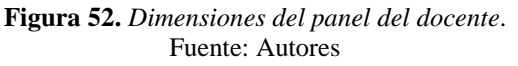

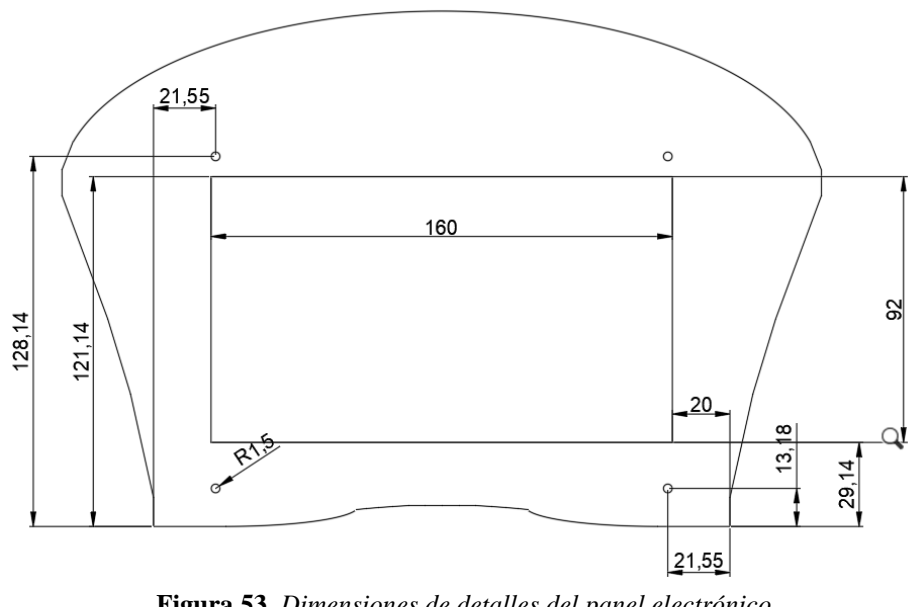

**Figura 53.** *Dimensiones de detalles del panel electrónico* Fuente: Autores

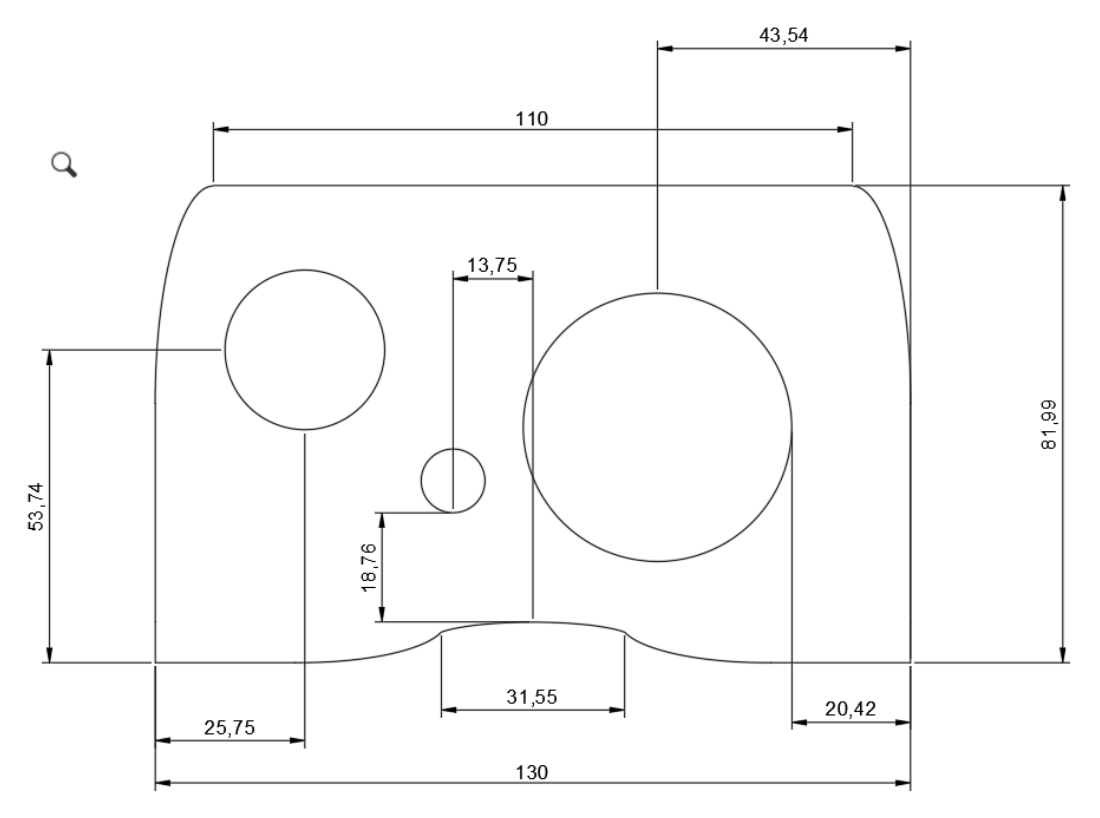

**Figura 54.** *Dimensiones del Joystick* Fuente: Autores

### **APÉNDICE C: MANUAL DE USUARIO**

#### *Componentes:*

- *Tablero Usuario (niño):* El tablero del usuario cuenta con su cable de alimentación el joystick y su respectivo cable USB.
- *Tablero Docente*: Cuenta con su cable de alimentación.

#### *Características:*

A continuación, se presentan las principales características que forman parte de los tableros electrónicos:

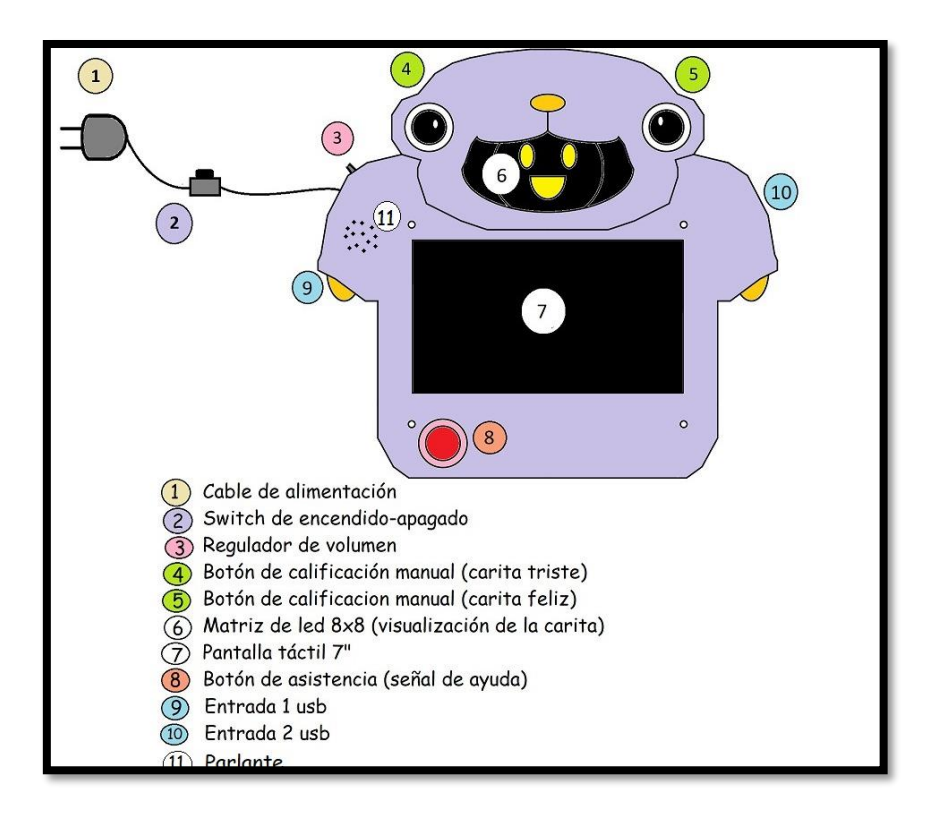

*Partes del Tablero del usuario*

El tablero del usuario cuenta también con un soporte en la parte de atrás, en forma de tapa, la cual la mantiene estable y de pie al ser colocada sobre una superficie plana.

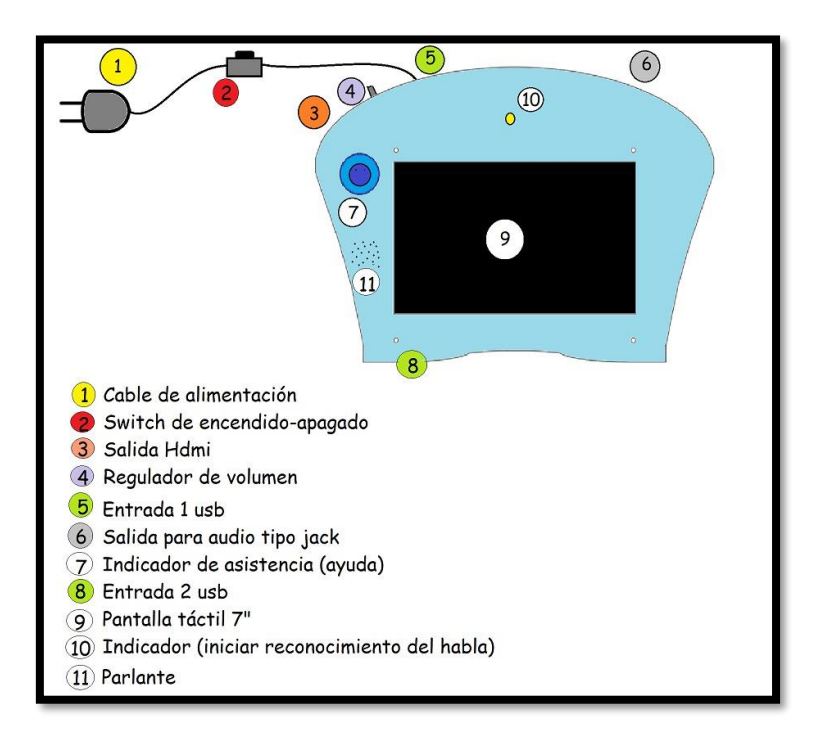

*Partes del Tablero del Docente* 

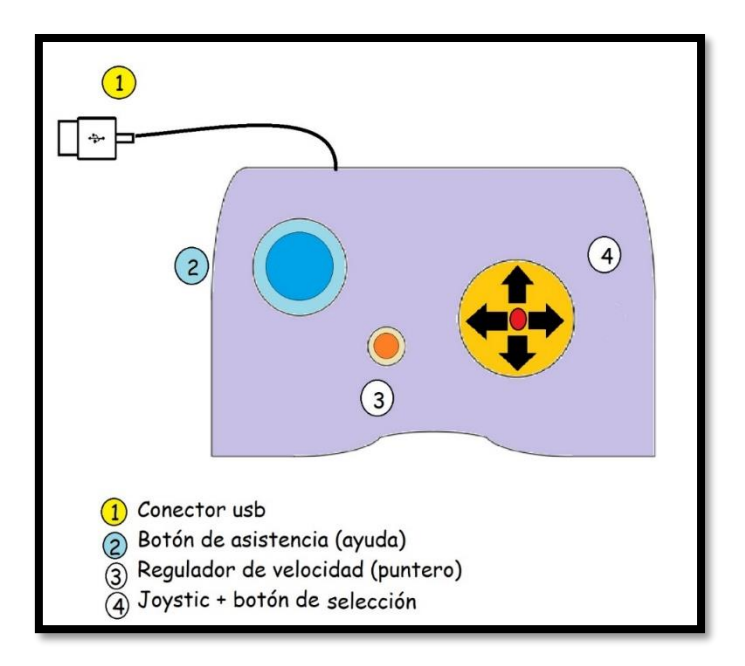

*Partes del Joystick para el usuario*

#### *Modo de Uso:*

**Encendido:** para empezar a usar los tableros, deben estar conectados a una red eléctrica, una vez conectado se debe presionar el switch de encendido y apagado y esperamos a que se cargue la pantalla, en los 2 tableros.

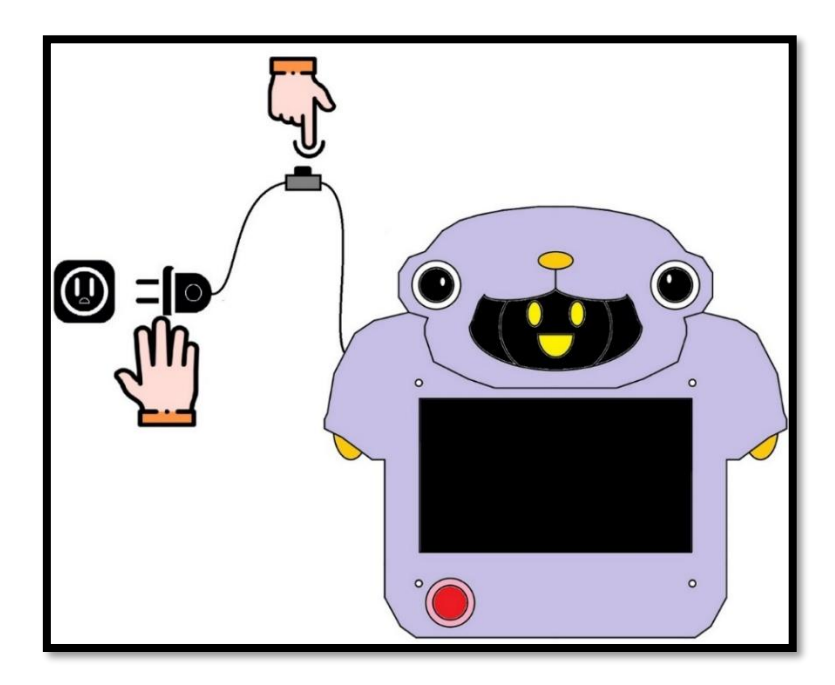

Una vez encendida la pantalla, nos dirigimos al icono de Raspberry ubicada en la parte superior izquierda, la cual nos abrirá una venta y seleccionamos la aplicación "PitcLearns" y esperamos a que cargue el programa.

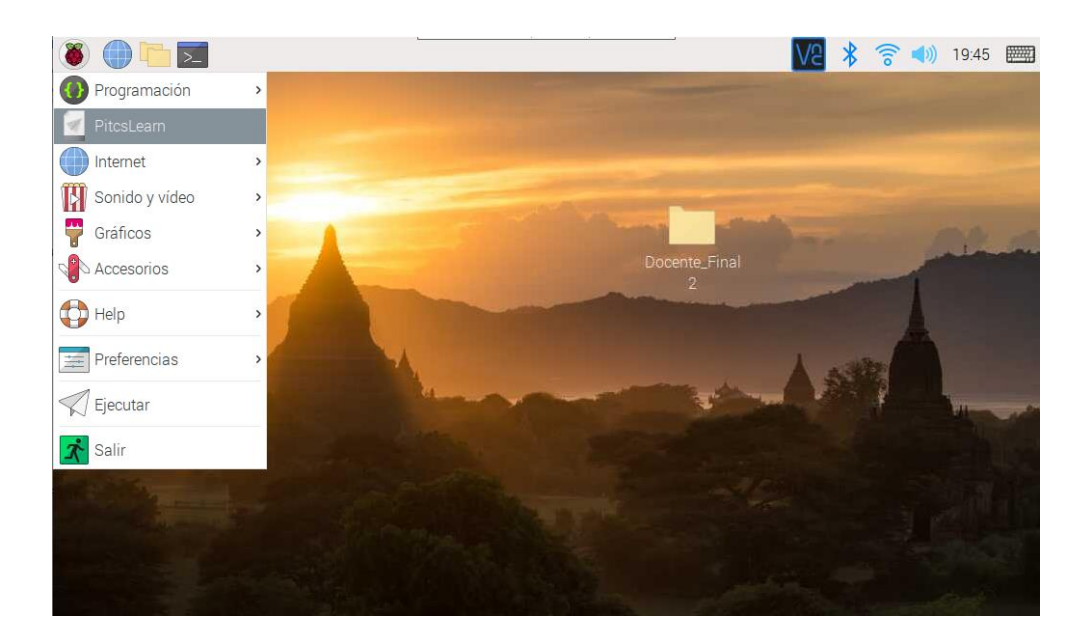

Dentro de la aplicación, debemos revisar que los 2 tableros estén conectados entre sí, para ello revisamos que, en la parte superior izquierda del tablero del niño, nos salga el mensaje de "Conectado a Docente". Esto podría tardar unos segundos ya que la comunicación es automática.

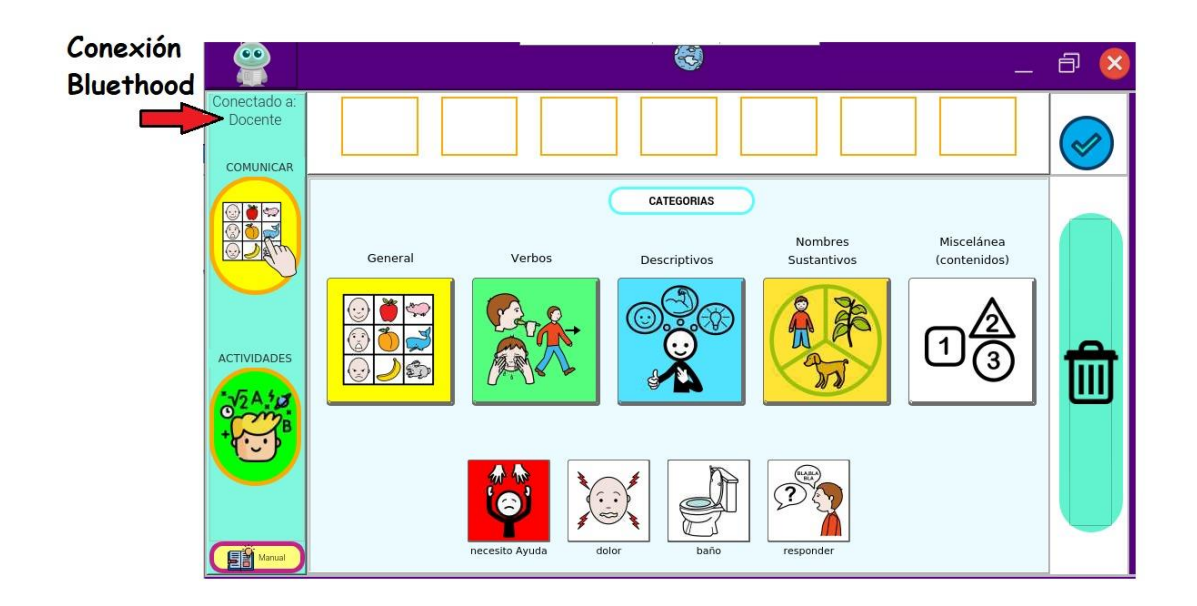

Una vez cargado el programa tendremos la ventana principal de la interfaz, en la cual podremos elegir entre las secciones de:

 Sección de Comunicar: En donde el niño tendrá varias opciones para elegir y realizar frases de forma pictográfica.

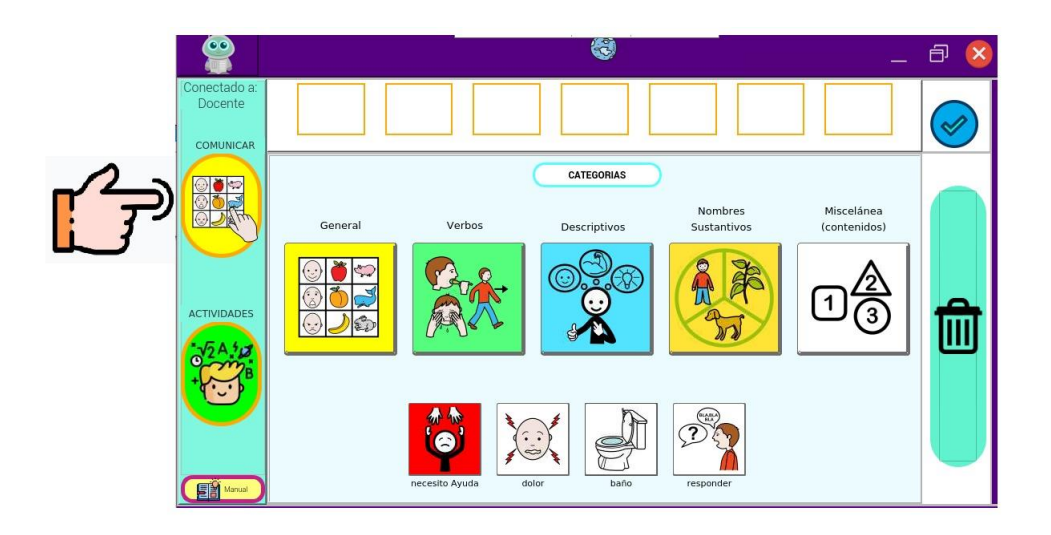

En esta sección, el niño podrá revisar su mensaje y tiene opción de elegir entre los principales pictogramas recomendados para ser usados dentro del aula.

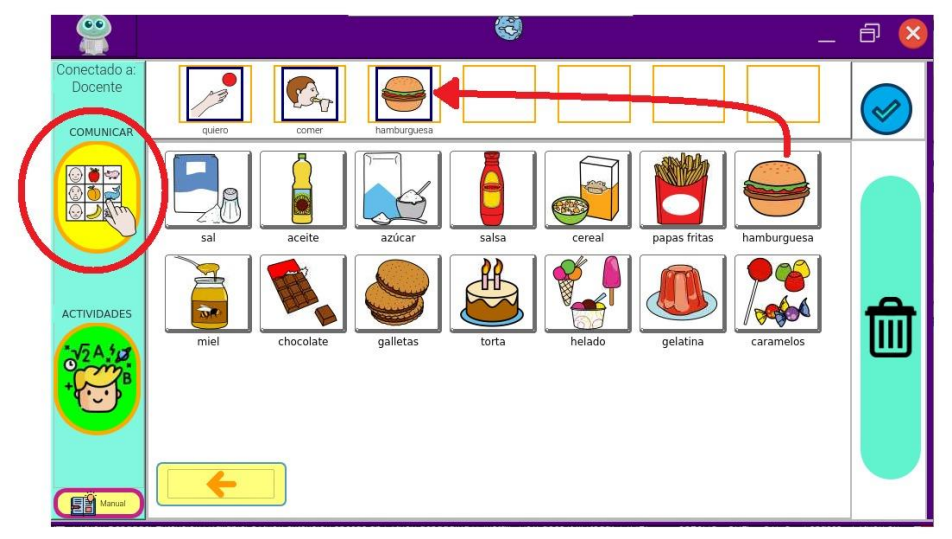

Una vez formada la frase, tiene que seleccionar en el símbolo del "visto" de la parte derecha – arriba y automáticamente la frase se enviara hacia el tablero del docente.

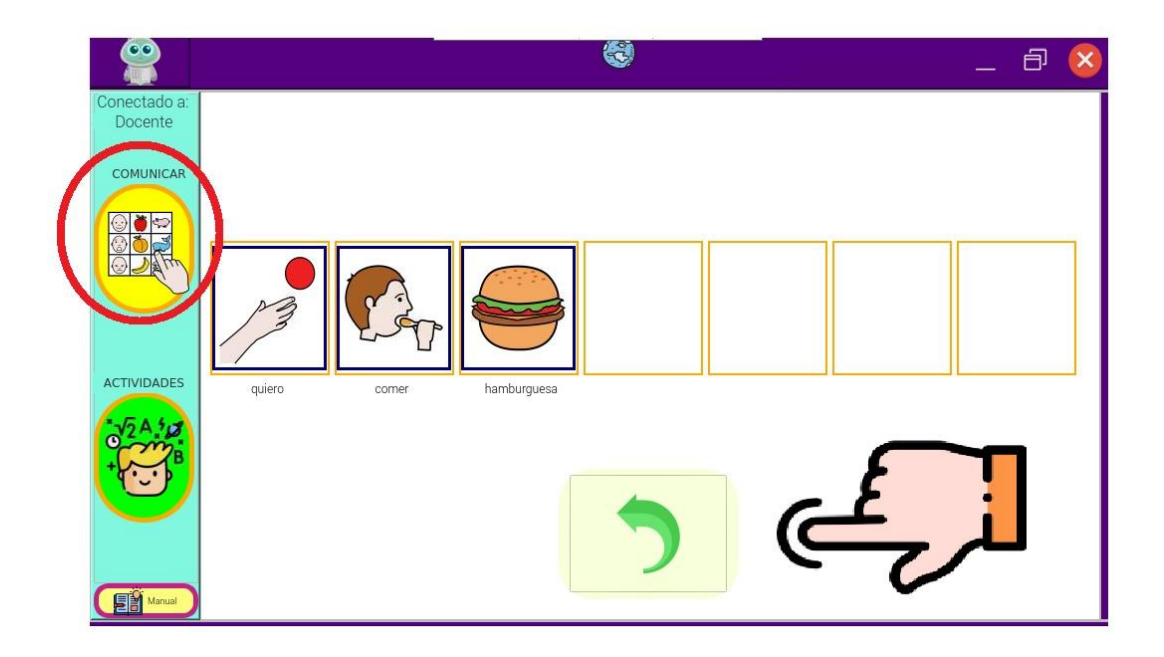

Podemos regresar y seguir armando frases con las diversas secciones.

 Sección de Actividades: en esta sección se encuentran las principales actividades que se han trabajo para el refuerzo de los niños.

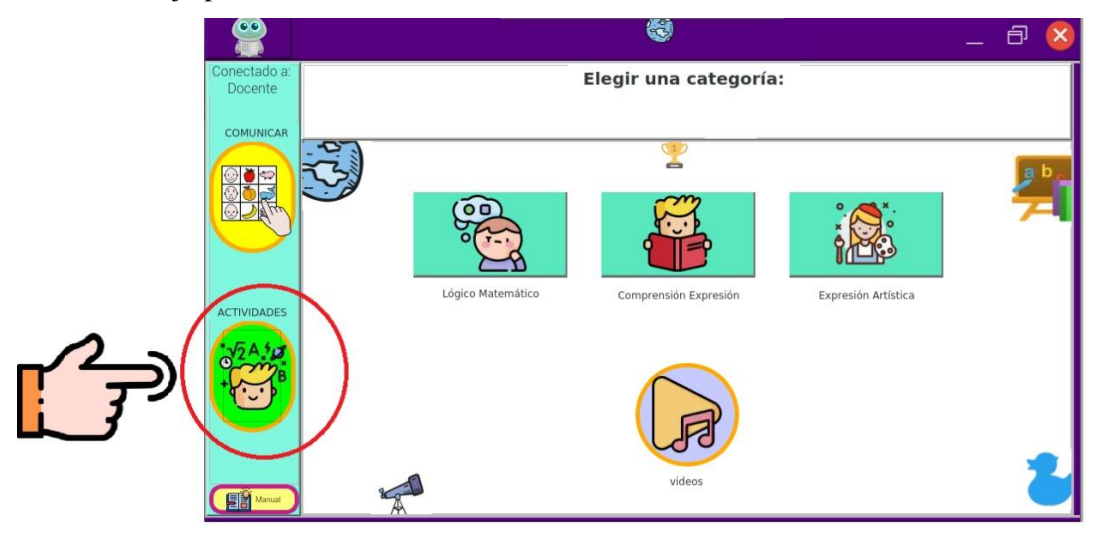

Aquí se pueden encontrar actividades de: Lógica Matemática, Compresión Expresión y expresión Artística. En este punto el docente puede guiar al estudiante según los temas revisados por su parte.

El tablero del usuario cuenta con un sistema de calificación manual e interactivo por parte del docente, en la pantalla de leds ubicada en la parte superior de la pantalla se ira dibujando una carita feliz o triste, dependiendo del desarrollo del niño.
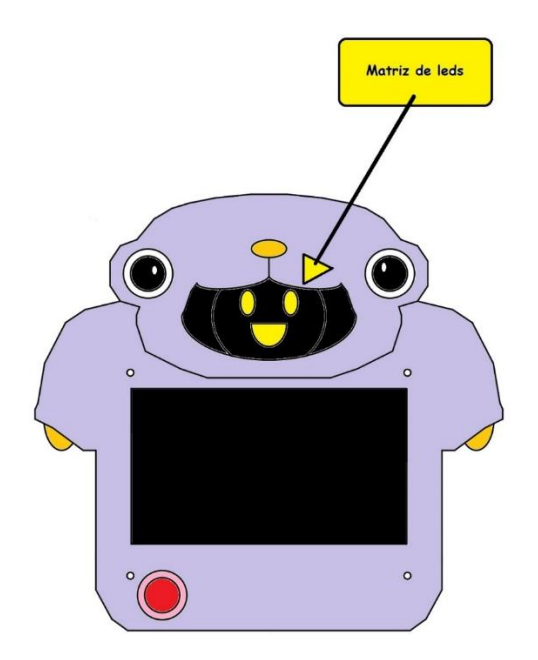

La activación de las caritas se da presionando los ojos ubicados en la parte superior izquierda y derecha del tablero.

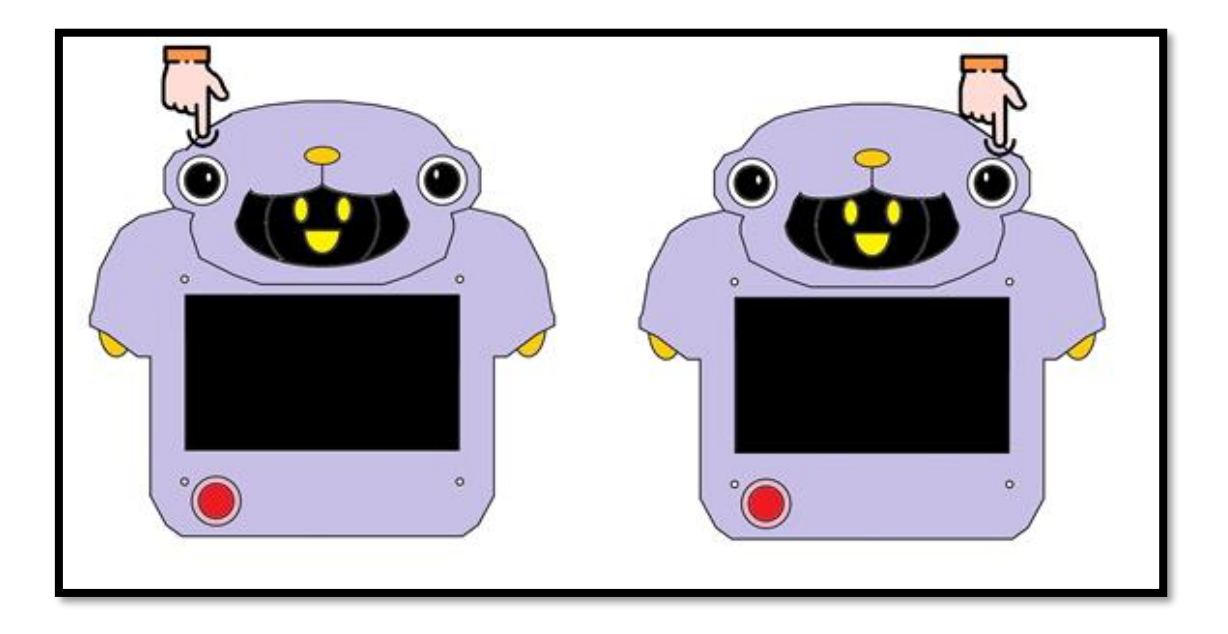

El tablero del usuario cuenta con un botón de asistencia, el cual manda una señal al tablero del docente. Indicando que el niño necesita de su ayuda.

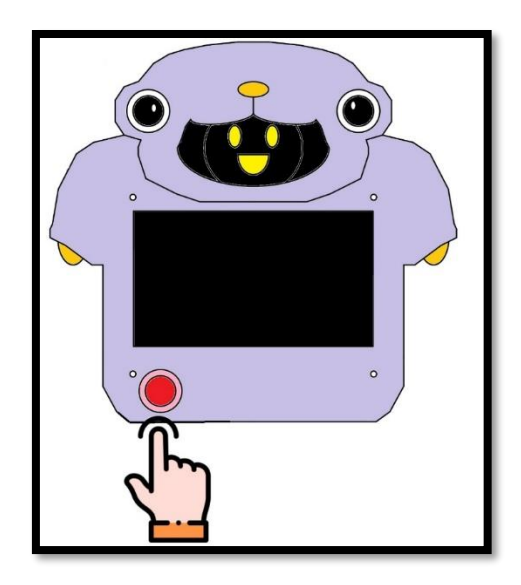

Las actividades dentro de la interfaz grafica cuentan con audios, los cuales pueden ser regulados a las necesidades del usuario, el audio se emite por la parte izquierda.

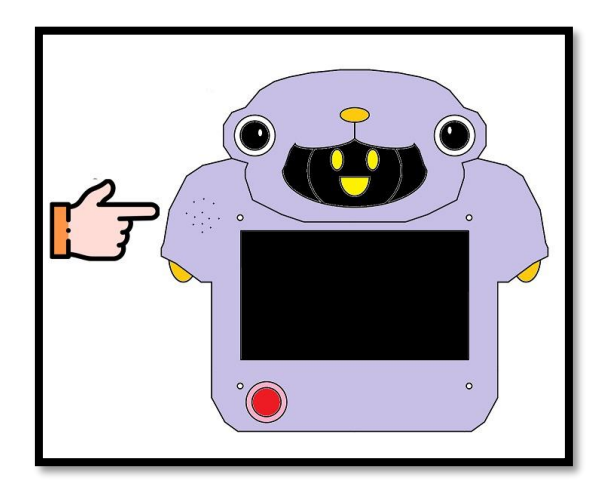

En el tablero del docente tenemos similares actividades que las del tablero del niño, en la sección de comunicar se tiene el reconocimiento del habla, el cual transforma una frase de voz a pictogramas. Para lo cual nos colocamos en la sección de comunicar y seleccionamos los tipos de pictogramas que se van a ocupar.

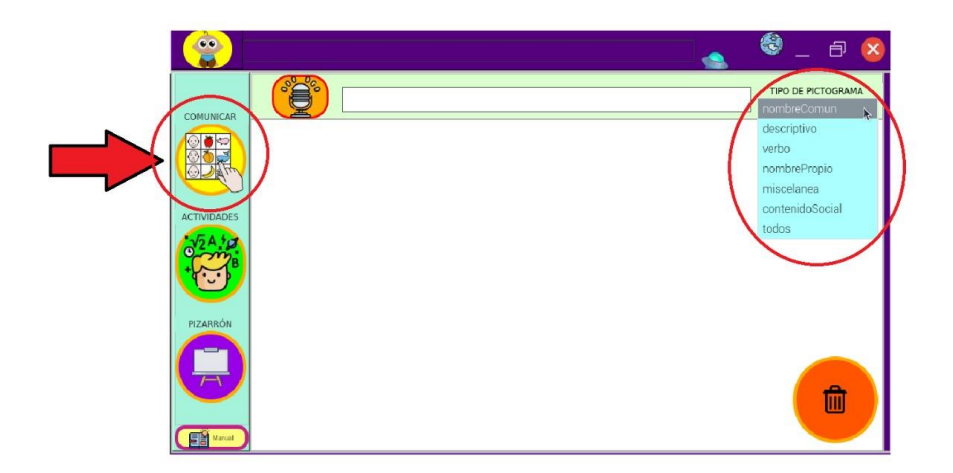

Una vez seleccionado el tipo de pictograma, se tiene que dar click en el símbolo del micrófono ubicado en la parte superior de la interfaz y esperar 1 segundo hasta que la luz indicadora se encienda y se dice la frase que se desea transcribir y espera hasta que se apague la luz y aparezca la frase en la interfaz.

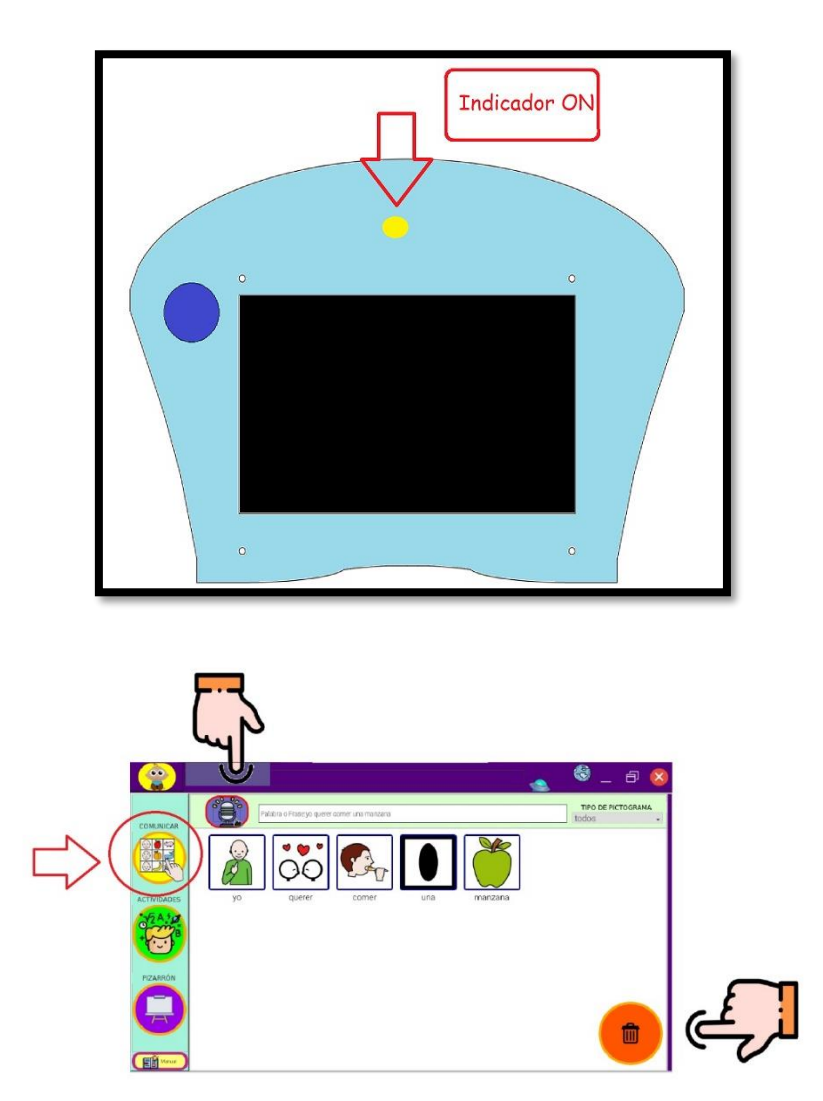

Una vez realizado este proceso, deberá aparecer el mensaje en pictogramas en la interfaz, este mensaje se borrará cada vez que repitamos el proceso de reconocimiento del habla, así mismo, si solo se quiere borrar parte del mensaje, cuenta con el botón para ir eliminando los pictogramas no requeridos uno a uno de atrás hacia adelante.

En la sección de actividades, tenemos un reproductor de videos, el cual puede reproducir videos que se encuentren precargados en el tablero, los cuales deben ser cargados mediante una memory flash por uno de los puertos USB del mismo.

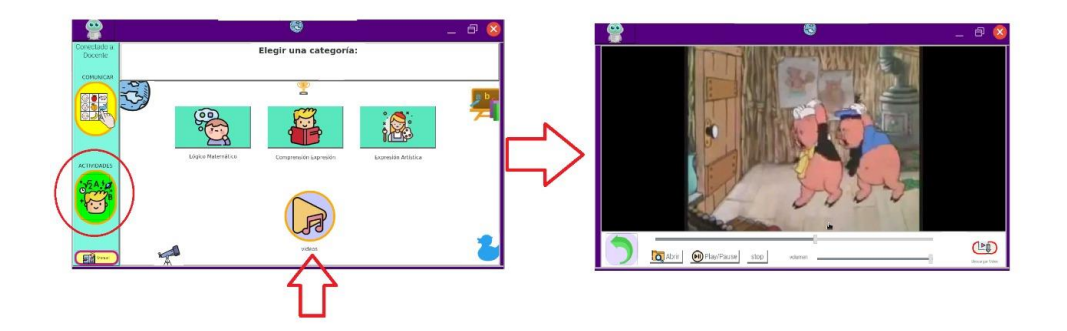

También se pueden descargar los videos desde YouTube, siempre y cuando el tablero este conectado a una red de internet.

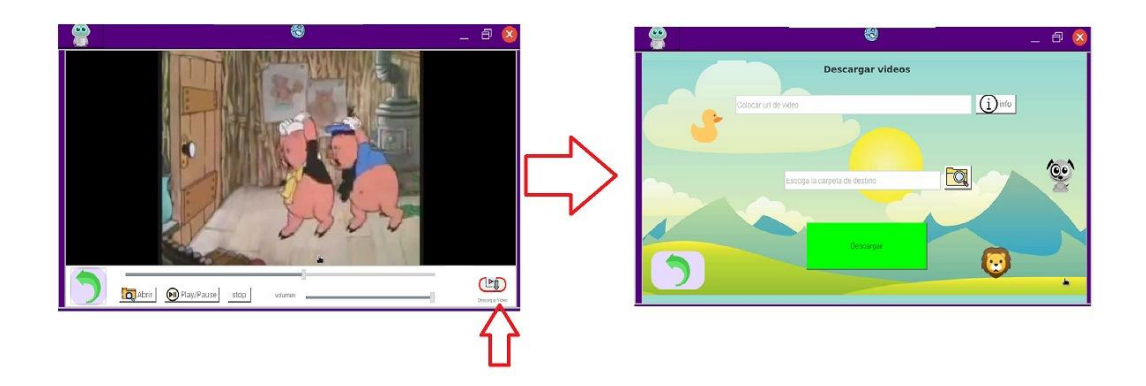

En la parte inferior derecha se encuentra el botón de descarga y seguimos los pasos de la interfaz para realizar las descargas.

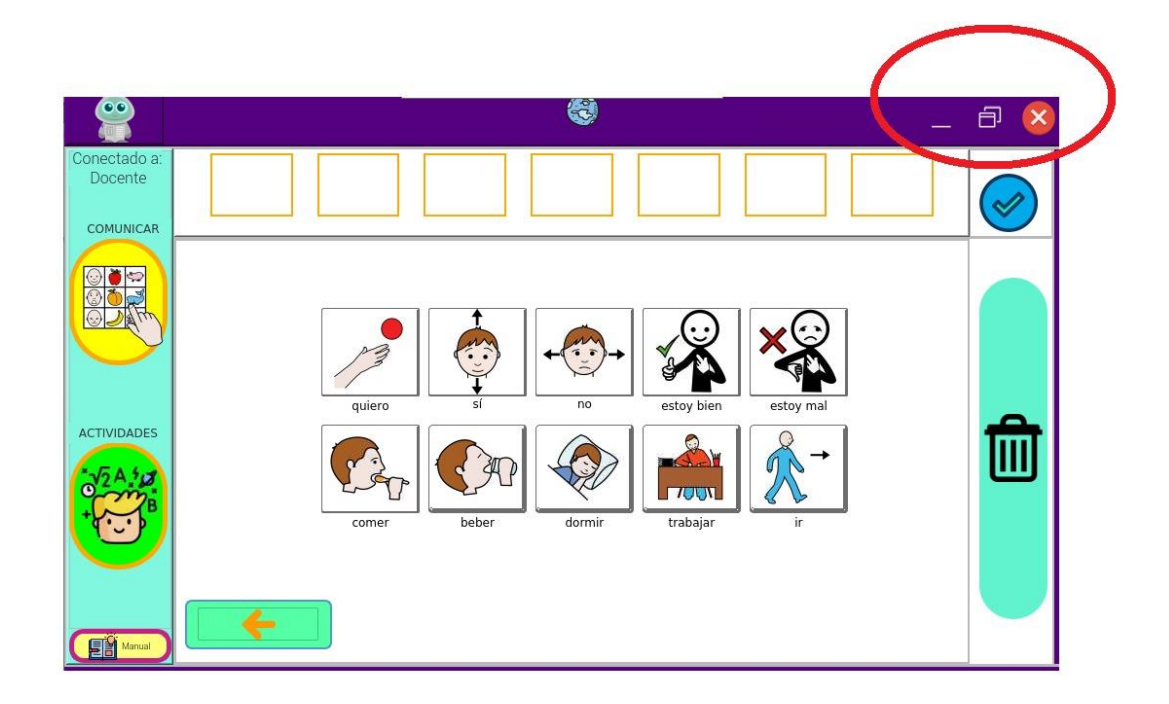

Para finalizar la sesión de terapia, se cierra el programa y se procede a presionar el switch de apagado del tablero y a desconectarlo para guardarlo.